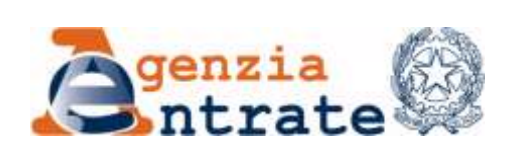

# **DIREZIONE REGIONALE DELLA TOSCANA**

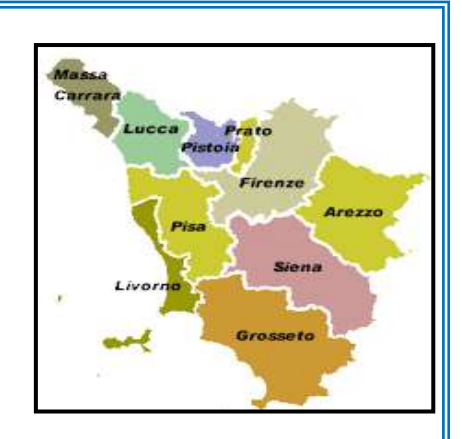

**Settore Servizi e Consulenza Ufficio Attività Immobiliari**

# **LINEE GUIDA PER LA REDAZIONE DEGLI ATTI DI AGGIORNAMENTO DEL CATASTO FABBRICATI CON L'APPLICATIVO**  *"Do.C.Fa."* **(Versione 4.00.3 e 4.00.4)**

**Versione 1.2017**

Queste *Linee guida* sono il seguito della collaborazione fra l'Agenzia ed i rappresentanti del mondo professionale che opera nel campo catastale.

Le *Linee guida* nascono per dare una risposta alle problematiche più frequenti che i professionisti incontrano nella redazione del documento *Do.C.Fa.* (**Do**cumento **C**atasto **Fa**bbricati). La normativa è vasta e dispersa in leggi, circolari e disposizioni, pertanto l'idea è stata quella di *condividere l'interpretazione e sistematizzarla in un elaborato* orientato alla redazione del documento *Do.C.Fa.*

Il Catasto per i risvolti fiscali e civilistici che riveste e per gli strumenti tecnologici che utilizza, richiede una sempre maggiore professionalità **a tutte le parti interessate, sia liberi professionisti che funzionari dell'Agenzia** e questo vademecum vuole essere un contributo al miglioramento del livello e favorire una maggiore omogeneità nella redazione e trattazione delle pratiche *Do.C.Fa.*.

La continua evoluzione della materia catastale, inoltre richiederà la periodica integrazione del documento continuando il percorso di collaborazione fra Agenzia e mondo professionale, anche in previsione della nuova versione del *Do.C.Fa.* in ambito del *Sistema Informativo del Territorio (SIT)*.

# **INDICE**

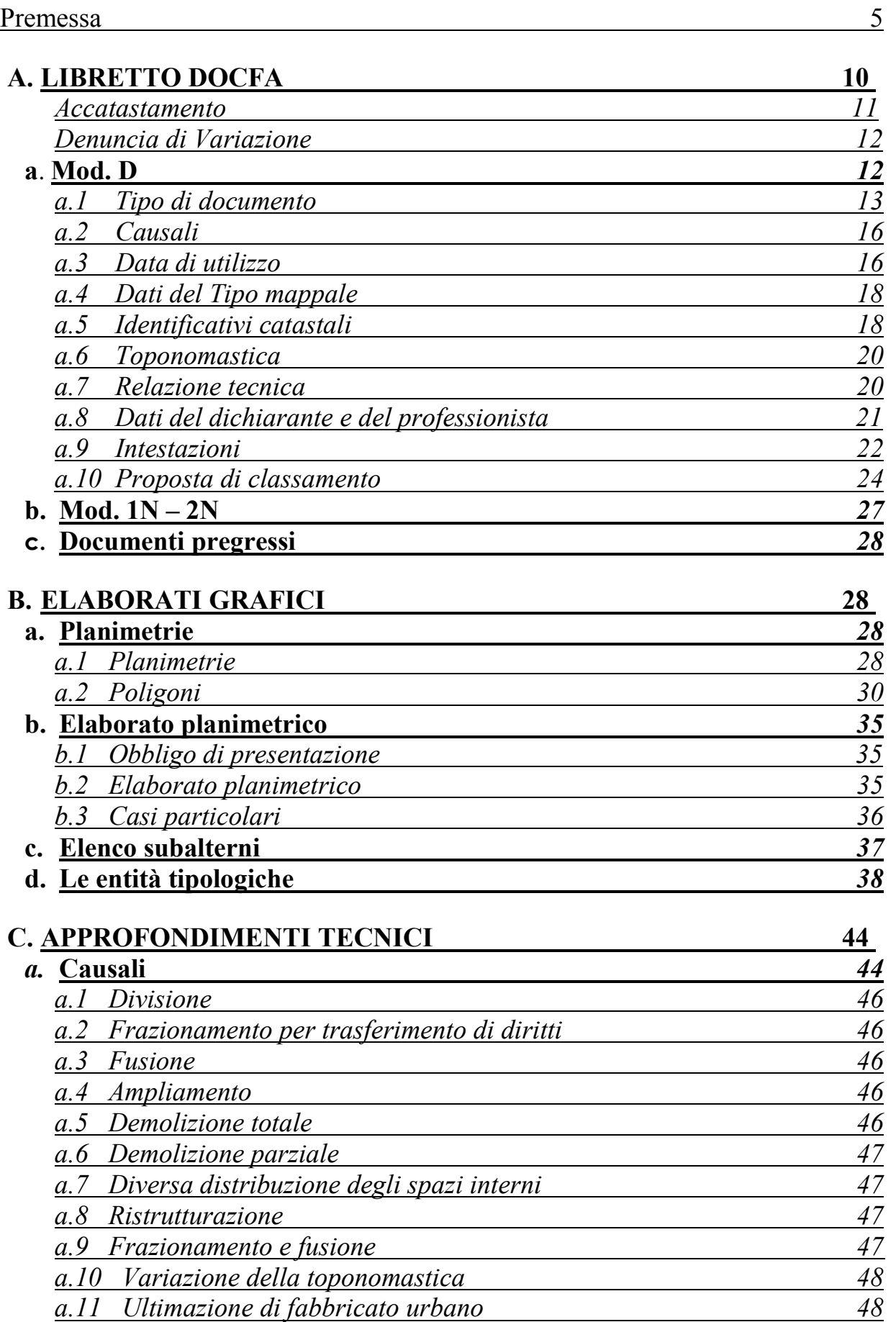

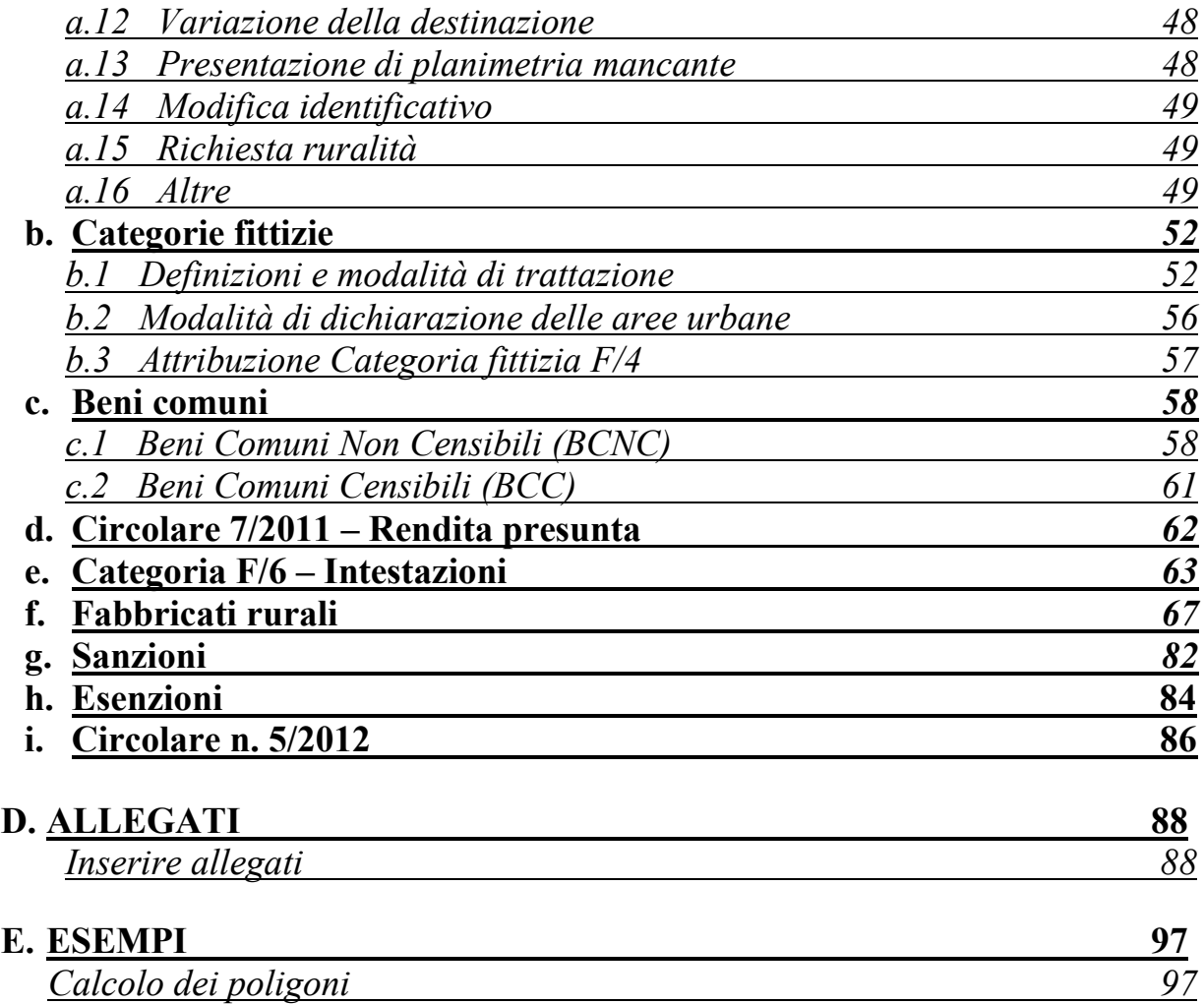

## **PREMESSA**

Queste linee guida non sono e non vogliono essere un trattato sulla disciplina catastale, ma hanno lo scopo di raccogliere e sintetizzare norme pratiche per la redazione dei documenti "Docfa"(**Do**cumento **C**atasto **Fa**bbricati).

Il pacchetto applicativo Docfa è un prodotto informatico di ausilio ai tecnici professionisti per la compilazione e presentazione del modello di **"Accertamento della proprietà immobiliare urbana".**

Il modello sinteticamente può essere descritto come costituito da:

- una parte descrittiva, di seguito denominata **"libretto Docfa**", costituita dalle informazioni relative al "mod.D", ai "mod. 1N e 2N" e "documenti pregressi".
- una parte grafica**,** di seguito denominata **"elaborati grafici"**costituita da "planimetrie", da "elaborato planimetrico" e da "elenco subalterni".

Conseguentemente sono organizzate nelle seguenti sezioni:

#### **A) LIBRETTO DOCFA**

- 1) MOD. D
- 2) MOD. 1N 2N
- 3) DOCUMENTI PREGRESSI

## **B) ELABORATI GRAFICI**

- 1) PLANIMETRIE
- 2) ELABORATO PLANIMETRICO
- 3) ELENCO SUBALTERNI

## **C) APPROFONDIMENTI TECNICI**

- 1) CAUSALI
- 2) CATEGORIE FITTIZIE
- 3) BENI COMUNI

Nella sezione "Approfondimenti tecnici" sono stati approfonditi alcuni argomenti specifici di interesse per la redazione dei documenti Docfa.

# **NORMATIVA**

La normativa principale di riferimento per gli argomenti trattati è la seguente:

 **Circolare n. 2 del 19.01.1984** *"Assunzione nell'archivio catastale delle informazioni relative agli immobili urbani di nuova costruzione"*

 **D.M. n. 701 del 19.04.1994** *"Regolamento recante norme per l'automazione delle procedure di aggiornamento degli archivi catastali e delle conservatorie dei registri immobiliari"*

 **Legge n. 662 del 23.12.1996** *"Misure di razionalizzazione della finanza pubblica"*

 **D.P.R. n. 138 del 23.03.1998** *"Regolamento per la revisione delle zone censuarie e delle tariffe d'estimo in esecuzione alla legge n. 662/96"*

 **Circolare n. 46/T del 10.02.1998** *"Quesiti riguardanti l'esenzioni dal pagamento dei tributi speciali e del rimborso spese, nonché la firma dei documenti tecnici di aggiornamento del catasto"*

 **Circolare n. 83/E/T del 09.04.1999** *"Rilevanza della rendita catastale proposta ai fini dell'accertamento in materia di imposta di registro, ipotecaria e catastale, successione e donazione, IVA, INVIM, ICI"*

 **Circolare n. 242/T del 29.12.2000** *"Procedura Docfa – Rappresentazione grafica in formato raster o vettoriale delle planimetrie degli immobili urbani, degli elaborati planimetrici e dei relativi dati metrici"*

**Circolare n. 9 del 26.11.2001** *"Attivazione della procedura Docfa 3.0"*

 **Nota prot. n. 15232 del 21.02.2002** *"Casi particolari di intestazioni catastali e disposizioni inerenti le categorie fittizie F/3 e F/4"*

 **Circolare n. 2 del 17.04.2002** *"Applicazione delle sanzioni amministrative"*

 **Nota prot. n. 36363 del 31.05.2002** *"Procedura Docfa 3.0 – Elaborato planimetrico"*

 **Circolare n. 1 del 01.03.2004** *"Procedure informatiche di cui all'art. 1 del decreto del Ministro delle Finanze 19.01.1994, n. 701 – Docfa – controlli e verifiche"*

 **Circolare n. 7 del 04.07.2005** *"Modalità e termini per la rettifica della rendita catastale proposta e relative annotazioni negli atti del catasto"*

 **Circolare n. 11 del 26.10.2005** *"Esercizio dell'autotutela nel settore catastale – efficacia temporale delle rettifiche catastali"*

 **Circolare n. 1 del 03.01.2006** *"Ulteriori chiarimenti per la corretta attuazione dell'art. 1, comma 336, della legge 30.12.2004, n. 311 –* *Semplificazioni procedurali per la predisposizione di documenti di aggiornamento Docfa"*

 **Circolare n. 4 del 16.05.2006** *"Modalità e individuazione e classamento delle unità immobiliari urbane censibili nei gruppi speciali e particolari D ed E"*

 **Circolare n. 4 del 13.04.2007** *"Articolo 2, commi 40 e seguenti, del decreto legge 03.10.2006, n. 262. Accertamento in catasto delle unità immobiliare urbane censite nelle categorie particolari E/1, E/2, E/3, E/4, E/5, E/6 ed E/9.Censimento delle porzioni di tale unità immobiliare destinate ad uso commerciale, industriale, ad ufficio privato, ovvero ad usi diversi, già iscritte negli atti del catasto"*

 **Circolare n. 7 del 15.06.2007** *"Accertamento dei fabbricati che hanno perso i requisiti per il riconoscimento della ruralità e di quelli mai dichiarati in catasto"*

 **Circolare n. 4 del 29.10.2009** *"Adozione versione 4.0 della procedura Docfa per la dichiarazione delle unità immobiliari urbane al Catasto Edilizio Urbano"*

 **Nota prot. n. 17471 del 31.03.2010** *"Adozione versione 4.0 della procedura Docfa – Chiarimenti operativi"*

 **Circolare n. 2 del 09.07.2010** *"Attuazione del decreto legge 31 maggio 2010, n. 78 – Articolo 19, comma 14. Prime indicazioni"*

 **Circolare n. 3 del 10.08.2010** *"Interpretazione dell'art. 19 del decreto legge 31 maggio 2010, n. 78, convertito, con modificazioni, dalla legge 30 luglio 2010, n. 122 – Aggiornamento del catasto"*

 **Circolare n. 2 del 10.03.2011** *"Integrazione alla Circolare n.3 del 16 ottobre 2009 – Approvazione automatica degli atti di aggiornamento del Catasto Terreni con contestuale aggiornamento della mappa e dell'archivio censuario mediante l'ausilio della procedura Pregeo10"*

 **Circolare n. 7 del 10.03.2011** *"Attribuzione della rendita presunta, modalità di gestione dei connessi aggiornamenti negli atti del catasto, trattazione e notifica degli esiti"*

 **Circolare n. 2 del 07.08.2012** *"Nuova disciplina in materia di censimento dei fabbricati rurali ai sensi dell'art. 13, commi 14-bis, 14-ter, 14-quater del decreto legge 6 dicembre 2011, n. 201 e del Decreto del Ministro dell'Economia e delle Finanze 26 luglio 2012"*

 **Circolare n. 5 del 09.10.2012** *"Immobili di interesse culturale – Profili catastali"*

 **Circolare n. 6 del 30.11.2012** *"Determinazione della rendita catastale delle unità immobiliari a destinazione speciale e particolare: profili tecnicoestimativi"*

- **Nota prot. n. 23646 del 12.06.2013** *"Estensione delle procedure relative alla prima iscrizione degli immobili al Catasto Edilizio Urbano ed indicazioni sulle modalità di aggiornamento relativo alle intestazioni catastali presenti nelle dichiarazioni di nuova costruzione e nelle domande di voltura"*
- **Circolare n. 2/E del 01.02.2016** *"Unità immobiliari urbane a destinazione speciale e particolare – Nuovi criteri di individuazione dell'oggetto della stima diretta. Nuove metodologie operative in tema di identificazione e caratterizzazione degli immobili nel sistema informativo catastale (procedura Docfa)"*
- **Nota prot. n. 60244 del 27.04.2016** *"Chiarimenti operativi in merito alle attività connesse alle disposizioni di cui all'art. 1, commi 21 e seguenti, della legge n. 208 del 2015, nonché alla redazione degli atti di aggiornamento Docfa 4.00.3"*
- **Circolare n. 18/E del 08.06.2017** *"Infrastrutture di reti pubbliche di comunicazione – Profili catastali"*
- **Istruzioni Operative del 08.06.2017** *"Modifiche apportate alla procedura Docfa – Versione 4.00.4"*

*Gli atti di aggiornamento includono, per ogni unità immobiliare urbana presente nel fabbricato, i dati identificativi (Comune, foglio, particella subalterno oltre che via, numero civico e piano), i dati amministrativo–censuari (categoria, classe, consistenza e rendita catastale) e le planimetrie.*

Attualmente sono in uso sia la versione 4.00.3 che la versione 4.00.4 del pacchetto software Docfa (le versioni precedenti vengono scartate dal sistema di protocollazione automatica della piattaforma Sister).

Dal 1 aprile 2016 si è reso obbligatorio utilizzare la versione 4.00.3 del software Docfa che prevede una nuova tipologia di documento di variazione per la rideterminazione, ai sensi dell'art. 1, comma 22, della legge 28 dicembre 2015, n. 208, della rendita catastale delle unità immobiliari urbane già censite nelle categorie catastali dei gruppi D ed E. Per tali unità immobiliari è previsto, altresì, un nuovo campo informativo relativo alla specifica destinazione d'uso dell'immobile.

La versione 4.00.3 del software introduce, inoltre, la definizione e correlazione alle unità immobiliari urbane delle relative Entità.

Tale versione sarà tecnicamente supportata solo fino al 30 settembre 2017, in quanto sarà obbligatoria, a partire dal 1° ottobre 2017, la versione 4.00.4 del software Docfa.

Quest'ultima versione ha apportato l'introduzione della nuova categoria fittizia *F/7* (*Infrastrutture di reti pubbliche di comunicazione*), nonché alcune modifiche alle regole di compatibilità tra "destinazione d'uso" e categorie catastali dei gruppi "D" ed "E".

Nella versione 4.00.2 erano stati introdotti, fra l'altro, i seguenti elementi innovativi:

- l'invio dei Docfa attraverso il sistema telematico del territorio "Sister", in un formato compatibile con le norme che regolano la conservazione elettronica dei documenti. Con questa versione i documenti prodotti dalla procedura sono, oltre che in formato compresso per la presentazione agli sportelli degli uffici del territorio, anche in formato PDF (Portable Document Format). Questo formato consente al professionista di visualizzare il contenuto del documento su cui appone la firma digitale;
- l'uso di nuovi stradari comunali certificati, dai quali selezionare gli indirizzi delle unità immobiliari presenti nell'atto di aggiornamento. I nuovi stradari sono continuamente aggiornati, anche attraverso una collaborazione diretta con i comuni, responsabili del dato relativo alla toponomastica.

I diversi elementi innovativi saranno trattati in seguito nelle sezioni appropriate.

L'installazione avviene utilizzando il software scaricato dal sito Internet del Ministero delle Finanze:

*da "Avvio" digitare "Esegui ..." e nella relativa finestra attraverso il tasto "Sfoglia ..." individuare la directory dove sono state scaricate le cartelle di Docfa 4.0, aprire "disk1", selezionare il file "Setup.exe" e digitare invio*.

L'installazione procede in via automatica dopo aver eseguito Setup.exe, e segnala l'avanzamento del caricamento. Al termine del caricamento il prodotto crea un nuovo gruppo all' interno di Windows che consente di attivare il pacchetto con le modalità previste per i programmi richiamati da tale prodotto.

Con Docfa 4.0 è possibile scegliere la directory d'installazione. La procedura, in fase d'installazione, propone come directory di default "Docfa4", ma l'utente ha la possibilità di cambiarla con un'altra qualsiasi directory. La procedura non deve essere installata in directory che contengano nel nome il carattere spazio (es. C:\PROCEDURE CATASTO\DOCFA4).

#### Archivi provinciali

Per il funzionamento del pacchetto è necessario scaricare l'archivio provinciale di riferimento che contiene le tariffe di estimo catastale, i prospetti per il classamento automatico, le sezioni relative ai comuni catastali, l'associazione per ogni comune tra fogli di mappa e zone censuarie, gli elenchi dei nomi delle strade per ogni comune.

Per predisporre l'ambiente del proprio PC al download del prodotto bisogna creare sul disco una directory in cui verrà scaricato il prodotto, ad esempio *"c:archivi"*.

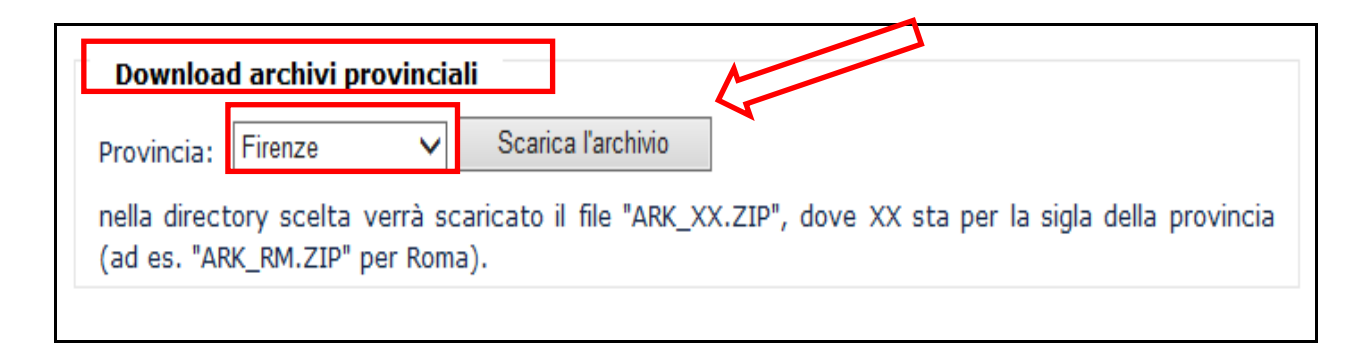

# **A) LIBRETTO DOCFA**

Contiene tutte le indicazioni utili sia tecniche che descrittive della denuncia ai fini della determinazione del corretto classamento delle unità immobiliari.

È necessaria la compilazione di **tutti** i campi del quadro D ed dei modelli 1N – 2N parte I e II, ai fini della definizione delle unità immobiliari oggetto di costituzione o di variazione.

Questi ultimi contengono quadri che vanno obbligatoriamente compilati e quadri facoltativi.

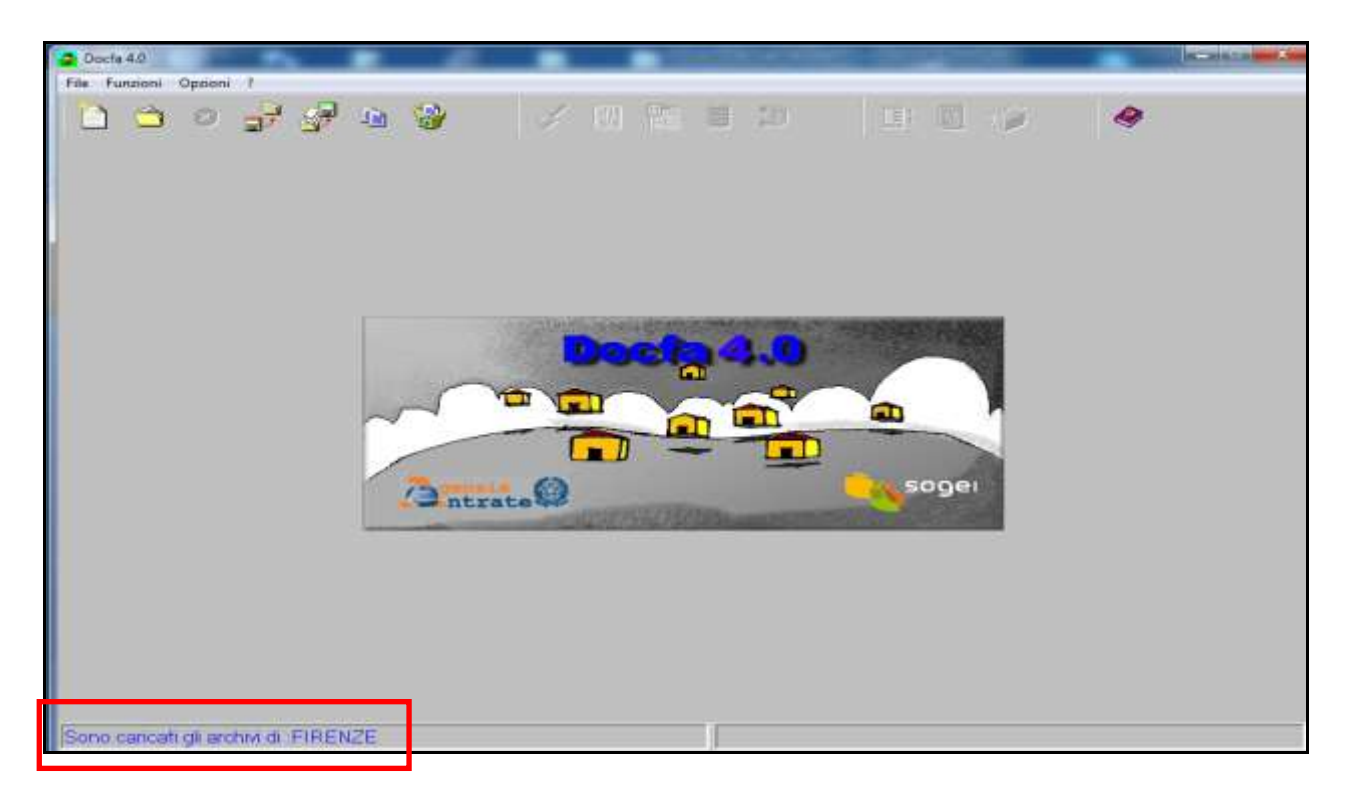

Vengono definiti preliminarmente gli atti di aggiornamento da trattare con il *pacchetto applicativo Docfa* :

# *Accatastamento*

Trattasi della procedura da utilizzare per denunciare un fabbricato o altra stabile costruzione di nuova edificazione o per denunciare il passaggio di immobili o porzione di essi dal Catasto terreni al Catasto fabbricati

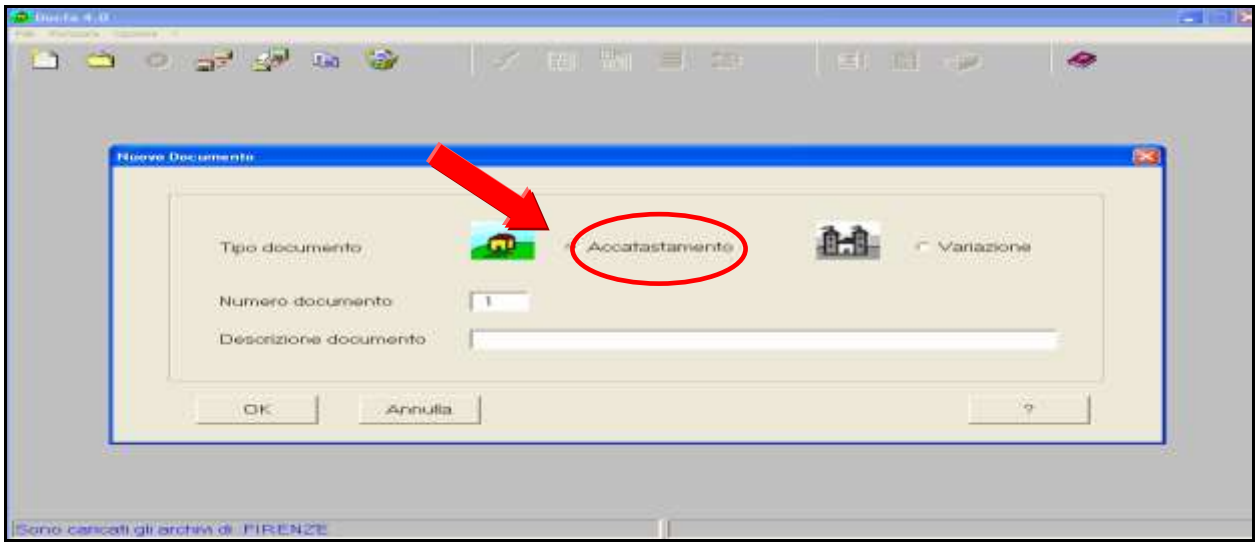

# *Denuncia di variazione*

Trattasi della procedura da utilizzare, *per le unità immobiliari urbane già censite*, nel caso debbano essere denunciate variazioni nello stato o nella consistenza, dovute a trasformazioni fisiche, mutazioni di destinazione oltre che per predisporre documentazione relativa a modificazioni soggettive dell'organismo edilizio.

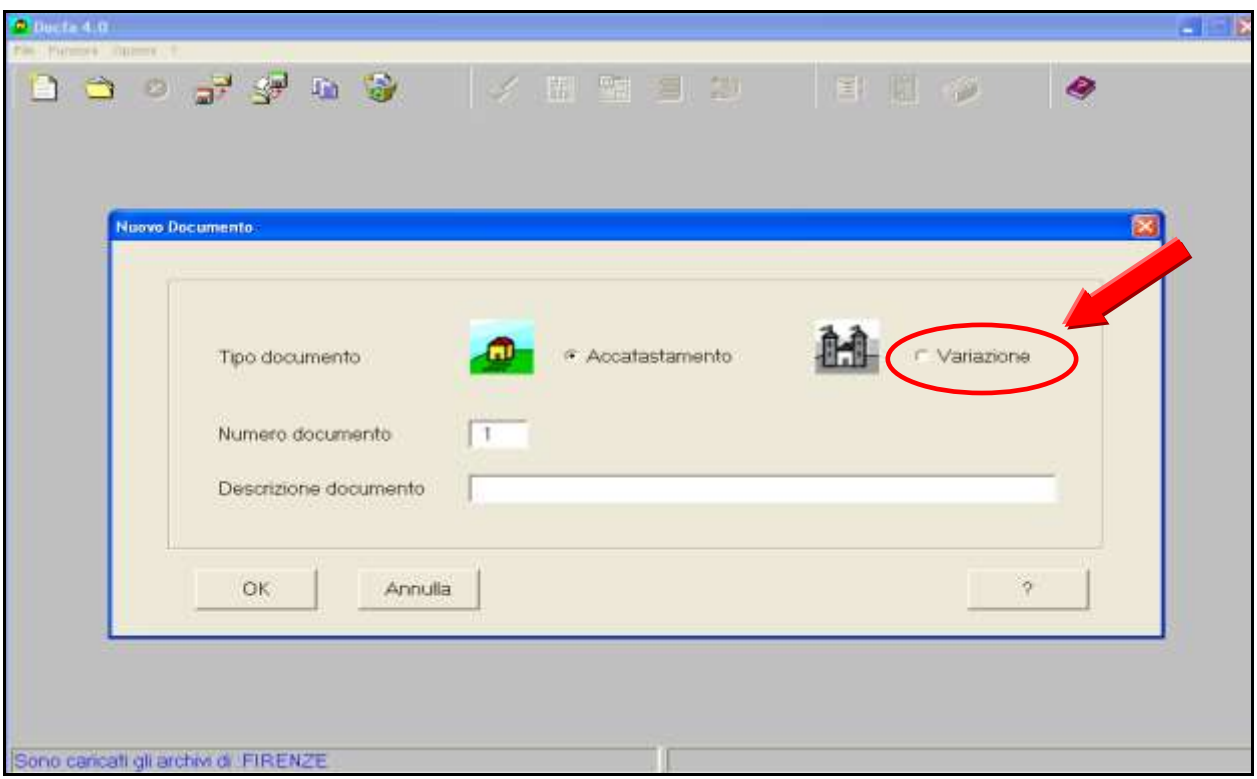

Come accennato in precedenza le sezioni che compongono il libretto sono:

1) MOD. D 2) MOD. 1N – 2N 3) DOCUMENTI PREGRESSI

Si riportano di seguito alcuni punti che maggiormente caratterizzano le varie sezioni.

# **a) Modello D**

E' costituito da una serie di campi obbligatori da riempire che di seguito vengono trattati analiticamente e che sono:

- $\triangleright$  Tipo di documento
	- $\triangleright$  Causali
	- $\triangleright$  Data di utilizzo
	- $\triangleright$  Dati del tipo mappale
	- $\triangleright$  Identificativi catastali
	- > Toponomastica
	- $\triangleright$  Relazione tecnica
	- $\triangleright$  Dati del dichiarante
	- $\triangleright$  Intestazioni
- Proposta di classamento

## *a1) Tipo di documento*

E' il tipo di modello da utilizzare in funzione **della tipologia di denuncia** da effettuare e che deve essere scelto preliminarmente.

I tipi di documenti disponibili sono:

# **Nuova Costruzione**

#### *Dichiarazione ordinaria*

Da utilizzare per l'accatastamento di manufatti edilizi non censiti al Catasto Fabbricati, di nuova realizzazione, già realizzati (ad esempio porzioni in sopraelevazione, recupero di unità immobiliari sfuggite all'accatastamento), oppure quando si individuano aree provenienti dal Catasto Terreni a seguito di Tipi Mappali o di Tipi di Frazionamento o di particelle presenti al Catasto Terreni a Partita 1 dall'impianto. Inoltre è utilizzabile quando i fabbricati che hanno perso i requisiti di ruralità (abitativi e/o strumentali) non sono ricompresi negli elenchi pubblicati nel sito dell'Agenzia o qualora gli stessi elenchi non siano più consultabili.

La data da indicare è quella in cui si è verificata la perdita dei suddetti requisiti.

*Dichiarazione resa ai sensi dell'art 1 comma 336 legge 311/2004* 

Da utilizzare per l'accatastamento di fabbricato a seguito di comunicazione da parte del Comune, ai sensi dell'art. 1 comma 336 della legge 311/2004; presenza di immobili di proprietà privata non dichiarati in catasto.

## *Fabbricato ex rurale art. 2 comma 36 o 37 D.L. 262/2006*

Da utilizzare per l'accatastamento di:

- fabbricato rurale che ha perso i requisiti fiscali di ruralità ed individuato negli elenchi pubblicati dall'Agenzia del Territorio.

- abitazione rurale a seguito della perdita dei requisiti di ruralità legati al possesso della partita I.V.A. (comma 37, art.2 D.L.262/06) su segnalazione dell'Agenzia del Territorio.

La data da indicare è il giorno mese ed anno in cui si sono persi i requisiti di ruralità.

## *Fabbricato mai dichiarato art 2 comma 36 D.L. 262/2006*

Da utilizzare per l'accatastamento di immobili o ampliamenti di fabbricati esistenti totalmente sconosciuti sia al Catasto Fabbricati che al Catasto Terreni ed individuati negli elenchi pubblicati dall'Agenzia del Territorio.

La data da indicare è quella a partire dalla quale l'immobile è divenuto abitabile e/o servibile all'uso (la data dalla quale l'immobile è capace di produrre reddito).

# *Dichiarazione di Fabbricato Rurale D.M. 26/07/2012*

Da utilizzare per le dichiarazioni di fabbricati di nuova costruzione, per i quali sussistono i requisiti di ruralità, il tutto ai sensi dell'art.2, comma 5, del decreto del Ministro dell'Economia e delle Finanze 26 luglio 2012, ovvero del successivo comma 7 dello stesso articolo. Questo tipo di denuncia necessita delle autocertificazioni previste dalla Circolare n. 2/2012 e scaricabili dal sito dell'Agenzia delle Entrate alla sezione "Modelli e Istruzioni Fabbricati Rurali".

## *Dichiarazione di Fabbricato Rurale Art. 13 comma 14 ter del D.L. 201/2011*

Da utilizzare quando si dichiarano al Catasto Edilizio Urbano fabbricati già censiti al Catasto Terreni come "Fabbricati Rurali" e che mantengono i requisiti fiscali di ruralità, purché costituenti unità immobiliari ovvero immobili o loro porzioni che, nello stato in cui si trovano, sono di per se stessi utili ed atti a produrre un reddito proprio, ai sensi dell'art. 13, comma 14-ter, del decreto legge 6 dicembre 2011, n. 201, convertito con modificazioni dalla legge 22 dicembre 2011, n. 214. Si fa presente che la presentazione di tale fattispecie aveva scadenza il 30/11/2012 e pertanto nel campo codificato della data va indicata necessariamente tale scadenza. Questo tipo di denuncia necessita delle autocertificazioni previste dalla Circolare n. 2/2012 (Allegato 1, 2, 3) e scaricabili dal sito dell'Agenzia delle Entrate alla sezione "Modelli e Istruzioni Fabbricati Rurali".

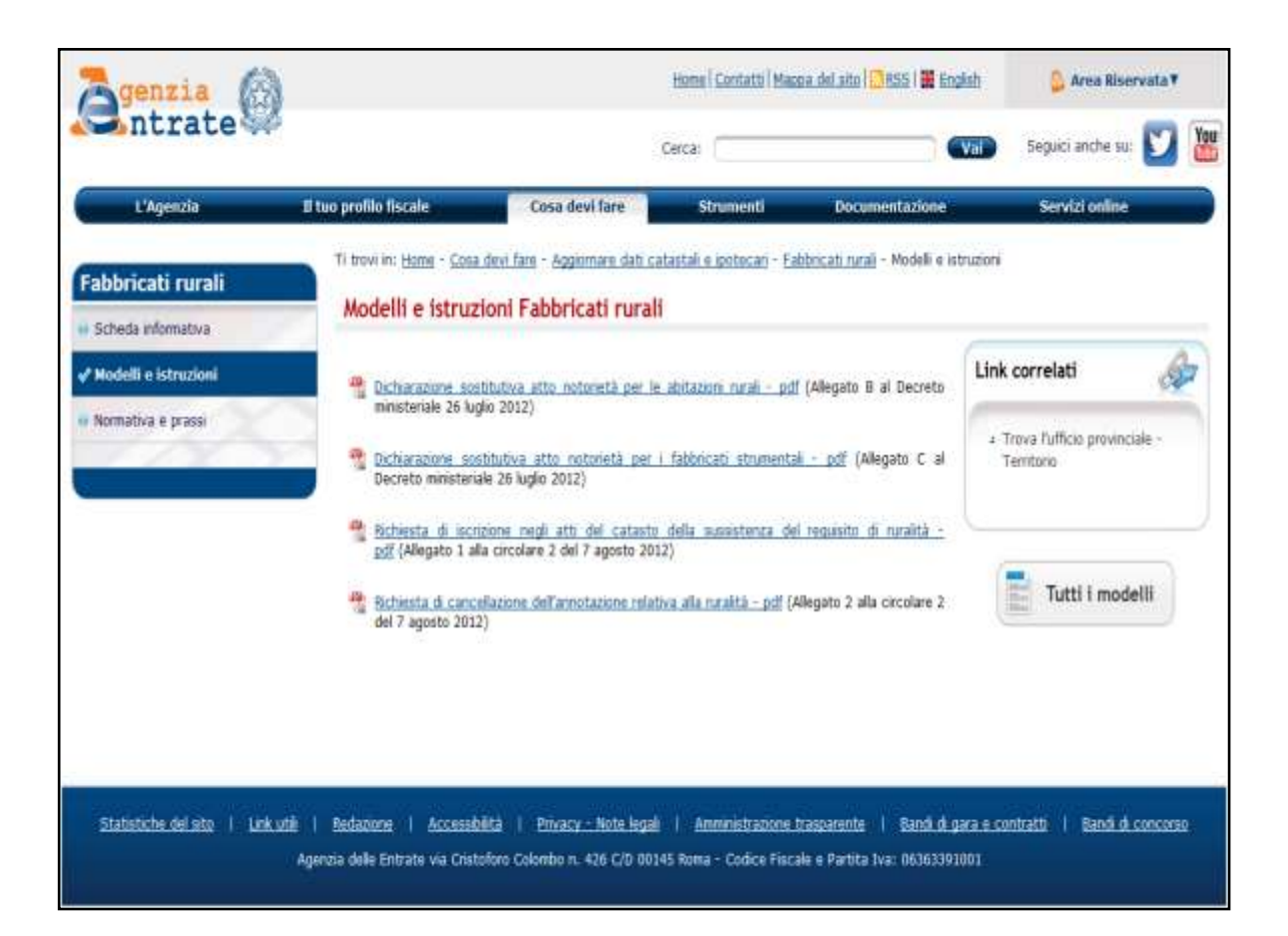

# **Denuncia di Variazione**

## *Dichiarazione ordinaria*

Da utilizzare nella denuncia delle variazioni intervenute in una unità immobiliare urbana già accatastata, salvo che per le situazioni sotto elencate.

# *Dichiarazione resa ai sensi dell'art 1 comma 336 legge 311/2004*

Da utilizzare per denunciare variazioni a seguito di comunicazione da parte del Comune.

## *Dichiarazione resa ai sensi dell'art.1 Comma 340 legge 311/2004*

Da utilizzare quando, a seguito di comunicazione del Comune, occorre presentare la planimetria di unità immobiliare urbana, in quanto mancante agli atti dell'Agenzia del Territorio.

#### *Stralcio di categoria E, art.2 comma 40 d.l. 262/2006*

Da utilizzare quando si individuano all'interno di unità immobiliari censite in categoria "E" immobili o porzioni di immobili ad uso commerciale, industriale, ad ufficio privato ovvero ad usi diversi, qualora gli stessi presentino autonomia funzionale e reddituale (Circolare n. 4/2007).

#### *Dichiarazione fabbricato rurale DM 26/7/2012*

Da utilizzare per le dichiarazioni di fabbricati oggetto di interventi edilizi, per i quali sussistono i requisiti di ruralità.

#### *Dichiarazione fabbricato rurale art.13 comma 14 ter del DL 201/2011*

Da utilizzare per le dichiarazioni al Catasto Urbano di fabbricati rurali già censiti al Catasto Terreni, purché costituenti unità immobiliari ovvero immobili o loro porzioni che, nello stato in cui si trovano, sono di per sé atti a produrre un reddito proprio.

## *a2) Causali*

La causale indica la **motivazione** per cui viene presentato l'atto di aggiornamento. E' obbligatorio utilizzare **causali codificate** da scegliere tra quelle preimpostate nel

quadro D, che devono essere valide per tutte le u.i.u. del libretto.

Fanno eccezione alcuni casi particolari che verranno trattati in seguito.

Nella trattazione delle **variazioni** è possibile presentare *in un unico libretto le unità immobiliari aventi analoga causale, ricadenti nella stessa particella ed appartenenti alla medesima ditta***.** Questa modalità rende chiara in banca dati la provenienza storica di ciò che viene costituito e variato.

**Non è corretto** inserire in un unico libretto u.i.u. che hanno subito solo variazione di spazi interni, insieme ad altre che sono state frazionate, ampliate, fuse, ecc..

*Per le specifiche tipologie delle causali vedere il capitolo C) paragrafo a).*

# *a3) Data di utilizzo*

E' la data in cui le unità oggetto di trattazione sono divenute **abitabili o servibili all'uso cui sono destinate** (nel caso di denuncia di Nuova Costruzione) o **in cui le modifiche si sono verificate** (nel caso di denuncia di Variazione).

La data di utilizzo **(gg/mm/aaaa)** deve essere indicata, nell'apposito campo.

Nei casi di **Denunce di nuova costruzione (***figura 1***)** la data di ultimazione lavori, corrisponde, per i fabbricati di nuova edificazione, alla data a partire dalla quale l'unità oggetto di denuncia, **risulta idonea all'uso a cui è destinata.** Tale data non è necessariamente corrispondente alla data di eventuale "chiusura dei lavori" urbanistici o edilizi.

Per le unità provenienti dal Catasto Terreni (fabbricato rurale o subalterno rurale) deve essere, invece, indicata la data in cui sono stati **persi i requisiti di ruralità da parte del soggetto proprietario.**

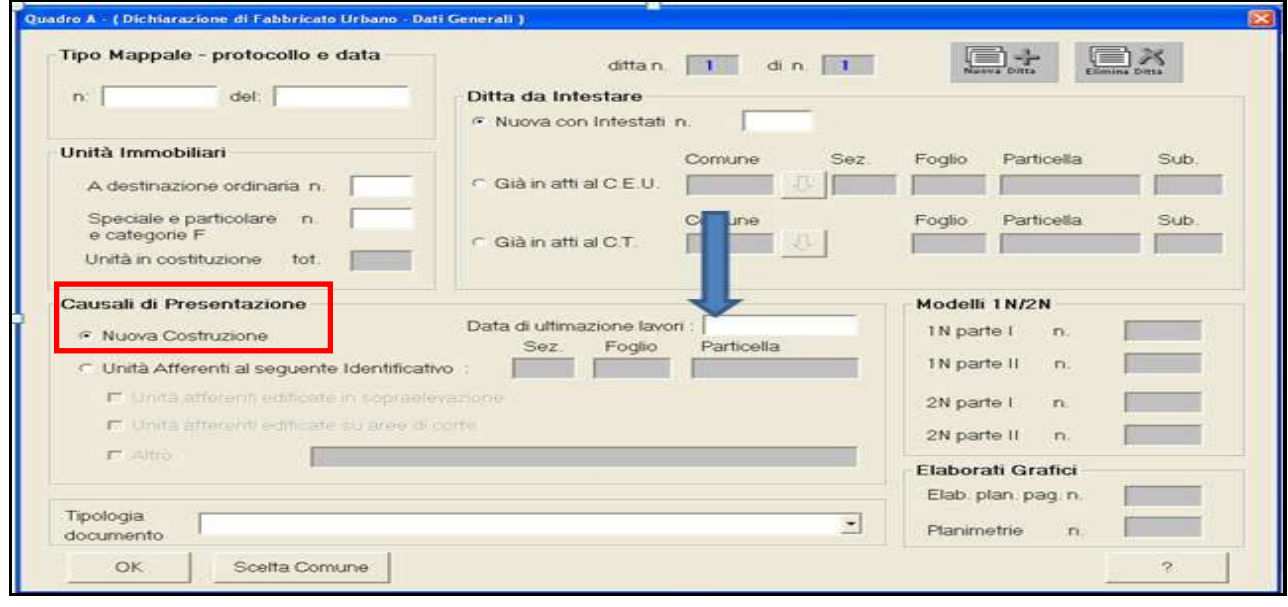

(*figura 1*)

Nei casi di **Denunce di variazione (***figura 2***)** corrisponde alla data a partire dalla quale le unità oggetto di denuncia, sono in grado di produrre un reddito proprio. Tale data non è necessariamente corrispondente alla data di eventuale "chiusura dei lavori" urbanistici o edilizi.

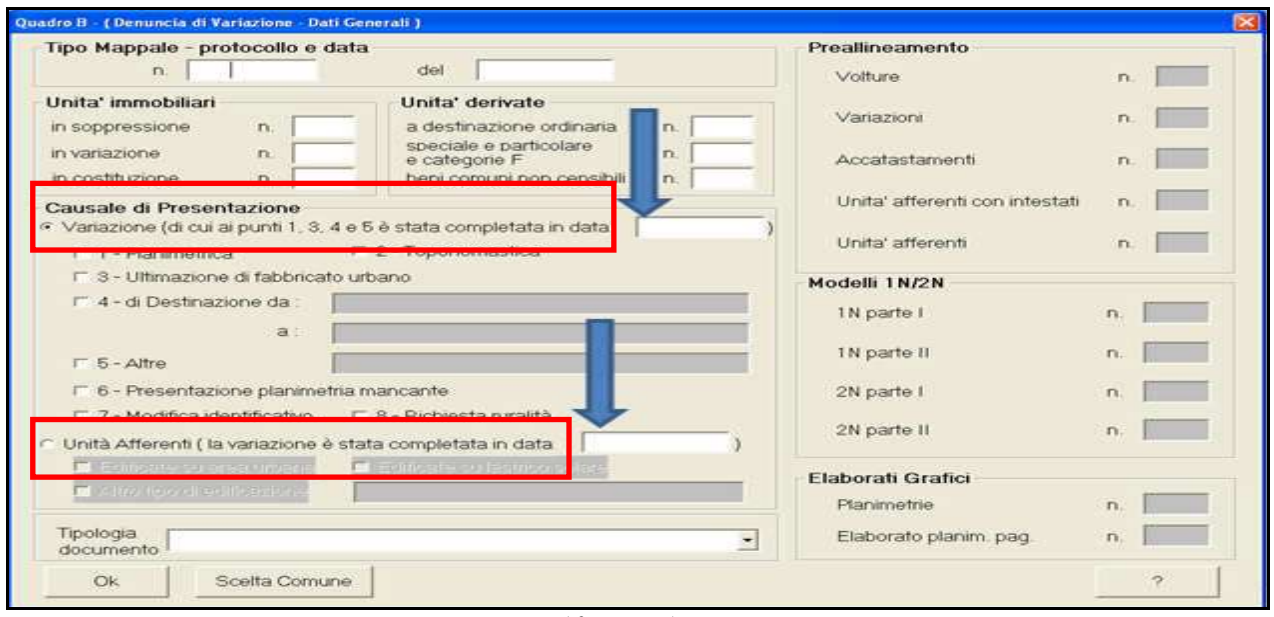

(*figura 2*)

Nei casi di dichiarazione di fabbricato rurale ai sensi dell'art. 13, comma 14 ter, del DL 201/2011, la data corrisponde a quella dell'obbligo previsto, ossia al 30/11/2012.

Si specifica, inoltre, che il campo data è inibito per le causali "presentazione di planimetria mancante" e "modifica di identificativo".

## **AVVERTENZA**

L'atto di aggiornamento deve essere presentato entro **30 giorni** dalla **data di utilizzo** indicata nell'apposito campo.

Denunce presentate oltre tale termine sono soggette a sanzione per ritardata presentazione.

# *a4) Dati del tipo mappale*

Il *Tipo mappale è l'atto di aggiornamento* che registra, nella banca dati del Catasto Terreni, le variazioni avvenute sulla particella.

Deve essere obbligatoriamente presentato, prima della denuncia al Catasto Fabbricati (art. 8 della legge 1° ottobre 1969, n° 679), quando si hanno modifiche allo stato dei luoghi che determinano **variazione della mappa** del Catasto Terreni, ossia:

- $\triangleright$  nuova costruzione;
- un ampliamento di un fabbricato esistente già censito al Catasto Fabbricati;
- una demolizione parziale di un fabbricato già censito al Catasto Fabbricati;
- una demolizione totale di un fabbricato già censito al Catasto Fabbricati;
- un passaggio di fabbricato rurale (o porzione) al Catasto Fabbricati;
- una particella iscritta a partita 1 (Ente Urbano) sin dall'impianto meccanografico, in quanto per tale particella non risulta mai essere stata dichiarata alcuna ditta in catasto e pertanto necessita la conferma della mappa e dell'intestazione da iscrivere agli atti.

Nei documenti *Docfa* i dati del tipo mappale, qualora lo stesso sia propedeutico alla presentazione dell'atto di aggiornamento, devono essere inseriti nell'apposito campo del documento Docfa *(numero di protocollo di presentazione e data obbligatori)*.

# *a5) Identificativi catastali*

Gli identificativi catastali di un'unità immobiliare urbana sono costituiti dal Comune, dal foglio di mappa, dal numero di particella su cui insiste il fabbricato e dall'eventuale numero di subalterno.

Un fabbricato deve essere **univocamente** individuato (con lo stesso foglio e particella) negli atti del Catasto Terreni e del Catasto Fabbricati, salvo casi di disallineamento derivanti da situazioni pregresse.

Quando vi è **disallineamento** fra il numero di particella che individua il fabbricato all'urbano rispetto a quello della mappa dei terreni è **opportuno** in caso di:

- **variazione di intero fabbricato:** assegnare l'identificativo della particella presente nella mappa del Catasto Terreni;
- **variazione parziale di fabbricato:** richiedere all'Ufficio il preventivo allineamento degli identificativi.

Il subalterno individua la porzione di immobile all'interno del fabbricato.

L'assegnazione del numero di subalterno avviene per la:

 **denuncia di nuova costruzione,** numerando le u.i.u partendo con il **numero 1,** dal piano di ingresso in ordine crescente verso i piani superiori. Nel caso di **porzione rurale di fabbricato** che passa al Catasto Fabbricati è possibile mantenere lo stesso subalterno se disponibile;

 **denuncia di variazione,** conservando il subalterno presente in atti, salvo i casi sottoelencati, in cui occorre sopprimerlo ed assegnare un nuovo numero in costituzione:

- **frazionamento, fusione e ampliamento;**
- **cambio di destinazione** (ad eccezione delle unità contraddistinte da mappale intero).

Il numero da assegnare in caso di **variazione** a seconda l'Ufficio provinciale della Regione Toscana è il seguente:

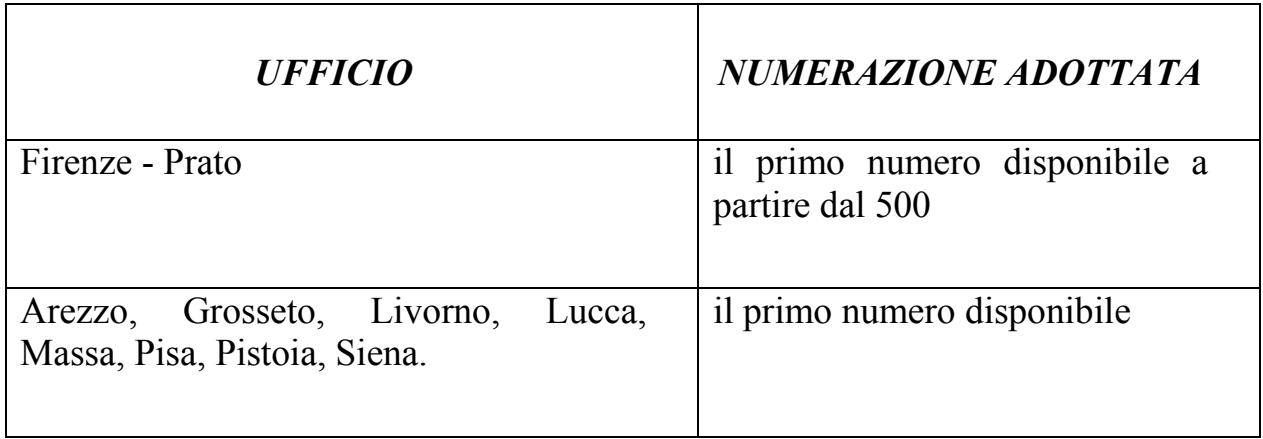

## *a6) Toponomastica*

L'unità immobiliare urbana viene individuata dal punto di vista della toponomastica: dal Comune**,** dalla via e dal numero civico del fabbricato di cui l'unità è parte.

La toponomastica di una u.i.u. deve essere **la stessa** nella banca dati catastale e in quella comunale.

Nella compilazione del libretto Docfa occorre:

utilizzare i nomi delle **strade codificate** presenti negli archivi del programma;

 in **mancanza di codifica,** riportare il nome della strada per esteso e completo, **fornito dal Comune**, in modo da permettere la successiva codifica da parte dell'Ufficio, tale indicazione deve essere specificata nel quadro "D" - Relazione Tecnica.

# *a7) Relazione tecnica*

Campo libero a disposizione del professionista per fornire informazioni utili ed esaustive relative alla pratica.

Da utilizzare principalmente per:

 $\triangleright$  descrivere i motivi per cui si presenta il libretto Docfa;

 specificare le particolarità, **specialmente nel caso dell'invio telematico**, per permettere la comprensione della pratica;

 indicare con quale qualifica firma il dichiarante in caso di intestazione a persona giuridica, quest'ultima anch'essa da indicare per verificare la corrispondenza dell'intestazione in visura;

- indicare eventuale perdita o mantenimento dei requisiti di ruralità;
- $\triangleright$  descrivere lo stato dei lavori per le u.i.u. iscritte nelle categorie F/3 o F/4;
- $\triangleright$  descrivere lo stato delle u.i.u. iscritte nella categoria  $F/2$ ;
- $\triangleright$  indicare le annotazioni ai fini della costituzione di porzioni di u.i.u.

#### **Nella relazione tecnica non devono essere descritte le utilità comuni, da indicare invece nell'elenco subalterni.**

E' possibile, se ritenuto utile, allegare alla pratica Docfa **documentazione integrativa** non compresa nel libretto, quali relazioni, documentazione fotografica o altro.

La documentazione deve essere trasmessa contestualmente alla pratica selezionando la funzione "allegati" presente su Sister avendo preventiva cura di firmare tale allegato secondo le indicazioni riportate nel paragrafo "Allegati"

# *a8) Dati del dichiarante e del professionista*

Questo quadro è suddiviso in due sezioni.

 Nella prima sezione **il professionista** indica il cognome e il nome nonché il codice fiscale, il tipo di albo di iscrizione (da scegliersi nel menù a tendina) ed infine la provincia di appartenenza dell'albo e relativo numero di iscrizione a quest'ultimo.

 Nella seconda sezione il campo del **dichiarante** deve sempre contenere il cognome e il nome della persona fisica firmataria della denuncia. Non è consentito in questo campo l'indicazione della persona giuridica.

Come da allegato alla Circolare n. 3 del 11.04.2006, la dichiarazione deve essere presentata da:

- proprietario o, se questi è minore o incapace, da chi ne ha la legale rappresentanza;
- per gli enti morali, dal legale rappresentante;
- per le società commerciali legalmente costituite da chi, a termini dello statuto o dell'atto costitutivo, ha la firma;
- per le società estere, da chi le rappresenta nello Stato.

Ciò premesso possono verificarsi due casi:

- il dichiarante corrisponde all'unico o ad uno degli intestati catastali (Proprietario, Nudo Proprietario, Usufruttuario, Comproprietario, ecc.);
- il dichiarante è diverso da quanto risulta agli atti catastali:
	- o in caso di persona giuridica il tecnico professionista indica in relazione tecnica la qualifica rivestita dal dichiarante e la

denominazione completa della persona giuridica rappresentata (ad es. "Il sig. … firma in qualità di legale rappresentante o presidente … della società o impresa, ecc…");

- o in caso di soggetto esecutato, interdetto o usucapito, è necessario allegare l'atto (esecuzione, interdizione, usucapione) che giustifica la circostanza comportante la firma del dichiarante diversa dagli intestati. Anche in questo caso il professionista dichiarerà "Il sig. … firma in qualità di….. (ad esempio, esecutore, aggiudicatario ecc. … del sig. ……), vedasi atto allegato";
- o in caso di morte dell'unico intestato, il dichiarante può essere uno degli eventuali eredi legittimi e in relazione tecnica va dichiarato che: "Il/La Sig./Sig.ra ……………..… firma in qualità di erede di ………………";
- o in caso di tutoraggio o analoghi, il campo della relazione tecnica conterrà la dicitura: "Il/La Sig./Sig.ra ……..… firma in qualità di tutore di …………", con delega allegata alla denuncia;
- o nel caso di bene comune condominiale, il campo della relazione tecnica conterrà la dicitura: "Il/La Sig./Sig.ra ……….… firma in qualità di amministratore del condominio ……... con delega di tutti i condomini", indicando gli estremi del verbale dell'assemblea.
- o nel caso in cui l'atto di aggiornamento sia presentato da un CTU del Tribunale, occorre che sia allegato il conferimento d'incarico.

Nel campo dell'indirizzo, in caso di unità immobiliari intestati a persone giuridiche, l'indirizzo coincide con la sede legale.

In tutti gli altri casi coincide con la residenza del firmatario.

# *a9) Intestazioni*

Le u.i.u. sono intestate ai soggetti possessori di cui devono essere riportati i seguenti dati:

 **persone fisiche**: cognome, nome, codice fiscale, luogo, data di nascita e la quota di possesso;

 **persone giuridiche:** intestazione con sede giuridica, codice fiscale o partita IVA e la quota di possesso.

Nel libretto Docfa è obbligatorio indicare l'intestazione dei possessori dei beni nel caso di **nuova costruzione,** intestazione che deve essere corrispondente all'ultima del Catasto Terreni.

Le modalità di dichiarazione della ditta da intestare sono diverse e dipendono dalla eventualità che il Tipo Mappale relativo alla denuncia (ove quest'ultimo è

necessario), abbia già costituito o meno al Catasto Fabbricati la particella da trattare in categoria F/6 (Fabbricato in attesa di dichiarazione). Tale evenienza è verificabile esclusivamente previa consultazione (visura) del Catasto Fabbricati o dalla ricevuta di approvazione del Tipo Mappale che indica l'eventuale creazione della categoria F/6 al Catasto Fabbricati.

Possono verificarsi due casi:

non è stata generata alcuna particella in categoria F/6.

In questo caso è possibile indicare una ditta "Nuova con Intestati", andando quindi ad inserire il relativo numero degli intestati e nei quadri successivi gli estremi dei titolari della ditta.

Il programma, in questo caso propone un numero di "Quadri I" corrispondente al numero di intestati dichiarati. Per ogni Quadro I è possibile scegliere se trattasi di "Persona Fisica", "Persona Giuridica" o "Bene Comune Censibile". Il numero degli intestati può essere in ogni momento variato con l'utilizzo dei tasti "Nuovo Soggetto" oppure "Elimina Soggetto", sempre presenti nel Quadro I. Ricordarsi, se si utilizza quest'ultima funzione, di variare nel Quadro A il numero degli intestati dichiarati per mantenere la conformità fra il numero degli intestati dichiarati e l'effettivo numero degli intestati inseriti.

Diversamente si indica una unità immobiliare "Già in atti al C.E.U." o "Già in atti al C.T.", ove la ditta da dichiarare fosse già presente nel data base catastale. Tale opzione è possibile se la ditta relativa alla unità immobiliare di riferimento sia completa per tutti gli intestati con nome, cognome, data e luogo di nascita, codice fiscale e quote di proprietà congrue.

In ogni caso sopra descritto, se la ditta non è reperibile poiché per esempio non è l'ultima del C.T. (Sopraelevazione, Particella a Partita 1 degli Enti Urbani, ecc.) è necessaria la compilazione del campo **"Estremi"** del **"Titolo giustificativo all'intestazione in Catasto"** che si trova cliccando appunto il tasto "Estremi" del Quadro D del Docfa.

La non compilazione di detto riquadro comporterà, da parte dell'Ufficio, l'iscrizione dell'apposita nota di **riserva** a registrazione avvenuta.

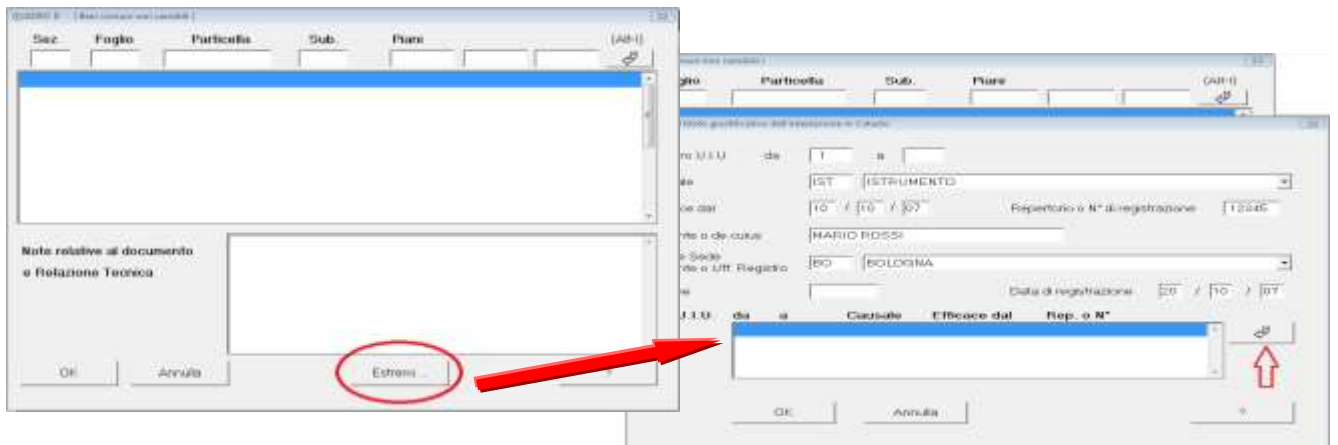

è stata generata unità in Categoria F/6.

In questo caso è necessario indicare che la ditta è "già in atti al C.E.U.", indicando come unità immobiliare di riferimento, la stessa che è presente in categoria F/6.

Si fa presente che se la ditta costituita in F/6, deriva da un Tipo Mappale in cui si è dichiarata l'ultima ditta al C.T. "allineata", quella che verrà iscritta sarà sempre quella già costituita con la creazione della particella in categoria F/6.

Se invece, nel Tipo Mappale che ha costituito l'unità in F/6, si è dichiarato un "disallineamento" dell'ultima ditta al C.T., è possibile indicare una ditta diversa su cui far confluire le unità immobiliari oggetto dell'accatastamento.

Si rammenta che è sempre opportuno, prima della redazione del Tipo Mappale, provvedere all'allineamento della ditta al Catasto Terreni.

Sull'argomento si invita alla consultazione del capitolo successivamente dedicato.

Nel caso di **denuncia di variazione,** non è richiestal'indicazione degli intestatari dei beni ma occorre allineare l'intestazione agli atti di provenienza.

In particolare:

 nel caso di u.i.u. fuse tra di loro **della stessa proprietà ma diversamente iscritte in banca dati**, è possibile effettuare tramite le funzioni di preallineamento una voltura (VUF) per "Riunione di intestazione". Come data di validità deve essere indicata quella dell'ultimo atto di provenienza;

 $\triangleright$  se la pratica Docfa di nuova costruzione è stata acquisita agli atti con una intestazione errata o non corrispondente al tipo mappale è necessario produrre una voltura a rettifica, con causale *"errata intestazione D.M. 701/94"* (Regolamento del 08.12.1938 n. 2153 art. 16).

# *a10) Proposta di classamento*

Nel libretto Docfa è previsto che il professionista proponga il classamento per ogni unità immobiliare variata o costituita, indicando:

 per le unità immobiliari **a destinazione ordinaria:** categoria, classe e consistenza;

 per le unità immobiliari **a destinazione speciale e particolare:** categoria e rendita.

Nel caso di variazione, il classamento proposto può essere diverso, sia da quanto ottenuto in automatico dalla procedura sia da quello inserito in atti. In questi casi è opportuno riportare, nel campo *F2 del modello 1N parte II*, le relative osservazioni.

Per gli **immobili a destinazione speciale e particolare,** la proposta di rendita può essere effettuata:

 attraverso la stima multiparametrica per elementi comparativi di costo o di valore *(campo H1 della procedura*);

 attraverso una valutazione sommaria sulla base di metodologie diverse da quelle di cui al punto precedente *(campo H2 della procedura*);

 inserendo direttamente la rendita proposta (circolare n. 4/2009). **In questo caso il professionista deve corredare la pratica di relazione tecnico estimativa** da inserire nell'apposito *"campo H2"* del modello 2N parte I e qualora non fosse sufficiente lo spazio a disposizione è possibile utilizzare anche il campo *"relazione tecnica*" o *" F Notizie Particolari"* del modello 2N parte II.

Si fa presente che con la versione 4.00.3 è necessario in fase di proposta di rendita delle categorie speciali e particolari D ed E andare ad indicare anche la "destinazione d'uso" (*figura 3*) compatibile con la categoria catastale prescelta o viceversa, ossia con l'indicazione della destinazione d'uso, sarà il programma stesso che selezionerà la corrispondente categoria catastale (*figura 4*).

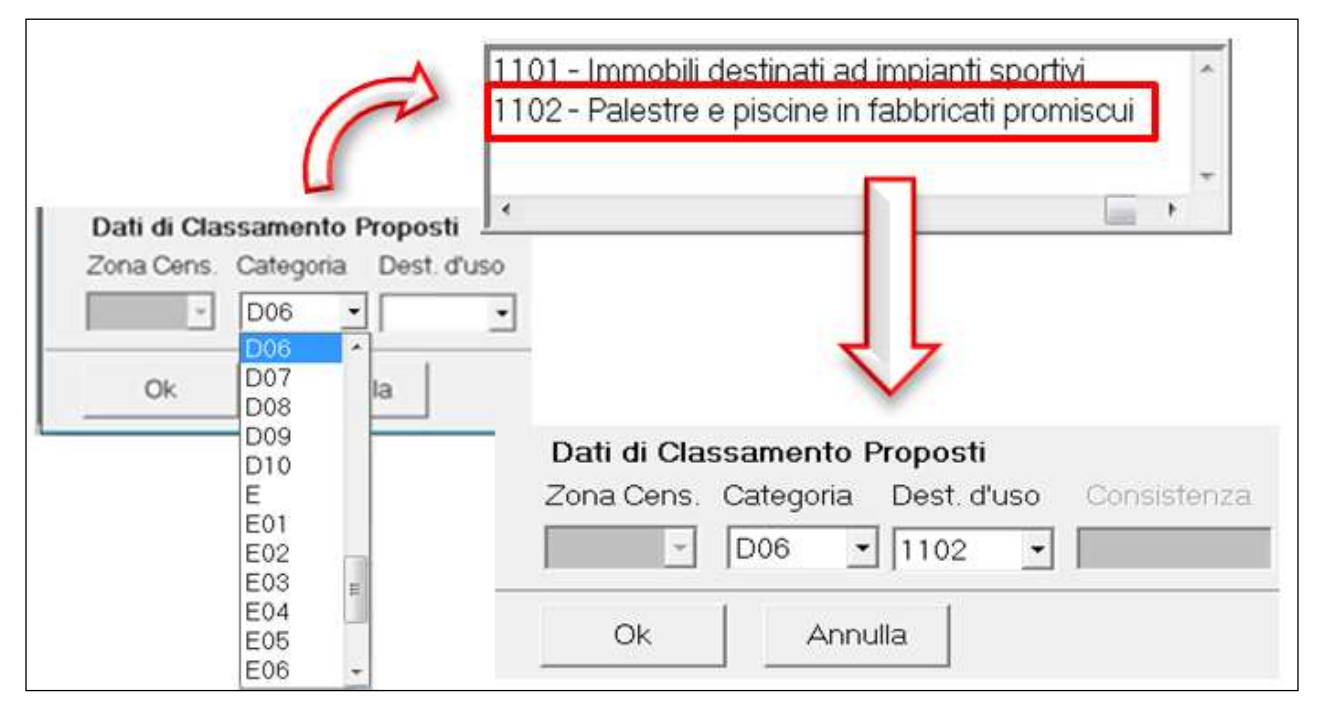

(*figura 3*)

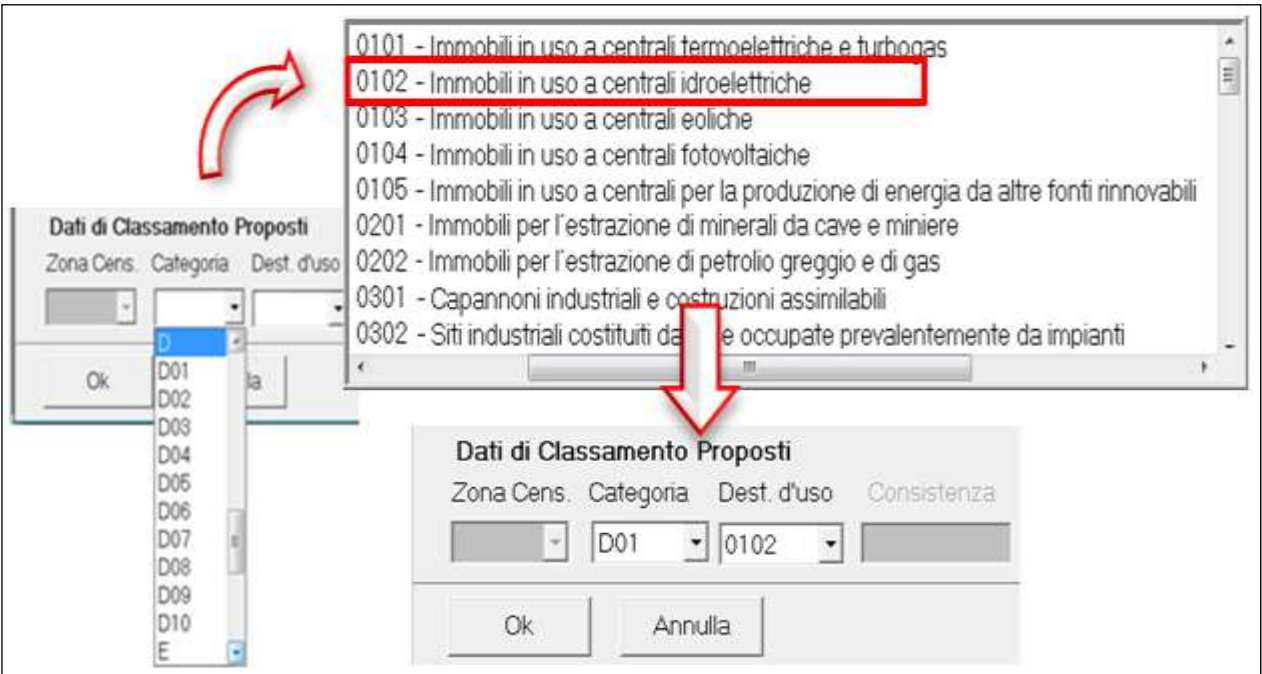

(*figura 4*)

**Elenco delle "Destinazioni d'uso" e regole di compatibilità con le categorie catastali dei Gruppi "D" ed "E"<sup>1</sup>**

 $\overline{a}$  $1$  Modifiche apportate con la procedura Docfa versione 4.00.4

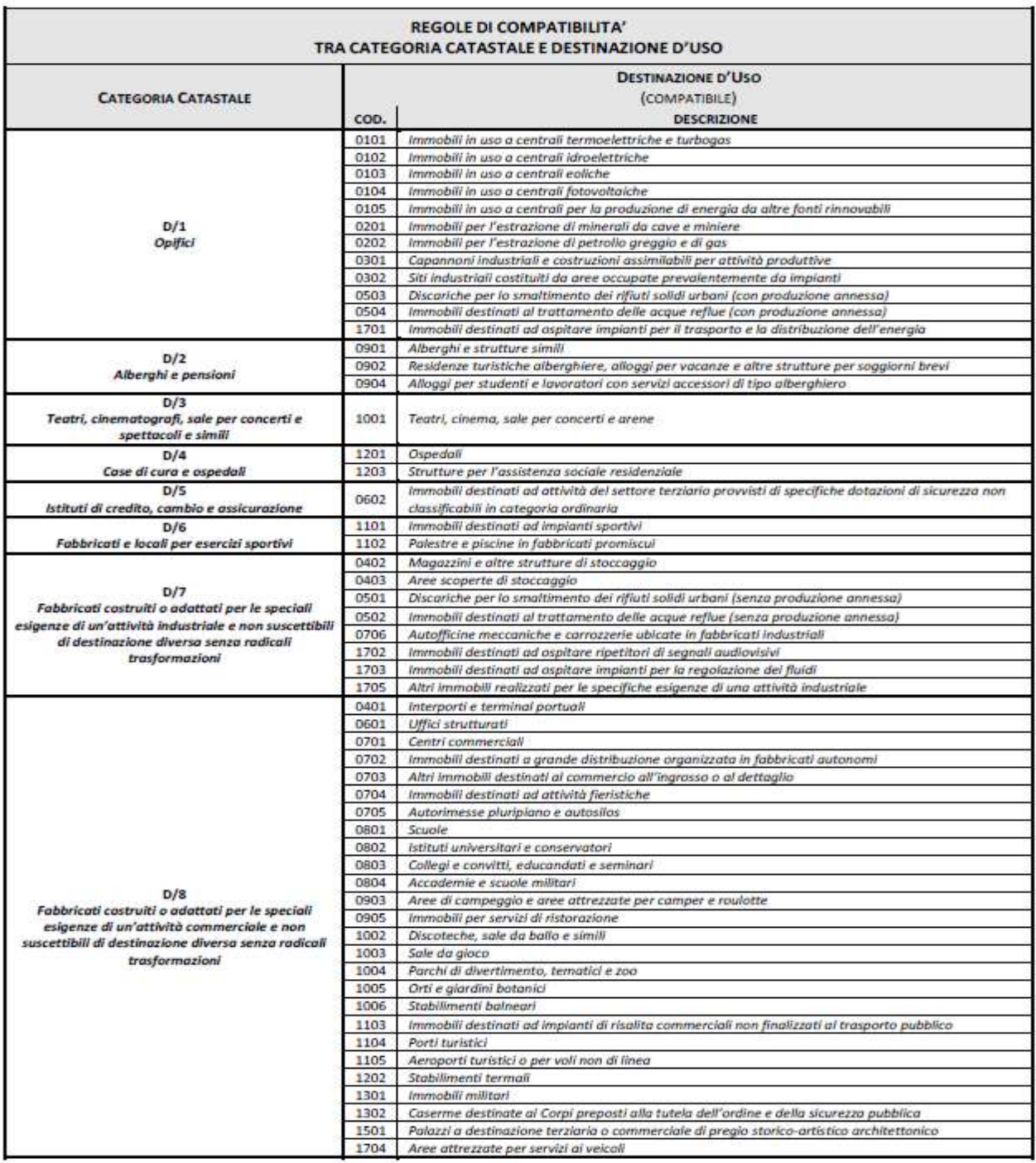

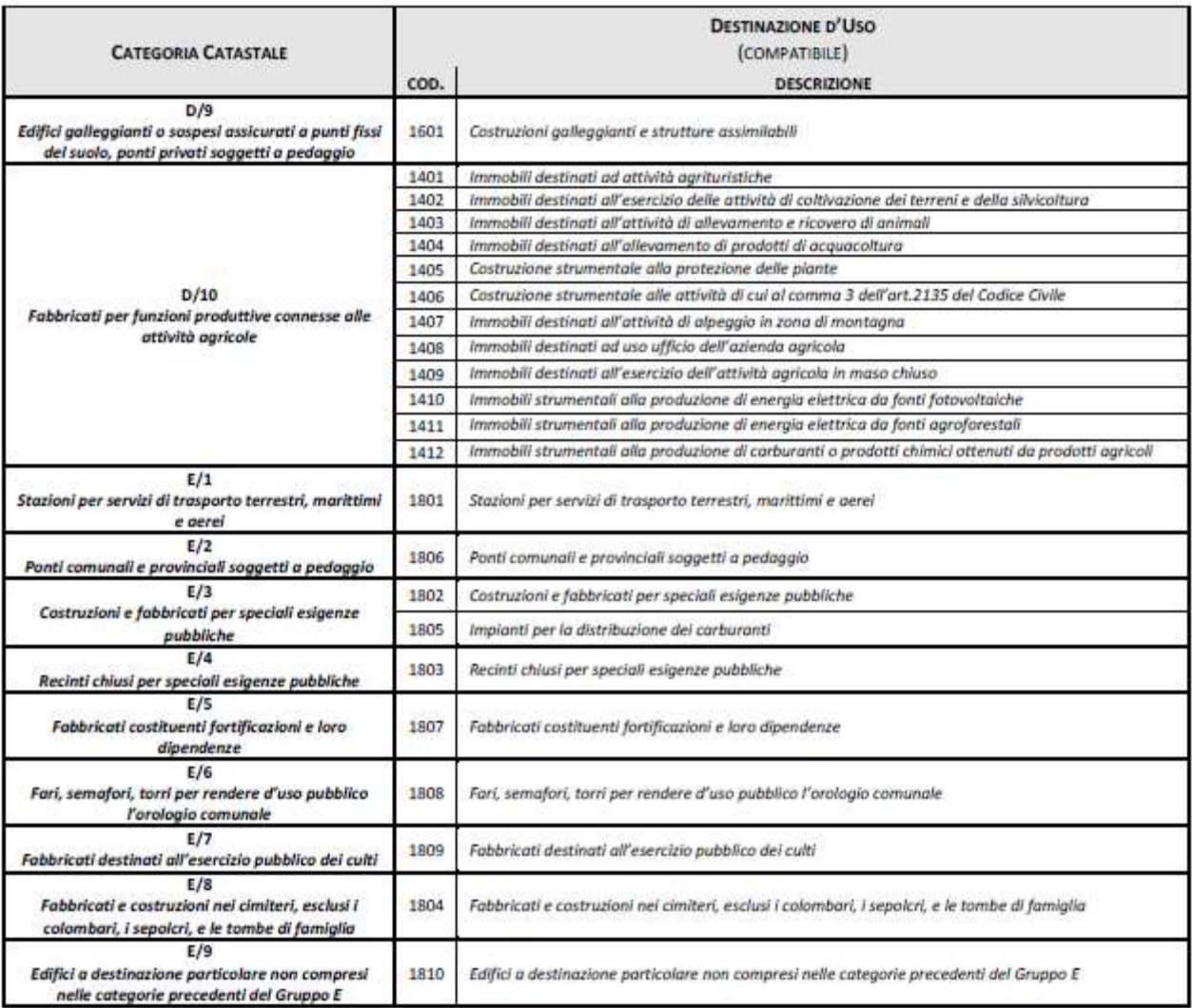

# **b) mod. 1N – 2N**

Sono i modelli in cui vengono descritte le caratteristiche tipologiche costruttive del fabbricato e delle unità immobiliari che lo compongono.

Si distinguono in:

- Mod. 1N per le unità a *destinazione ordinaria* censibili nei *gruppi A, B e C.*
- Mod. 2N per le unità *speciali e particolari* censibili nei *gruppi D ed E.*

Il Mod. 1N si compone nei modelli:

- Mod. *1N parte I*, per la descrizione delle caratteristiche generali del *fabbricato.*
- Mod. *IN parte II*, per la descrizione delle caratteristiche delle singole *unità immobiliari*.

Il Mod. 2N si compone nei modelli:

- *Mod. 2N parte I*, per la descrizione delle caratteristiche del *complesso immobiliare* speciale o particolare.
- *Mod. 2N parte II,* per la descrizione delle caratteristiche del *corpo di fabbrica o dei diversi corpi di fabbrica* che compongono l'unità immobiliare. Quando vi sono diversi corpi di fabbrica occorre redigere un modello 2N parte II per ogni distinto corpo di fabbrica.

Nel caso dei Mod. 1N la compilazione di tutti i campi necessari consente al programma la definizione del "*classamento automatico*".

# **c) Documenti pregressi**

Questa sezione del programma Docfa permette di acquisire, **per le sole unità immobiliari oggetto di variazione**, quei documenti già depositati in formato cartaceo non ancora inseriti in banca dati quali:

- denunce di nuova costruzione;
- denunce di variazione e volture.

L'inserimento dei dati dei documenti pregressi ha lo scopo di allineare la banca dati sia per i soggetti che per gli oggetti, prima di inserire in atti la variazione oggetto del documento.

# **B) ELABORATI GRAFICI**

# **a) Planimetrie**

Ogni unità immobiliare da denunciare al Catasto Fabbricati, per costituzione o variazione, viene rappresentata graficamente con una propria scheda planimetrica. La rappresentazione è riferita allo **stato di fatto** del bene al momento della presentazione dell'atto di aggiornamento.

La procedura Docfa prevede l'associazione al libretto delle schede planimetriche che rappresentano ogni unità denunciata e per ogni scheda la definizione dei poligoni per il calcolo della relativa superficie catastale.

## *a1) Planimetrie*

Devono essere complete e conformi a quanto stabilito dalla normativa catastale, in particolare dalla circolare n. 4/2009.

La planimetria deve contenere sia gli elementi indispensabili ad individuare la sua posizione all'interno di un fabbricato sia gli elementi necessari al calcolo della consistenza catastale.

Le stesse devono essere disegnate, secondo le regole correnti dei disegni edili, ordinariamente nella **scala 1: 200**, nei casi particolari di:

- $\checkmark$  unità immobiliari di dimensioni contenute, è consentita l'adozione della scala 1:100 o 1:50;
- $\checkmark$  unità immobiliari in villa, in castelli, nonché per le unità a destinazione speciale o particolare è consentito l'uso nella rappresentazione grafica della scala 1:500, (nei casi in cui la superficie del lotto risulta essere molto estesa è possibile l'utilizzo della scala 1:1000 per un quadro d'unione generale, fermo restando che occorre presentare ulteriori schede di dettaglio in scala 1:500).

In particolare, a pena di mancata accettazione della pratica, le planimetrie devono contenere :

 $\triangleright$  la scala di rappresentazione unica per ogni scheda;

 l'altezza dei locali, misurata dal pavimento al soffitto, che deve essere espressa in metri con arrotondamento ai 5 cm.

In caso di:

**altezza costante dei vani,** la misura viene riportata una sola volta;

**altezze diverse dei vani,** la misura viene riportata in ogni locale;

- **altezza variabile del vano,** deve essere riportata l'altezza minima e massima.
- **altezza variabile del vano con altezza minima inferiore a m. 1,50**, deve essere divisa con tratteggio a linea sottile la porzione con H < 1,50 m. da quella superiore, ed indicato sul margine della dividente H= m. 1,50;

 il simbolo dell'orientamento, disegnato con freccia rivolta a Nord, deve essere tracciato esternamente al disegno, preferibilmente in basso a destra del riquadro della scheda;

 l'indicazione del piano o dei piani, (si ricorda che il piano seminterrato deve essere indicato con la dizione S1, S2 ecc.). La scheda deve rappresentare tutti i locali e le pertinenze dell'unità immobiliare anche se posti su diversi piani;

 l'indicazione del **piano** che deve trovare corrispondenza con i dati del quadro "**U**" del libretto *Docfa*, in particolare:

- $\checkmark$  non può essere usata la dizione:
- o piano **"***sottotetto*". Il piano deve essere indicato con numero, es. piano terzo sottotetto;
- o piano **"***rialzato*". Il piano deve essere indicato o come piano terreno rialzato o come piano primo;
- $\checkmark$  sono accettabili le dizioni di:
- o *soppalco***.** Il piano viene solo indicato in planimetria e non trova corrispondenza nel *quadro "U"*;
- o *piano ammezzato*. Deve essere indicato come intermedio rispetto a due piani. (Es. *piano ammezzato tra terra e primo*). Nel *quadro "U"* viene indicato il solo piano più basso;

 l'indicazione degli accessi all'unità immobiliare (vano scala comune, pianerottolo, disimpegno di accesso) devono essere disegnati con tratto sottile e semplice accenno.

In mancanza di elaborato planimetrico, quando possibile, deve essere rappresentato con tratto sottile il perimetro del fabbricato;

- l'indicazione della destinazione dei seguenti vani:
	- **cucina**, utilizzando la dicitura *"cucina"* o il simbolo *"K"*
	- **accessori diretti ed indiretti,** utilizzando la dicitura a seconda dell'uso "ingresso", "corridoio", "bagno", "w.c.", "w.c.-doccia", "ripostiglio", "veranda", "soffitta", "cantina", ecc.;

 la rappresentazione delle corti esclusive senza interruzione delle linee di confine. Nel caso di particolari estensioni, il resede può essere rappresentato in schede separate a scala opportuna;

 l'indicazione dello spessore di tutti i muri interni ed esterni, ai fini del calcolo delle superfici. Nel caso di muri perimetrali di confine in comunione, di cui non sia possibile determinarne lo spessore, la misura riportata in planimetria può essere stimata, *specificando opportunamente in relazione tecnica la circostanza*.

Le planimetrie **non devono contenere** :

 retinature, arredi, nomi dei confinanti (al posto dei quali andranno inseriti gli identificativi catastali o la dicitura "altra uiu");

campiture e riempimenti di muri e pilastri.

# *a2) Poligoni*

Definiscono le superfici tipologicamente omogenee per la determinazione della superficie catastale, dell'unità immobiliare, in base al D.P.R. 138/98. Anche le superfici scoperte concorrono alla determinazione di tale superficie, pertanto è obbligatorio e indispensabile la poligonazione di tutte le componenti delle unità immobiliari, coperte e scoperte.

Si riporta la completa descrizione della **Tipologia degli ambienti:**

## **Poligono A**

Superficie dei vani (o locali) aventi **funzione principale** nella specifica categoria (camere, cucina, stanze…) e dei vani (o locali) accessori a servizio diretto di quelli principali quali: bagni, w.c., ripostigli, tavernette, mansarde, ingressi, corridoi e simili.

Per le categorie C/1 e C/6 i vani avente funzione principale (per esempio il locale vendita ed esposizione per la categoria C/1) saranno indicati con poligono "**A1**", mentre i vani accessori a diretto servizio, quali retro negozio (per cat. C/1), bagni, w.c., ripostigli, corridoi e simili (posti in zona retro negozio), con poligono "**A2**".

## **Poligono B**

Superficie dei vani (o locali) **accessori a servizio indiretto** dei vani principali, quali soffitte, sottotetti, centrali termiche, cantine e simili qualora *comunicanti* con i vani principali di poligono A.

## **Poligono C**

Superficie dei vani (o locali) **accessori a servizio indiretto** dei vani principali, quali soffitte, sottotetti, centrali termiche, cantine e simili qualora *non comunicanti* con i vani principali di poligono A.

## **Poligono D**

Superficie dei balconi, terrazze, logge, terrazzi coperti, portici, tettoie e simili, di pertinenza e dipendenza esclusiva della singola unità immobiliare (sono escluse le porzioni comuni di uso esclusivo) qualora *comunicanti* con i vani principali di poligono A.

## **Poligono E**

Superficie dei balconi, terrazze, logge, terrazzi coperti, portici, tettoie e simili, di pertinenza e dipendenza esclusiva della singola unità immobiliare (sono escluse le porzioni comuni di uso esclusivo) qualora *non comunicanti* con i vani principali di poligono A.

## **Poligono F**

Aree scoperte, corti, giardini o comunque assimilabili, di pertinenza e dipendenza esclusiva della singola unità immobiliare.

#### **Poligono G**

Superfici di ambienti non classificabili tra i precedenti casi e non rilevanti ai fini del calcolo della superficie catastale.

Si precisa che tutti i vani sprovvisti di accesso (intercapedini, camere d'aria, cavedi, sottotetti, vuoti sanitari, ecc.) sono considerati volumi tecnici e pertanto non vanno considerati al fine del calcolo delle superfici.

Si evidenziano alcuni casi particolari:

- **Cat. C/1 (negozio)** è possibile differenziare i poligoni. E' prevista la superficie principale (polig. A1), mentre il retro-negozio e locali accessori diretti (polig. A2).
- **Cat. C/6 (garage)** è possibile differenziare i poligoni. E' prevista la superficie principale (polig. A1), ed il retro-garage (polig. A2).
- **Altre categorie**, C/2 (magazzino), C/3 (lab. artigiano), C/4, è prevista solo la tipologia di superficie principale (tipologia poligono "A") per i vani principali e gli accessori; per le categorie C/3 e C/4 sono comunque previsti i poligoni per gli accessori complementari (tipologie B e C).
- **Per tutte le categorie**, la superficie dei locali principali e degli accessori, ovvero loro porzioni, aventi altezza utile inferiore a 1,50 m., non entra nel computo della superficie catastale. I poligoni relativi a tali superfici dovranno essere realizzati, specificando come parametro *"altezza non valida <1,50 m".*

#### Prospetto di ausilio al calcolo delle superfici

#### Allegato C

(alla Circolare dell'Agenzia del Territorio n.13/2005 protocollo n.85463 del 7 dicembre 2005)

#### **Abitazioni**

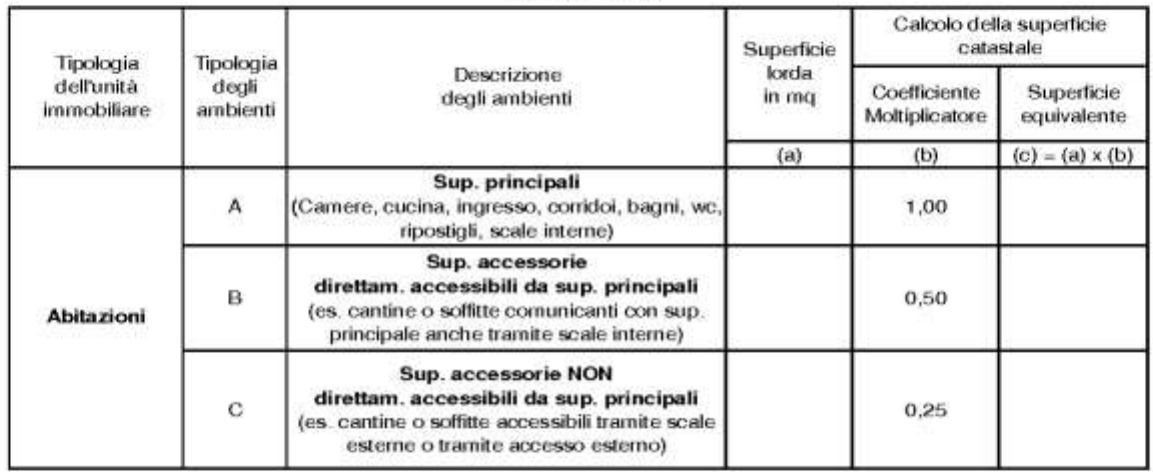

#### Garage e posti auto coperti o scoperti

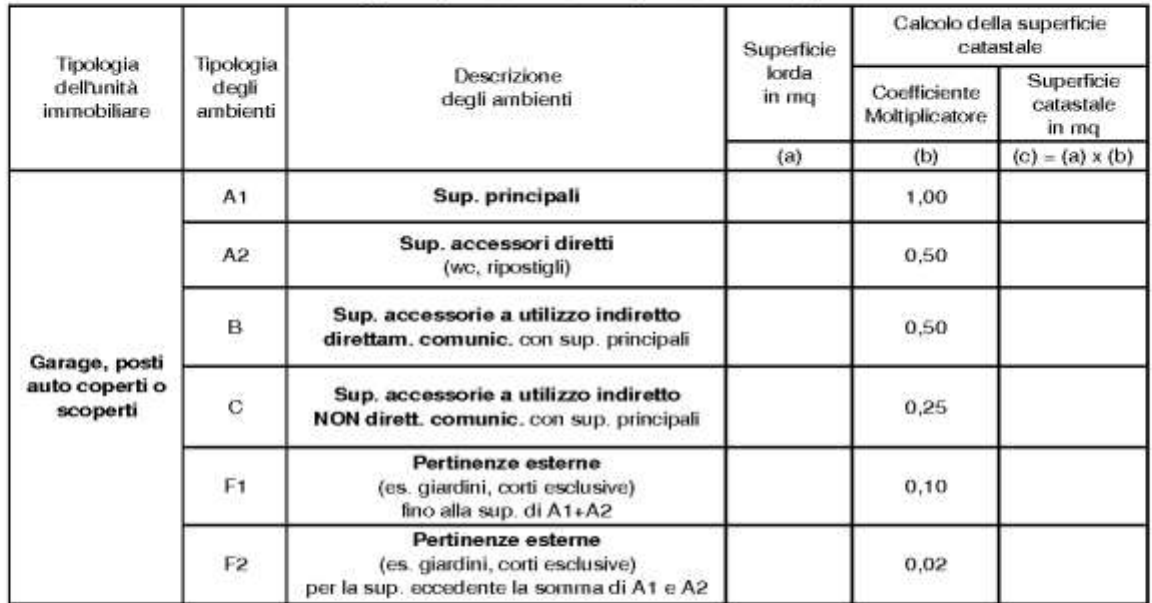

Dai "criteri generali" del DPR 138/96 (valido per tutte le casistiche riportate nei presenti prospetti)

1 - Nella determinazione della superficie catastale delle unità immobiliari a destinazione ordinaria, i muri interni e quelli perimetrali esterni vengono computati per intero fino ad uno spessore massimo di 50 cm, mentre i muri in comunione vengono computati nella misura del 50% fino ad uno spessore massimo di 25 cm.

2 - La superficie dei locali principali e degli accessori, ovvero loro porzioni, aventi altezza utile inferiore a 1,50 metri, non entra nel computo della superficie catastale.

3 - La superficie degli elementi di collegamento verticale, quali scale, rampe, ascensori e simili, interni alle unità immobiliari sono computati in misura pari alla loro proiezione orizzontale, indipendentemente dal numero di piani collegati.

4 - La superficie catastale viene arrotondata al metro quadrato.

Ulteriore prospetto di ausilio al calcolo delle superfici come indicato nella Lettera circolare n. C3/70890 del 26 settembre 2000

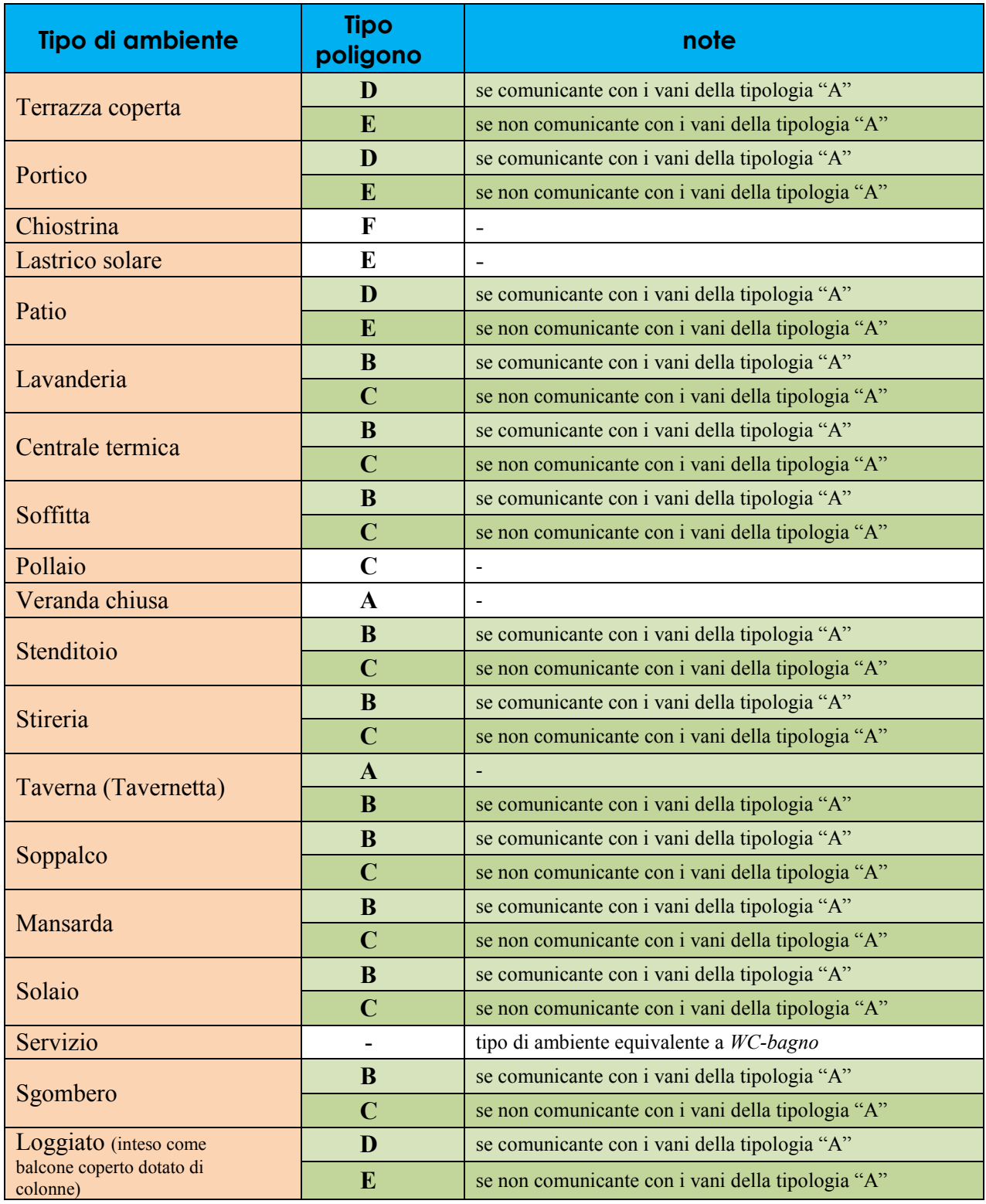

# **b) Elaborato planimetrico**

Agenzia delle Entrate – Direzione Regionale della Toscana Pag. 35

Rappresenta lo schema del fabbricato con l'indicazione di tutti i subalterni che lo compongono, sia **unità immobiliari** che **beni comuni**.

E' composto sia dall*'Elaborato Planimetrico* che costituisce la rappresentazione grafica e sia dall'*Elenco Subalterni* che costituisce la parte descrittiva.

La redazione dell'*Elaborato planimetrico* e relativo *Elenco subalterni* deve essere conforme a quanto stabilito dalla normativa catastale (circolari 2/1984 - 15/1985 - 9/2001 - 4/2009 - 2E/2016 ).

# *b1) Obbligo di presentazione*

L'Elaborato planimetrico con l'elenco subalterni deve essere redatto nei casi di:

- $\triangleright$  costituzione di due o più u.i.u. dotate di beni comuni non censibili;
- $\triangleright$  costituzione di una o più u.i.u. censibili nelle categorie fittizie F;
- $\triangleright$  costituzione di beni comuni (censibili e non censibili);
- costituzione di nuovi subalterni nel caso di *Elaborato planimetrico* già presente agli atti;
- $\triangleright$  variazione per "ultimazione di fabbricato urbano";
- nei casi di nuova costruzione anche in presenza di mappale intero.

# *b2) Elaborato planimetrico*

L'elaborato deve rappresentare, anche in più schede, tutti i livelli di piano che compongono il fabbricato. La rappresentazione può essere eseguita, in un'unica scala, ritenuta più opportuna dal tecnico presentatore, preferibilmente 1:500 o 1:200.

La rappresentazione grafica deve contenere:

 il simbolo dell'orientamento (Nord), preferibilmente disegnato all'interno del riquadro in basso a destra;

 la rappresentazione della sagoma del fabbricato con l'indicazione dell'accesso alle u.i.u., tramite una freccia ed il numero corrispondente del subalterno;

 $\triangleright$  la divisione interna tra tutte le u.i.u (comprese le u.i.u. in categoria F);

 rappresentare interamente, senza interruzioni di linea, le corti comuni ed i beni comuni non censibili (vani scala, lavanderie, centrali termiche ecc…);

 riportare, ai confini del lotto, il numero di almeno due particelle o la denominazione delle strade.
Nel caso di denuncia di variazione, la rappresentazione dei perimetri delle unità immobiliari può essere limitata alle unità oggetto di variazione.

Nell'elaborato planimetrico non devono essere rappresentati:

- lo spessore dei muri;
- le quote planimetriche o altimetriche di nessuna natura, fatto salvo altri orientamenti in uso presso alcuni uffici;
- indicazioni di ogni tipo all'interno della rappresentazione.

### *b3) Casi particolari*

#### *Elaborato planimetrico non presente agli atti*

Nel caso di denuncia di variazione con obbligo di presentazione di elaborato planimetrico, qualora non presente agli atti, lo stesso potrà essere redatto in modo parziale rappresentando interamente il solo piano interessato.

Per fabbricati di grosse dimensioni composti da più vani scala per la redazione:

 della **parte grafica**, è sufficiente disegnare la porzione servita dal vano scale interessato, riportando sempre l'intera sagoma del fabbricato;

 dell'**elenco subalterni**, deve essere compilato in modo completo con tutti i subalterni presenti nell'*elenco fabbricato*.

Questo modo di operare permette di completare ed aggiornare nel tempo la parte grafica dell'elaborato.

#### *Elaborato Planimetrico parziale presente agli atti*

La variazione dell'Elaborato Planimetrico deve essere fatta sulla base dell'elaborato più recente o più fedele alla corrispondenza grafica e di subalternazione presente in atti.

E' opportuno aggiornare le pagine *dell'elaborato grafico* integrandole con i nuovi piani, avendo cura di acquisire le pagine precedenti oltre a quelle variate o aggiunte.

Per *l'elenco subalterni* occorre variare l'ultima situazione presentata in Ufficio.

E' inoltre opportuno da parte del professionista farsi rilasciare *l'Elenco subalterni*  su supporto informatico in formato **".dat",** per importarlo nel documento ed aggiornarlo con quanto presente nel *quadro D*.

#### *Elaborato Planimetrico "errato" presente agli atti*

Nel caso di Elaborato non valido per errore imputabile al precedente professionista o per non più corrispondenza tra i subalterni indicati e quelli inseriti in atti (vedi esempio di sub. letterali o altre situazione di difficile interpretazione):

- *è opportuno predisporre un nuovo Elaborato planimetrico completo, mantenendo comunque la continuità, con l'utilizzazione dell'impostazione precedente.* 

#### *Elaborato Planimetrico con subalterni letterali*

Nel caso di Elaborato presente in atti con "subalterni letterali" non ancora definiti in banca dati:

- *occorre preventivamente far attribuire all'Ufficio con istanza gli identificativi definitivi*.

# **c) Elenco subalterni**

L'elenco subalterni deve essere completo di tutti i subalterni presenti nel fabbricato. Nel caso di variazione di elenco presente in atti, occorre acquisirlo ed aggiornarlo sulla base delle modifiche intervenute.

Nell'elenco subalterni per ogni Bene Comune deve essere indicato:

- la destinazione d'uso
- il numero di subalterno e/o il numero di particella e subalterno delle u.i.u. a cui sono a comune.

Se nella stessa giornata il professionista presenta più denunce sullo stesso fabbricato, ha facoltà di associare l'elaborato planimetrico e l'elenco subalterni con la situazione definitiva solo all'ultimo documento presentato.

### *L'ELABORATO PLANIMETRICO NON DEVE ESSERE COMPILATO NEL CASO DI SEMPLICI VARIAZIONI CHE NON PREVEDONO ASSEGNAZIONE DI NUOVO SUBALTERNO***.**

**Per gli identificativi da attribuire alle pertinenze esclusive delle unità immobiliari, è possibile mantenere lo stesso subalterno dell'unità cui le pertinenze sono legate.** 

**NB: l'Ufficio di Siena assegna sempre alle pertinenze esclusive un subalterno diverso rispetto all'unità immobiliare cui sono asservite.**

# **Le entità tipologiche relative alle costruzioni e alle aree**

Nell'ambito delle denunce di nuova costruzione è necessario, come da Circolare n. 2E/2016, indicare le "*Entità tipologiche*" in base alla rappresentazione cartografica della particella. E' del tutto evidente che tale rappresentazione va ripetuta anche nei casi di variazione di elaborati planimetrici già presentati con la rappresentazione e la descrizione delle "Entità tipologiche".

In base alla rappresentazione cartografica si verificano i seguenti casi:

#### **CF** - *Costruzione di fabbricato*

Una qualsiasi costruzione, che delimita uno spazio atto allo svolgimento di attività, isolata da vie e spazi vuoti che si sviluppa fuori terra e può avere delle volumetrie entro terra, rappresentata nella mappa catastale con linea continua.

#### **AL** - *Area libera*

Area non edificata in elevazione che può ospitare unità immobiliari (ad esempio posti auto) o unità fittizie (ad esempio aree urbane in categoria F/1), ovvero beni comuni censibili (ad esempio aree condominiali adibite a parcheggio aventi autonoma redditività e costituenti utilità comuni a più unità immobiliari) e non censibili (come gli spazi aperti di utilizzo comune non aventi autonoma redditività). L'area libera è delimitata nella mappa catastale con linea continua.

#### **AC** - *Area coperta*

In genere area libera che ha delle coperture specifiche (tettoie, tensostrutture, etc.), con esclusione di balconi o delle parti aggettanti delle costruzioni, individuata nella mappa catastale con linea continua e tratteggiata.

#### **CI** - *Costruzione interrata*

Volume costruito entro terra, la cui area in superficie è calpestabile, che costituisce in genere un insieme di unità immobiliari o una sola unità, ovvero una sua porzione, rappresentato nella mappa catastale con linea puntinata. Le porzioni di Costruzioni interrate, ubicate all'interno del perimetro delimitante la Costruzione di fabbricato, non assumono valenza autonoma, identificandosi nella stessa Costruzione di fabbricato.

#### **CS** - *Costruzione sovrastante*

Identifica la costruzione posta al di sopra di una superficie con destinazione particolare (in genere Acque e Strade) che, pur essendo una unità immobiliare urbana o avendo altre destinazioni di rilevanza catastale, non costituisce Costruzione

di Fabbricato. La Costruzione sovrastante è delimitata nella mappa catastale con linea continua e tratteggiata.

Alle Costruzioni di fabbricato presenti nella medesima particella sono attribuiti identificativi progressivi crescenti (CF1, CF2, etc.) a partire da quello con la superficie maggiore. Per superficie si intende l'area edificata racchiusa da linea continua, come risultante dalla mappa catastale, reperibile anche dal tipo mappale.

La rappresentazione delle Entità tipologiche negli elaborati grafici non è prevista quando nella particella oggetto di dichiarazione siano rappresentate solo una Area Libera (AL) e una Costruzione di Fabbricato (CF).

Si evidenzia, inoltre, che nelle dichiarazioni di nuova costruzione, ciascun identificativo catastale - composto in genere da foglio, particella e subalterno - deve individuare sempre un'unica porzione immobiliare, intesa come la delimitazione di spazi privi di soluzioni di continuità, aventi caratteristiche omogenee (costruzione o area). Fanno eccezione a tale indirizzo gli immobili per i quali non è necessaria la suddivisione in subalterni e le dichiarazioni di variazione di unità già censite in atti.

#### *Esempi da istruzioni operative del 1° febbraio 2016*

Rappresentazione di elaborato planimetrico riportante le *entità tipologiche* (*figura 5*).

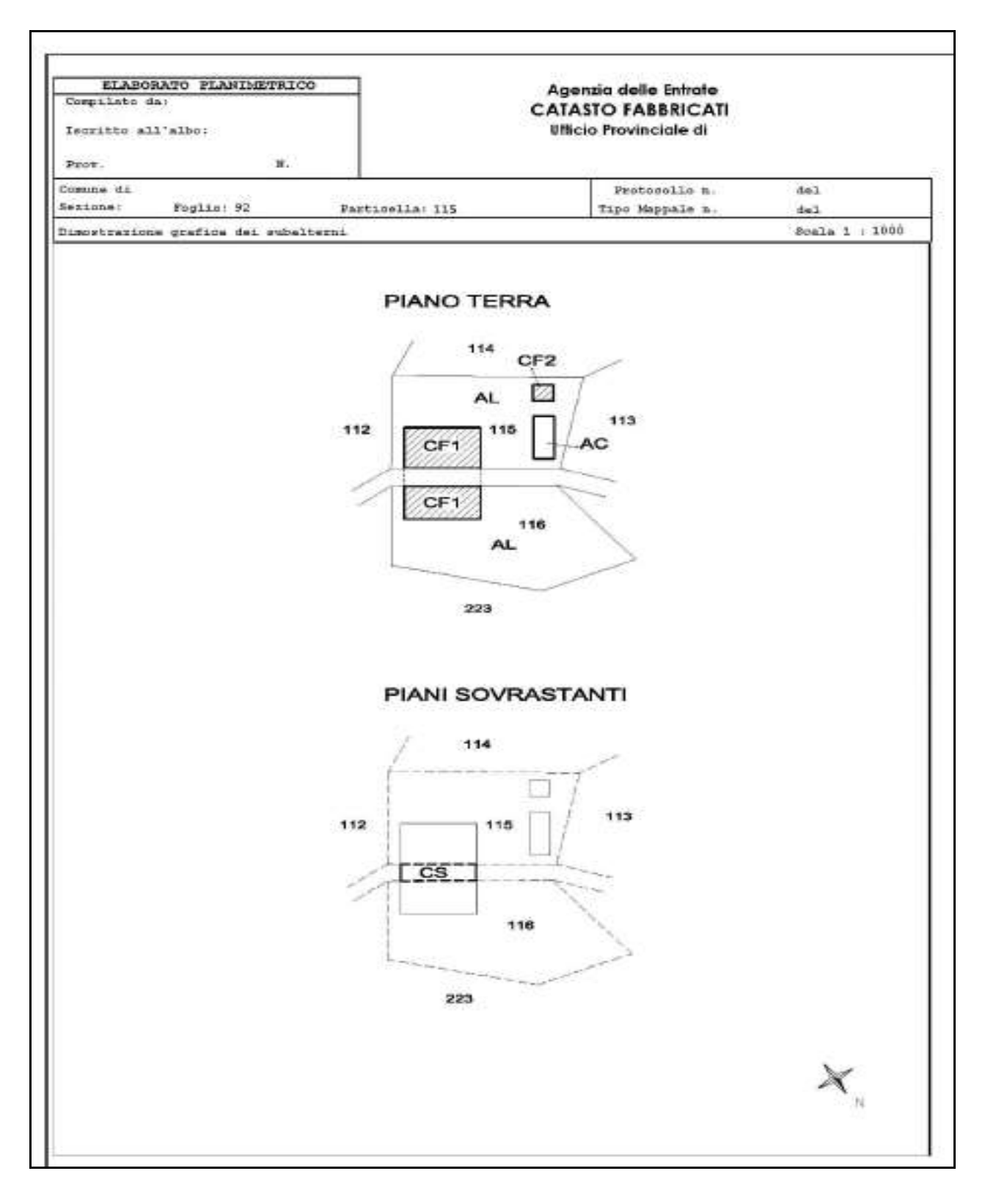

(*figura 5*)

Rappresentazione di elaborato planimetrico, di nuova costruzione riportante il perimetro delle singole unità immobiliari e dei beni comuni non censibili, relativi alla *figura 6*.

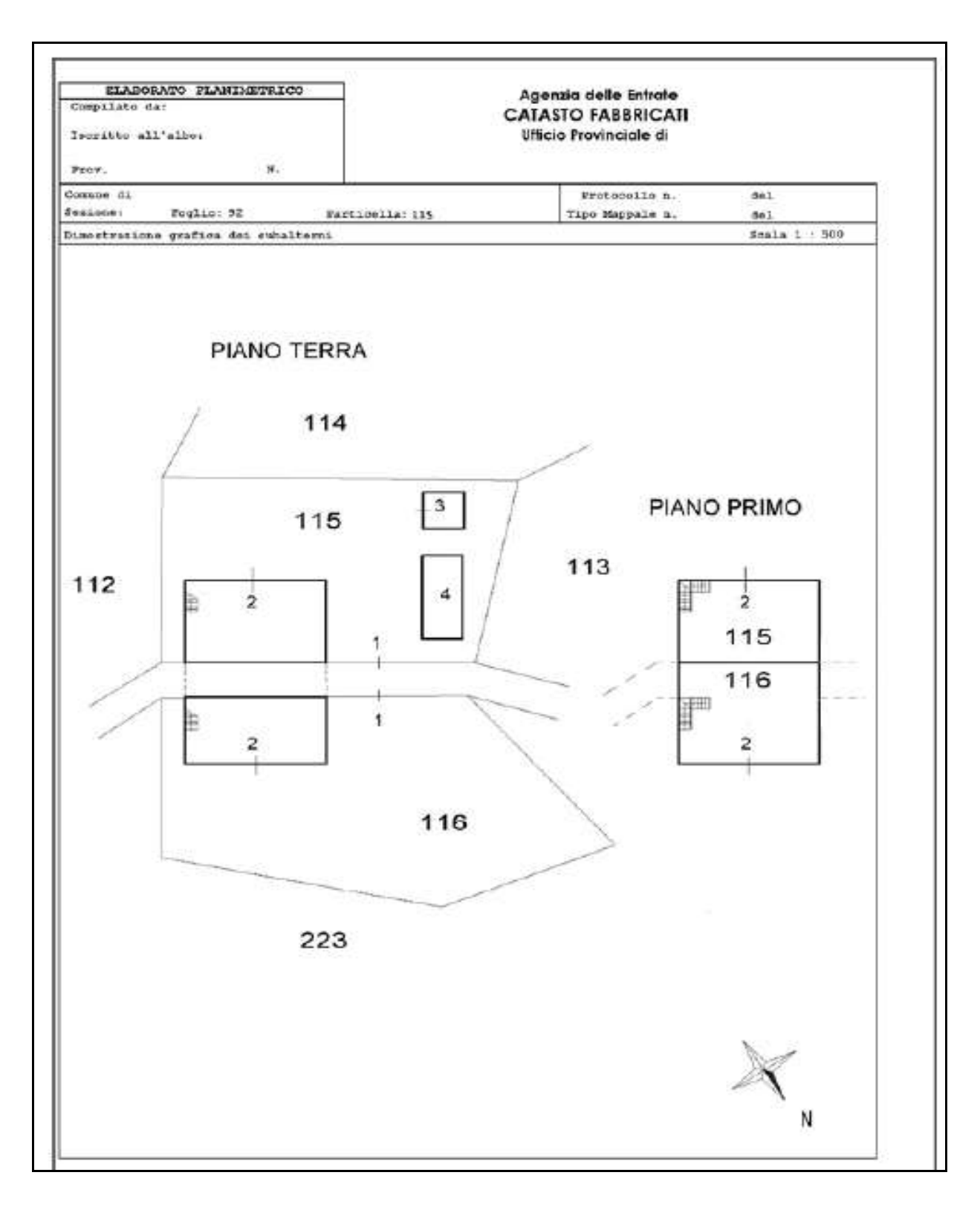

(*figura 6*)

Rappresentazione di un elaborato planimetrico riportante un fabbricato di nuova costruzione con una sola unità immobiliare a destinazione abitativa , una tettoia e una autorimessa (*figura 7*).

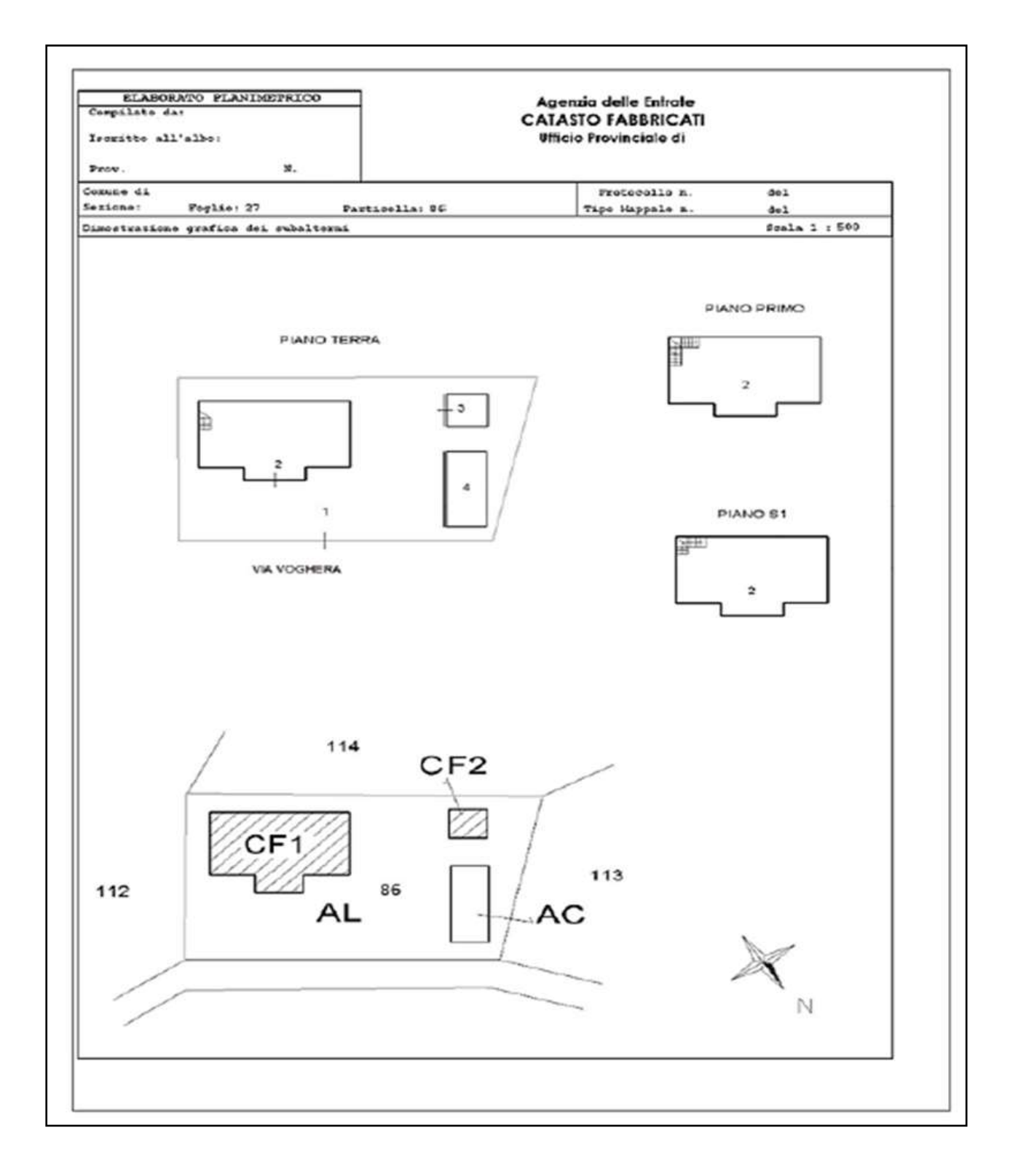

(*figura 7*)

Elenco subalterni dove risulta l'associazione delle entità tipologiche con le unità immobiliari riferito alla figura 7.

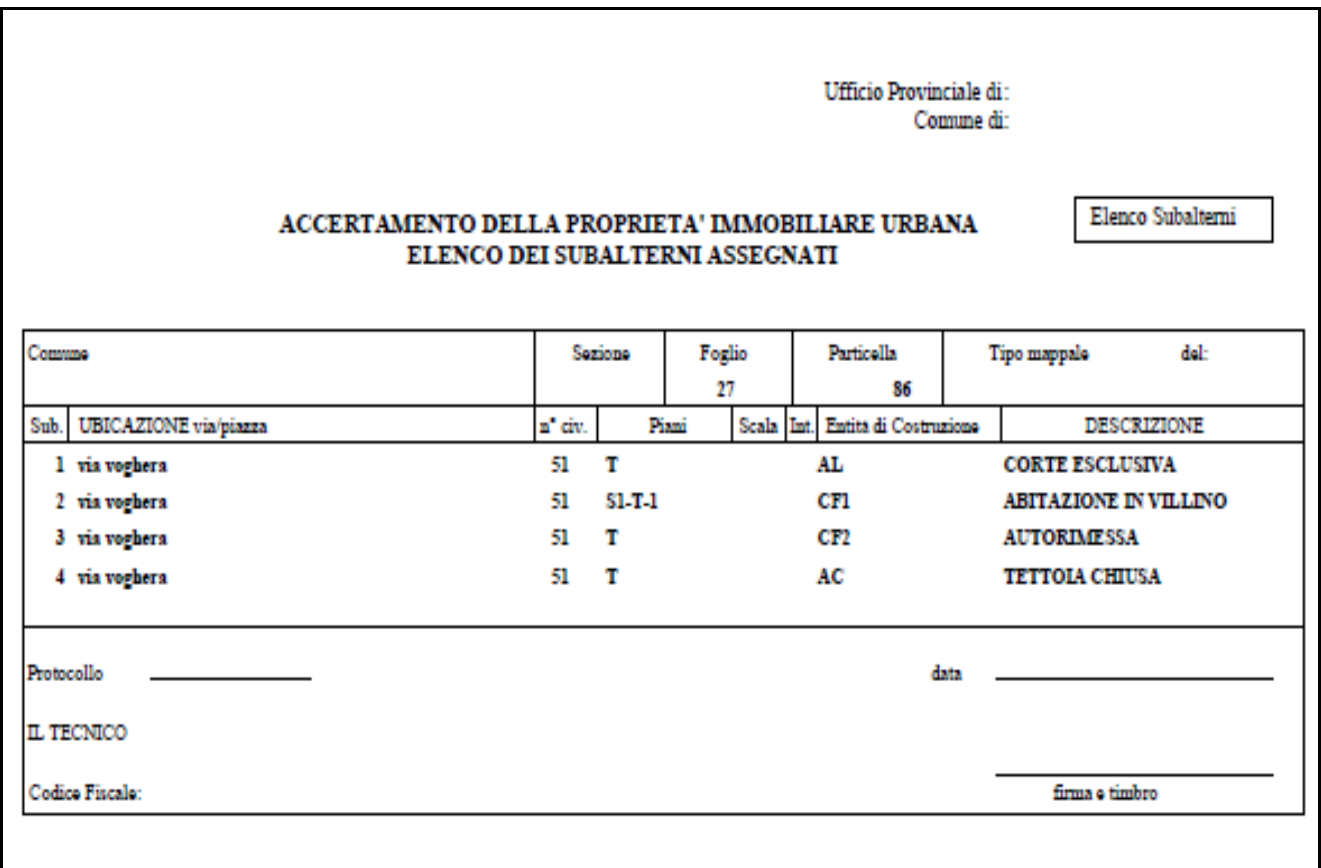

# **C) APPROFONDIMENTI TECNICI**

# **a) CAUSALI**

La causale **indica la motivazione** per cui viene presentato l'atto di aggiornamento. In particolare per:

 **Nuove costruzioni**, la causale è intrinseca nella tipologia del documento (nuova costruzione).

Per le denunce di **unità afferenti in costituzione,** le causali preimpostate da utilizzare sono:

- *edificazione su area urbana*
- *edificazione su lastrico solare*
- *altro*

 **Denunce di variazioni,** le causali da utilizzare possono essere **predefinite** e **non predefinite** dal programma Docfa.

Le causali predefinite nel programma**,** descritte nei **paragrafi** da *a1***)** ad *a14*), sono le seguenti:

- *Divisione*
- *Frazionamento per trasferimento di diritti*
- *Fusione*
- *Ampliamento*
- *Demolizione totale*
- *Demolizione parziale*
- *Diversa distribuzione degli spazi interni*
- *Ristrutturazione*
- *Frazionamento e fusione*
- *Variazione della toponomastica*
- *Ultimazione di fabbricato urbano*
- *Variazione della destinazione*
- *Presentazione di planimetria mancante*
- *Modifica identificativo*

### **AVVERTENZA**

**Nell'allegato 1) è riportato il quadro sinottico delle causali codificate, con i documenti tecnici richiesti e le compatibilità con le categorie catastali.** 

Le causali **non predefinite** sono descritte **al paragrafo** *a16***) "Altre"**, utilizzabili attraverso la causale "Altre" nel menù preimpostato nel programma Docfa.

Per le denunce di **unità afferenti in variazione,** le causali preimpostate da utilizzare sono:

- *edificate su aree urbane*
- *edificate su lastrico solare*
- *altro tipo di edificazione*

Si riporta la descrizione delle causali, la cui lettura deve essere integrata con la consultazione del "Quadro sinottico delle causali".

#### *Allegato 1*

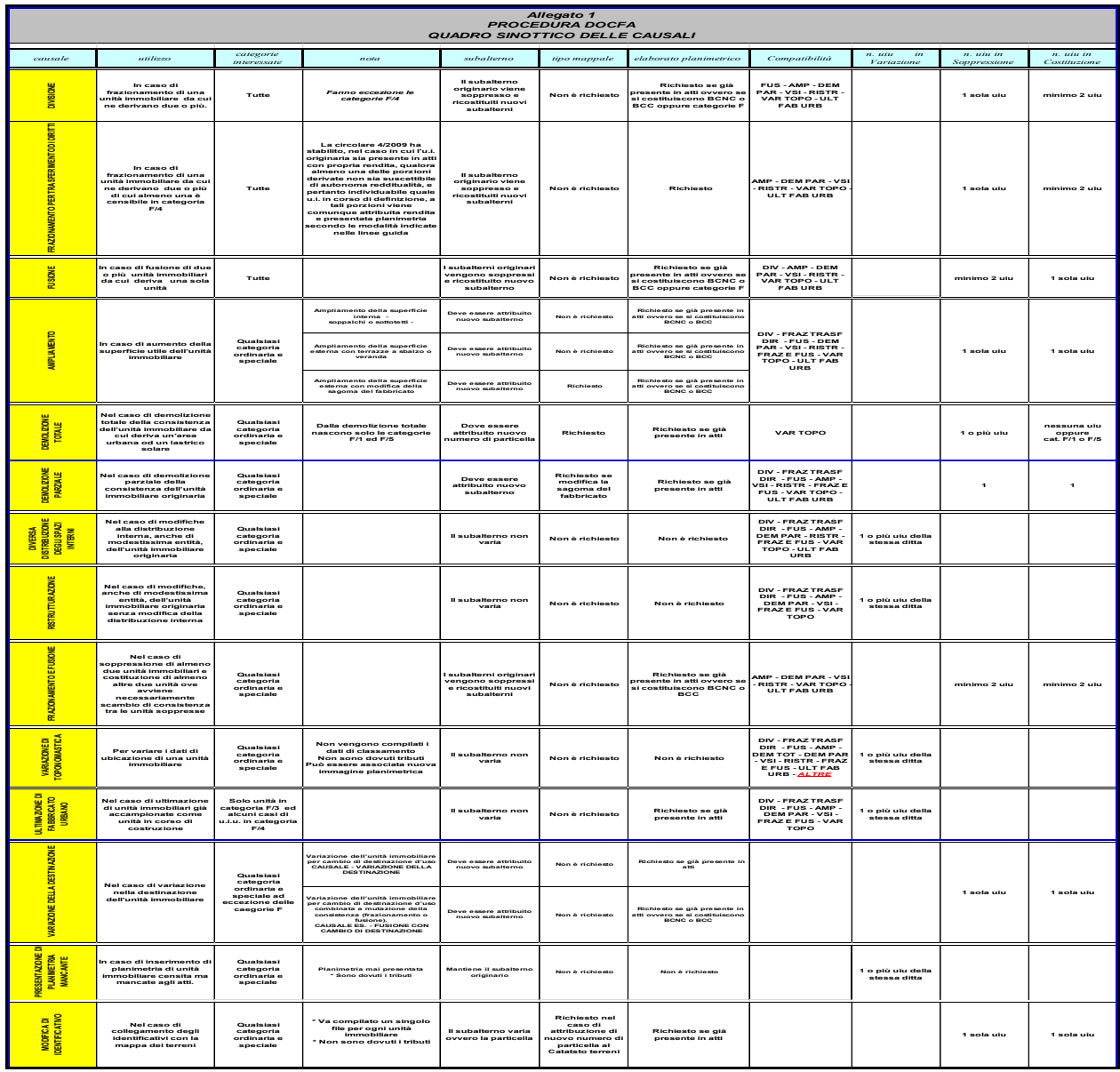

# *a1) Divisione*

Causale da utilizzare esclusivamente quando si fraziona **una unità immobiliare da cui ne derivano 2 o più,** che siano funzionalmente e redditualmente autonome.

# *a2) Frazionamento per trasferimento di diritti*

Causale da utilizzare esclusivamente quando da **una unità ne derivino due o più, di cui almeno una è porzione di u.i.u. non suscettibile di fornire reddito autonomo,** ma alla quale va comunque attribuita una rendita**.** Per un maggiore approfondimento si rimanda al capitolo C) punto b) categorie fittizie.

#### *a3) Fusione*

Causale da utilizzare esclusivamente quando **due o più unità** (di qualsiasi categoria e partita speciale) **vengono fuse in una sola unità.**

### *a4) Ampliamento*

Causale da utilizzare nei casi in cui vi è un **aumento di superficie utile ai fini catastali dell'unità**.

Si hanno due casi:

#### **l' ampliamento modifica il perimetro del fabbricato**.

È necessario presentare il Tipo mappale per modifica della mappa del Catasto Terreni.

### **l'ampliamento avviene all'interno del perimetro del fabbricato**.

Non necessita la presentazione del Tipo mappale (es. realizzazione di piano soppalco calpestabile, sottotetto, sopraelevazione, realizzazione di terrazze a sbalzo).

In entrambi i casi nella predisposizione del documento Docfa occorre sopprimere il subalterno originale e attribuire nuovo subalterno.

### *a5) Demolizione totale*

 $\overline{a}$ 

Causale da utilizzare esclusivamente nei casi in cui si interviene per **demolire totalmente la consistenza dell'unità immobiliare e farne derivare un'area urbana (cat. F/1) o un lastrico solare (cat. F/5).**

La causale ha le seguenti caratteristiche:

 utilizzandola il programma consente esclusivamente la costituzione di u.i.u. in categoria F/1 o F/5.

 nel caso di realizzazione di **area urbana**, occorre presentare il *Tipo mappale<sup>2</sup>* per la modifica della mappa del Catasto terreni**.**

Nel caso in cui l'area di risulta della demolizione debba essere riportata al catasto terreni con una qualità agricola, al tipo mappale dovrà seguire il mod. 26 per attribuirne la qualità e la relativa istanza per la corretta intestazione.

<sup>&</sup>lt;sup>2</sup> Circolare n. 44E del 14.12.2016: "Qualora la demolizione e la ricostruzione del fabbricato siano realizzate senza soluzione di continuità tra le due fasi dei lavori, potrà essere predisposto un unico tipo mappale. In presenza, invece, di un'interruzione tra le due distinte fasi dei lavori le presentazione dei tipi mappali per demolizione e successivamente quella per ricostruzione dovranno essere effettuate disgiuntamente".

Il documento Docfa consisterà nella sola soppressione dell'immobile dichiarando in relazione tecnica che seguirà la presentazione di mod. 26 ed istanza al Catasto Terreni.

# *a6) Demolizione parziale*

Da utilizzare quando viene demolita parte della consistenza dell'unità originaria. E' necessario presentare *Tipo mappale* se viene modificata la sagoma del fabbricato. Occorre sopprimere il subalterno originale e attribuire nuovo subalterno.

# *a7) Diversa distribuzione degli spazi*

La diversa distribuzione degli spazi interni viene utilizzata in caso di spostamenti di tramezzi divisori e/o porte di collegamento.

Può essere utilizzata anche contemporaneamente ad altre causali.

Non viene modificato l'identificativo catastale.

### *a8) Ristrutturazione*

*interni* 

La ristrutturazione viene utilizzata in caso di miglioramento qualitativo apportato all'unità immobiliare anche in termini di sola dotazione impiantistica.

La stessa può essere utilizzata anche quando si definisce un immobile precedentemente classificato in F2 o F4.

### *a9) Frazionamento e fusione*

Viene utilizzata nei casi in cui avvengono scambi di consistenza fra due o più unità immobiliari.

La causale ha le seguenti caratteristiche:

devono essere soppresse **minimo 2** u.i.u. e costituite **almeno 2.** 

# *a10) Variazione della toponomastica*

Viene utilizzata per variare i dati di ubicazione delle u.i.u. presenti nella banca dati censuaria.

La causale ha le seguenti caratteristiche:

- non devono essere compilati i dati di classamento;
- può essere utilizzata per una o più unità immobiliari;
- può essere utilizzata congiuntamente ad altre causali;

 è possibile associare l'immagine planimetrica, identica alla precedente, al solo fine di modificare l'indicazione della toponomastica riportata nella planimetria.

Nel caso di documento con la sola *causale di variazione della toponomastica*, **non sono richiesti tributi**.

# *a11) Ultimazione di fabbricato urbano*

Viene utilizzata per **definire le unità precedentemente accampionate quali unità in corso di costruzione** (unità denunciate in cat. F/3).

La causale ha le seguenti caratteristiche:

 deve essere prodotto un nuovo Elaborato planimetrico al fine di aggiornare nell'elenco subalterni la destinazione delle unità.

### *a12) Variazione della destinazione*

Viene utilizza per variare **la destinazione d'uso** di una u.i.u.

La causale ha le seguenti caratteristiche:

- deve essere compilato un singolo file per ogni unità immobiliare;
- la causale prevede la soppressione del subalterno originario e la costituzione di nuovo subalterno;
- qualora oltre alla variazione di destinazione l'unità è oggetto di divisione, fusione ecc.. **deve essere utilizzata la "causale Altre**" *(ved***ere** *punto a.16*).

# *a13) Presentazione di planimetria mancante*

Viene utilizzata nei casi di **planimetria mai presentata.**  La presentazione del documento è soggetto a tributi.

# *a14) Modifica di identificativo*

Si utilizza nel caso in cui vi è disallineamento fra l'identificativo del Catasto Terreni e del Catasto Fabbricati. Lo scopo è quello di assegnare l'identificativo della mappa del Catasto Terreni**.**

E' possibile utilizzare inoltre questa causale quando il fabbricato è presente nel censuario privo di subalterno ed occorre costituire distinte unità immobiliari.

Deve essere redatto un file per ogni singola unità interessata dall'operazione.

Non sono consentite soppressioni e costituzioni multiple.

La variazione è esente dai tributi.

Nota bene: il programma non consente l'associazione della scheda planimetrica mentre è possibile allegare l'elaborato planimetrico.

# *a15) Richiesta Ruralità*

Questo tipo di denuncia viene utilizzata in concomitanza con l'opzione di accatastamento "Dichiarazione Fabbricato Rurale D.M. 26/07/2012" e consiste nell'attribuire alle sole unità immobiliari presenti in banca dati come categorie speciali (D/1, D/7, D/8) la categoria rurale D/10.

Il tipo di denuncia, infatti, non richiede l'attribuzione della nuova rendita in quanto quest'ultima viene riproposta in automatico dal sistema che trasporta il dato reddituale sotto la categoria D/10. Identica operazione viene fatta per la planimetria che non necessita quindi di una ripresentazione in quanto il sistema trascina quella esistente abbinandola ai nuovi dati reddituali.

Si rammenta che la denuncia ovviamente necessita della presentazione contestuale delle autocertificazioni di ruralità per i fabbricati strumentali all'attività agricola reperibili sul sito dell'Agenzia delle Entrate.

# *a16) Altre*

Qualora il tipo di intervento non ricade fra quelli previsti dalle **causali codificate** del programma Docfa, viene utilizzata la **causale "Altre"** per la quale nell'apposito campo viene indicata la **descrizione del tipo di intervento.**

Nella descrizione occorre **non utilizzare**:

- causali codificate;
- frasi abbreviate, incomprensibili o non facilmente interpretabili.

Esistono una serie di **causali non codificate,** normate dall'Amministrazione in varie circolari, che obbligatoriamente devono essere utilizzate per la specifica fattispecie e scritte nel programma con le dizioni come di seguito elencate.

#### **CAUSALI NORMATE**

Tra i possibili tipi di intervento la Circolare n. 4 del 2009 ha normato i seguenti casi, da utilizzare quando **l'intera u.i.u. cambia di destinazione d'uso**:

- **Frazionamento con cambio di destinazione**
- **Fusione con cambio di destinazione**
- **Demolizione parziale con cambio di destinazione**
- **Ampliamento con cambio di destinazione**

#### **Fraz. e fus. con cambio di destinazione**

Altro tipo di intervento normato con la nota prot. n. 15232 del 21/02/2002, riguarda:

#### **Dichiarazione di porzione di uiu**

In presenza di unità immobiliare costituita da due o più porzioni aventi diritti reali diversi<sup>3</sup>, occorre costituire "*porzioni di unità*" dove le singole parti vengono iscritte mantenendo ciascuna i propri identificativi che ne consentono l'individuazione con le rispettive titolarità.

La procedura di accatastamento è la seguente:

- redazione di variazioni, distinte per ogni porzione, con causale "Altre" nel campo descrittivo deve essere riportata la dizione "*DICHIARAZIONE DI PORZIONE DI U. I.*"
- nel riquadro "Note relative al documento" deve essere riportata la dizione "Porzione di u. i. u. unita di fatto con quella di Foglio xxx Part. yyy Sub. zzzz. Rendita attribuita alla porzione di u.i.u. ai fini fiscali"
- nelle planimetrie di ciascuna porzione deve essere rappresentata in linea intera la porzione di unità immobiliare da denunciare ed in linea tratteggiata fine la porzione complementare. Un tratteggio a linea e punto deve essere riportato nella planimetria per meglio distinguere e delimitare ciascuna delle parti da associare alla ditta avente diritto.
- ai fini del classamento, ad entrambi i beni è attribuita la categoria e classe considerando le caratteristiche dell'unità immobiliare nel suo complesso, mentre la rendita di competenza viene associata a ciascuna delle porzioni, in ragione della relativa consistenza. Qualora una delle porzioni, che costituiscono l'unità immobiliare, presenti una consistenza minima inferiore ad un vano, la consistenza deve essere arrotondata, per eccesso, al vano intero.
- l'Ufficio, immediatamente dopo l'inserimento agli atti delle dichiarazioni, provvede - mediante l'applicazione interna "Funzioni d'ausilio" - ad inserire, come annotazione relativa alla U.I.U., la dizione "Porzione di u. i. u. unita di fatto con quella di Foglio xxx Part. yyy Sub. zzzz. Rendita attribuita alla porzione di u.i.u. ai fini fiscali", per ogni singola porzione di immobile iscritta autonomamente in atti.

Si precisa altresì che è preferibile nei casi di variazione che comporti causali diverse (es. divisione, fusione, etc…) oltre alla citata "dichiarazione di porzione di uiu" è

 $\overline{a}$ 

 $3 \text{ Si}$  fa presente che tale dichiarazione sarà oggetto, successivamente, di un ulteriore approfondimento anche per i casi di trasferimento dei diritti su una o più porzioni derivate non ancora rese indipendenti (atto di vendita, successione testamentaria, ipoteca, ecc.).

opportuno dare priorità alle causali catastali principali e descrivere la "dichiarazione di porzione di uiu" per intero in relazione tecnica.

### **"Dichiarazione u.i.u. art. 19 D.L. 78/2010"**

Questa causale si utilizza per dichiarazioni relative ad unità immobiliari accatastate con rendita presunta (Circolare n. 7 del 2011 – vedi capitolo specifico **d**).

### **CAUSALI NON NORMATE**

Derivano dalla prassi in uso presso gli Uffici, sono da utilizzare al fine di omogeneizzare l'indicazione dei tipi di intervento per una migliore lettura della banca dati catastale.

Si elencano di seguito:

- **Esatta rappresentazione grafica**
- **Costituzione BCNC**
- **Scorporo BCNC in caso di assegnazione in proprietà esclusiva di porzioni precedentemente censite quali BCNC (consultare il punto C1 della sezione approfondimenti tecnici)**
- **Costituzione unità collabente**
- **Costituzione area urbana**
- **Variazione impiantistica**
- **Modifica utilità comuni**
- **Rettifica elaborato planimetrico**

 **Porzione sfuggita all'accatastamento**: si utilizza per censire quelle porzioni precedentemente non dichiarate (soffitte, cantine, annessi ecc). La procedura da seguire nei casi in cui debba essere accorpata all'unità immobiliare principale è la seguente:

- costituzione della porzione non dichiarata (Unità afferente con intestati, causale: **Porzione sfuggita all'accatastamento)** intestata alla ditta indicata nel titolo giustificativo di proprietà (inserendo la riserva 1 se non è stata presentata la voltura, e la riserva 2 in quanto nell'atto non è presente l'identificativo catastale).

-successivamente sarà possibile effettuare la fusione con l'unità principale se ne sussistono i presupposti catastali secondo la normativa vigente.

 **Recupero situazione pregressa**: si utilizza per ricostituire u.i.u. o porzioni erroneamente soppresse.

 **Soppressione u.i.u. duplicata**: se costituita erroneamente dall'Ufficio è lo stesso Ufficio che provvede alla variazione in banca dati, mentre se è costituita dalla parte con Docfa precedente, necessita di istanza in marca da bollo.

# **SI RICORDA CHE NON SONO ACCETTABILI PRATICHE PRESENTATE CON CAUSALI RIFERITE AL CLASSAMENTO**

(es**.** "rettifica classamento", "rettifica consistenza" ecc.)

# **b) Categorie fittizie**

Sono state istituite per permettere di effettuare atti traslativi di proprietà o di denunciare: aree, unità immobiliari o porzioni di esse, che **nelle condizioni in cui si trovano** non sono in grado di fornire reddito autonomo.

Le categorie fittizie istituite sono le seguenti:

- **Categoria F/1** *(area urbana)*
- **Categoria F/2** *(unità immobiliari collabenti)*
- **Categoria F/3** *(unità immobiliari in corso di costruzione)*
- **Categoria F/4** *(unità immobiliari in corso di definizione)*
- **Categoria F/5** *(lastrico solare)*
- **Categoria F/6** *(fabbricato in attesa di dichiarazione)*
- **Categoria F/7** *(infrastrutture di reti pubbliche di comunicazione)*

### *b1) Definizioni e modalità di trattazione*

Si riportano di seguito la definizione e le modalità di trattazione delle singole Categorie.

# *Categoria* **F/1** *(area urbana)*

*Aree di corti urbane che non sono legate ad alcuna unità immobiliare.*

Generalmente vengono costituite per essere oggetto di successiva compravendita. Nella redazione del documento:

- è obbligatorio indicare la superficie dell'area campo superficie catastale che nel caso di particella intera è corrispondente alla superficie agli atti del Catasto terreni;
- la rappresentazione grafica avviene esclusivamente sull'Elaborato planimetrico*.* Per ulteriori dettagli si rinvia al paragrafo **b2**).

### *Categoria F/2 (unità immobiliari collabenti)*

*E' utilizzata nella denuncia di fabbricato o porzione di fabbricato non in grado di fornire reddito autonomo in quanto diruto.*

Nella redazione del documento:

- è obbligatorio redigere relazione tecnica e corredarlo di documentazione fotografica da far pervenire all'Ufficio;
- la rappresentazione grafica avviene esclusivamente sull'elaborato planimetrico, avendo cura di rappresentare tutti i livelli di piano preesistenti. Per introdurre in atti un immobile come diruto occorre utilizzare le seguenti causali:
- se proviene da Catasto terreni: *denuncia di nuova costruzione*
- se già presente al Catasto urbano: *costituzione unità collabente*

Nel caso di unità collabente in atti, che viene definita e quindi utilizzabile per la propria destinazione, la causale da utilizzare è *ristrutturazione.*

L'attribuzione della collabenza, e quindi della categoria F/2, è regolamentata dal **D.M. 28/98, art. 3 comma 2**, che stabilisce che è facoltà l'iscrizione ai soli fini inventariali, negli atti catastali, di quelle costruzioni caratterizzate da un notevole livello di degrado che ne determina una incapacità reddituale temporalmente rilevante.

A questa fattispecie appartengono quelle costruzioni non abitabili o non agibili e comunque di fatto non utilizzabili, a causa di dissesti statici, di fatiscenza o inesistenza di elementi strutturali e impiantistici, ovvero delle principali finiture ordinariamente presenti nella categoria catastale cui l'immobile è censito o censibile, ed in tutti i casi nei quali la concreta utilizzabilità non è conseguibile con soli interventi edilizi di manutenzione ordinaria e straordinaria.

Le modalità operative della dichiarazione delle unità collabenti in categoria F/2, sono regolate dalla **nota prot. n. 29439 del 30/07/2013** che di seguito viene esplicitata.

Prima di procedere il professionista è tenuto a verificare che l'unità immobiliare non può produrre reddito neanche con interventi di manutenzione ordinaria o straordinaria, che non vi siano allacci alla rete di acqua, luce e gas, e che l'unità immobiliare non possa essere ascrivibile in altra categoria catastale (ad esempio, una abitazione può perdere la sua redditività nella sua categoria ma può avere una redditività come locale di deposito ascrivibile nella categoria C/2).

Un'altra verifica necessaria che il professionista è tenuto a fare, è che sono escluse dalla dichiarazione in categoria F/2 quelle unità che catastalmente non sono né individuabili e né perimetrabili e cioè quelle unità:

- prive totalmente di copertura e della relative struttura portante o di tutti i solai
- delimitate da muri che non abbiano almeno altezza di un metro.

Infatti, se dovessero verificarsi entrambe le circostanze cui ai punti sopra descritti l'unità è ascrivibile alla più consona qualità 280 "Fabbricato diruto" del catasto terreni.

Se dal controllo di tutti i requisiti sopra citati, si ritiene che sia possibile l'iscrizione in categoria F/2, ai fini della dichiarazione è necessario che il professionista predisponga la relativa denuncia, allegando specifica "Relazione Tecnica", datata e firmata, riportante lo stato dei luoghi, con particolare riferimento alle strutture e alla conservazione del manufatto, che deve essere debitamente rappresentato mediante documentazione fotografica e autocertificazione, resa dall'intestatario dichiarante, ai sensi dell'art. 47 e 76 del Decreto del Presidente della Repubblica 28 Dicembre 2000 n.445, attestante l'assenza di allacciamento dell'unità alle reti dei servizi pubblici dell'energia elettrica, dell'acqua e del gas. Tale autocertificazione va corredata da un documento di identità del dichiarante.

# *Categoria F/3 (unità immobiliari in corso di costruzione)*

*Sono le unità immobiliari di nuova realizzazione che al momento dell'accampionamento non sono fisicamente definite e quindi non in grado di produrre reddito autonomo.* 

La categoria è utilizzata per l'accampionamento di nuove costruzioni con lavori edilizi non ultimati.

Il periodo per cui è ammessa la presenza in atti di unità iscritte in tale categoria è di mesi 12.

Nella redazione del documento in caso di:

- **costituzione**, è obbligatorio redigere apposita relazione tecnica descrittiva dello stato dell'immobile;
- **variazione** per definizione della u.i.u., la causale da utilizzare è quella già preimpostata *"ultimazione di fabbricato urbano"*.

Il subalterno in questo caso **non deve essere cambiato**.

E' obbligatorio redigere *l'Elaborato Planimetrico* per modificare la destinazione dell'unità nell'*Elenco subalterni;*

 **variazione per fusione o frazionamento e definizione della u.i.u.,** in questo caso oltre alle causali di *"frazionamento"* e/o *"fusione"* viene indicata anche la causale "*ultimazione di fabbricato urbano".* Deve essere attribuito **nuovo subalterno**.

# *Categoria F/4 (unità immobiliari in corso di definizione)*

*E' utilizzata per il trasferimento di diritti di porzioni di immobili non suscettibili di fornire reddito autonomo e successivamente al rogito da accorpare ad altre u.i.u.* 

**Non possono essere censite in categoria F4 porzioni di immobili derivate da scorporo di unità immobiliari urbane già censite in catasto con propria rendita.**

In base a quanto riportato nella circ. n. 9/2001 non deve essere redatta la planimetria

e l'identificazione dell'unità avviene esclusivamente attraverso *l'Elaborato planimetrico*.

Il periodo per cui è ammessa la presenza in atti di unità iscritte in tale categoria è di mesi 6

Per ulteriori dettagli si rinvia al paragrafo **b3**).

# *Categoria F/5 (lastrico solare)*

*E' utilizzata per la denuncia di lastrici solari al Catasto fabbricati*.

Per questa tipologia la rappresentazione grafica avviene esclusivamente sull*'Elaborato planimetrico*.

Nella redazione del documento è obbligatorio indicare la superficie del lastrico.

# *Categoria F/6 (Fabbricato in attesa di dichiarazione)*

*Questa Categoria non è utilizzabile con la procedura Docfa in quanto non è presente fra le possibili categorie da proporre*.

Tale Categoria pertanto viene creata automaticamente con la presentazione di Tipi Mappali o Tipi di Frazionamento + Tipi Mappali alle condizioni trattate con il capitolo specifico del presente Vademecum.

# *Categoria F/7 (Infrastrutture di reti pubbliche di comunicazione)*

In tale categoria sono censite, senza attribuzione di rendita catastale, ma con descrizione dei caratteri specifici e della destinazione d'uso, le infrastrutture in argomento nei limiti relativi alle porzioni immobiliari strettamente funzionali alla rete di comunicazione. Nel redigere la dichiarazione di variazione la causale da utilizzare è "*Altre*", con specifica nel campo descrittivo "*Var. ex art. 86 dlgs 259/2003*".

Per le infrastrutture di reti pubbliche di comunicazione di nuova realizzazione non sussiste obbligo di iscrizione in catasto, in quanto non costituiscono più "unità immobiliari".

# *b2) Modalità di dichiarazione delle Aree Urbane (Circ. n. 4/2009)*

*L'area urbana rappresenta un bene, non correlato ad altre unità immobiliari urbane, autonomamente iscritta in catasto in Categoria fittizia F1, per la quale non si redige planimetria ma viene rappresentata esclusivamente sull'Elaborato planimetrico.*

Nella trattazione delle aree urbane abbiamo i seguenti casi:

 **costituzione di area urbana derivante da particella non denunciata al Catasto Fabbricati**.

Le operazioni di accatastamento sono:

- o presentazione di *tipo di frazionamento e/o mappale* con la costituzione di specifico lotto autonomo;
- o presentazione di denuncia di *"Nuova Costruzione"* con censimento dell'area urbana in categoria fittizia F1;
- **costituzione di area urbana derivante da particella presente al Catasto Fabbricati come resede esclusivo di u.i.u**. **o come porzione di BCNC, da fondere con altro lotto edificato:**

Le operazioni di accatastamento sono:

- o presentazione *di tipo di frazionamento* con la costituzione di specifico lotto autonomo;
- o presentazione di denuncia di *Variazione* con costituzione di area urbana censita in categoria fittizia F1 utilizzando le seguenti causali:
	- *"Divisione"* nel caso di frazionamento di resede esclusivo;

- "S*corporo di BCNC",* nel caso di frazionamento di resede comune, con successivo accatastamento dell'area urbana con causale "*Costituzione ex-BCNC",* in tal caso è opportuno che vi sia indicato anche il subalterno originario (**si specifica che è sempre appropriato, nei casi di ridefinizione con scorporo, indicare in causale il sub di provenienza della porzione scorporata**)*.*

 **costituzione di area urbana derivante da particella presente al Catasto Fabbricati che rimane correlata allo stesso lotto edificato** quale resede esclusivo da attribuire a singole u.i.u o BCNC a più unità.

Le operazioni di accatastamento sono:

- o presentazione di denuncia di *Variazione* per individuare l'area urbana mediante rappresentazione su elaborato planimetrico, utilizzando le seguenti causali:
	- *"Divisione",* nel caso di frazionamento di resede esclusivo.

- "*Scorporo di BCNC",* nel caso di frazionamento di resede comune, con successivo accatastamento dell'area urbana con causale "*Costituzione ex-BCNC".*

Per *"lotto edificato"* si possono definire le seguenti casistiche:

- **fabbricato e resede di pertinenza aventi unico numero di particella;**
- **fabbricato e resede di pertinenza aventi numeri di particella distinti;**
- **più immobili, seppure con identificativi catastali diversi per fabbricati e resede, presenti su un unico elaborato planimetrico in atti.**

E' obbligo riportare nel campo della relazione tecnica del documento *Docfa* le finalità del documento di aggiornamento sulla base di dichiarazione del committente titolare dei diritti sull'immobile.

# *b3) Attribuzione Categoria fittizia F/4 (Circ. n. 4/2009)*

*Le unità iscritte nella categoria fittizia F/4 devono rappresentare uno stadio transitorio di iscrizione negli atti catastali in attesa della definizione delle stesse mediante: ultimazione di lavori in corso, fusione ad altre uiu conseguentemente a passaggi di possesso, ecc..*

Nella categoria F4 rientrano, in base alle disposizioni della circolare n. 4/2009, solo le porzioni che per le loro caratteristiche non costituiscono unità immobiliare autonoma e che comunque **non derivano da unità immobiliari iscritte in atti con propria rendita.**

Sono esempi di tali *porzioni*: sottotetti interclusi o non definiti, parti di vano e scale condominiali, ecc..

Le *porzioni* **derivate da u.i.u. censite con propria rendita**, devono essere autonomamente censite con attribuzione di rendita.

Le operazioni di accatastamento sono:

o presentazione di denuncia di *Variazione* con causale *"Frazionamento per trasferimento di diritti".* 

Nella rappresentazione grafica, *se la porzione non è materialmente definita*, occorre rappresentare a tratteggio le parti complementari dell'unità immobiliare originaria.

Nella proposta di classamento dovrà essere attribuita la medesima categoria e classe a tutte le u.i.u. che derivano dall'unità immobiliare originaria. La consistenza minima catastale deve essere arrotondata al vano o al metro quadro.

Tale operazione è comunque una stadio transitorio in quanto permane l'obbligo a trasferimento avvenuto e a lavori ultimati di definire le nuove unità immobiliari costituite.

Nel caso in cui il frazionamento genera due o più porzioni, ciascuna delle quali presenta caratteristiche proprie dell'unità immobiliare autonoma, la causale da utilizzare nella denuncia di variazione è *Divisione,* anche se le porzioni saranno oggetto di trasferimento di diritti.

**Nel passaggio di un subalterno rurale al catasto fabbricati, quando occorre mantenere la continuità storica ed individuare la giusta consistenza dell'unità immobiliare, è possibile attribuire al bene la categoria F/4, propedeutica ad altre variazioni catastali.**

# **c) Beni comuni**

I "beni comuni" sono quelle porzioni di immobili che in senso funzionale sono al servizio di due o più unità immobiliari.

Si suddividono in **censibili** e **non censibili** in base alla capacità di fornire reddito. Novità sostanziali sono state introdotte dalla circolare n. 2/E del 2016 in base alla quale in una particella ove è presente una unica unità residenziale oltre a cantine o autorimesse autonome, eventuale area di corte è da ritenersi quale area esclusiva dell'unità abitativa e conseguentemente considerata ai fini del classamento e della determinazione della superficie catastale in base ai disposti di cui al DPR 138/98. Non è pertanto più consentito in tal caso l'iscrizione di tali aree di corte quali BCNC tra unità residenziale e pertinenze autonome.

# *c1) Beni Comuni non Censibili (BCNC)*

Sono le porzioni di immobile che **non possiedono autonoma capacità reddituale.** Possono essere comuni ad alcune o a tutte le u.i. per:

- destinazione (androne, scale, locale centrale termica, ecc.);
- specifica funzione di utilizzazione (es. rampa al servizio di alcuni posti auto).

**I beni comuni non censibili vengono definiti sulla base dell'insieme delle unità immobiliari a cui sono a comune** con l'attribuzione di un unico subalterno, anche se posti su piani diversi.

Tali porzioni vanno rappresentate nell'elaborato planimetrico e contraddistinte con propri riferimenti catastali oltre che descritte nell'elenco subalterni dell'elaborato planimetrico stesso, specificandone nella descrizione le unità immobiliari alle quali sono a comune.

La loro iscrizione in banca dati avviene nella partita speciale Beni Comuni Non Censibili (Partita Speciale "A").

L'operazione di costituzione dei BCNC avviene :

- o *Nuova costruzione*: utilizzando l'apposito campo Quadro D;
- o *Denuncia di variazione*:
	- se la porzione **non risulta precedentemente in atti**: occorre predisporre file di denuncia di variazione con causale "*Costituzione BCNC*", utilizzando il tipo di operazione "C" (costituzione)

ricordandosi di spuntare l'apposito campo "Partita Speciale" quindi selezionando l'opzione "*Beni Comuni Non Censibili*";

- se la porzione deriva da bene comune non censibile **già in atti**: occorre predisporre una denuncia di variazione utilizzando la causale relativa alla tipologia di intervento (ad esempio "divisione" se si intende frazionare un BCNC in due o più BCNC).

*NOTA BENE: è importante ricordare che non è possibile, all'interno della stessa denuncia di variazione, trattare un Bene Comune Non Censibile ottenendo come derivata una o più "unità censibili" in categoria ordinaria, speciale, particolare e di tipo F. Non è possibile infatti transitare, con un'unica variazione, da un'unità immobiliare priva di intestazione (quali sono i beni comuni) ad una unità censibile in categoria ordinaria, speciale, particolare e di tipo F che sono invece intestate. La Denuncia di Variazione non permette infatti di intestare un'unità immobiliare. Per procedere a questo tipo di operazione vedi "casi particolari".*

# *Trattazione di alcuni casi particolari*

#### **Cambio di destinazione da BCNC ad Unità Censibile Intestata**

Nel caso in cui occorra intestare un *Bene Comune non Censibile*, non iscritto in banca dati, per procedere, per esempio, ad una compravendita o ad una cessione di quote, la procedura di accatastamento è la seguente:

 presentazione di Denuncia di Variazione indicando nella tipologia di causale "Altre": "Costituzione BCNC".

L'operazione consiste nella costituzione del BCNC che attualmente non trova alcuna identificazione in banca dati. Occorrerà utilizzare il tipo di operazione "C" (costituzione), ricordandosi di spuntare il campo "Partita speciale" e conseguentemente scegliere l'opzione "Bene Comune Non Censibile";

*(nel caso in cui il bene comune non censibile risultasse presente in banca dati passare direttamente all'operazione successiva)*;

 presentazione di Denuncia di Variazione indicando nella tipologia di causale "Altre": "soppressione BCNC".

L'operazione consiste nella soppressione del BCNC precedentemente costituito. Occorrerà utilizzare il tipo di operazione "S" (soppressa), ricordandosi di spuntare il campo "Partita speciale" e conseguentemente scegliere l'opzione "Bene Comune Non Censibile";

 presentazione di denuncia di "Nuova Costruzione – Unità Afferente" indicando nella tipologia di causale "Altre": "Costituzione ex parte comune", intestandola conseguentemente a tutti gli aventi diritto.

*La pratica, ancorché divisa in 2 o 3 file DOCFA diversi, sarà unica ed occorrerà procedere al suo inoltro in modo consequenziale indicandolo sia in relazione che nel campo delle informazioni di invio della pratica sulla piattaforma SISTER; ad es. DOCFA 1 di 3, DOCFA 2 di 3, etc..*

#### **Scorporo BCNC**

Nel caso in cui da un Bene Comune non Censibile, iscritto in banca dati, sia necessario individuare una porzione che andrà successivamente assegnata in proprietà esclusiva (mediante compravendita, permuta, etc...), la procedura di accatastamento è la seguente:

*(nel caso in cui il bene comune non censibile non risultasse presente in banca dati procedere prima con l'operazione di cui al punto 1 del caso precedente)*

 presentazione di Denuncia di Variazione indicando nella tipologia di causale "Altre": "Scorporo BCNC".

L'operazione consiste nella soppressione del BCNC e la costituzione della parte residua di Bene Comune (è obbligatorio spuntare il campo "Partita speciale" e conseguentemente scegliere l'opzione "Bene Comune Non Censibile" sia nella scheda relativa alle operazioni di "soppressione" che in quella di "costituzione");

 presentazione di denuncia di "Nuova Costruzione – Unità Afferente" indicando nella tipologia di causale "Altre": "Costituzione ex parte comune", intestandola conseguentemente a tutti gli aventi diritto.

# *c2) Beni Comuni Censibili (BCC)*

Si tratta di quei beni, **con autonoma capacità reddituale**, che forniscono servizi comuni o sono fruibili da più unità immobiliari (es. l'alloggio del portiere, ecc.).

I "beni comuni censibili" devono essere dichiarati con proprie *planimetrie ed elaborato planimetrico.*

All'unità immobiliare deve essere attribuita la categoria catastale adeguata alle proprie caratteristiche.

L'iscrizione in atti avviene alla partita speciale "BENI COMUNI CENSIBILI".

I beni comuni censibili devono essere correlati, secondo le modalità previste dalla procedura Docfa, agli identificativi catastali delle unità immobiliari a cui sono asserviti.

La costituzione del bene comune censibile può avvenire nei seguenti modi:

*1° CASO*

Il *Bene Comune Censibile* non ha una precedente rappresentazione catastale:

o presentazione di denuncia di "*Nuova Costruzione – Unità Afferente"* con causale: *"Altre : Costituzione BCC*", intestando alla partita speciale Beni Comuni Censibili il subalterno o i subalterni che si costituiranno.

### *2° CASO*

La porzione di unità che diverrà *Bene Comune Censibile* fa parte di un'unità iscritta negli atti catastali.

- o presentazione di Denuncia di Variazione con causale *"Scorporo BCC".*  Viene soppresso il subalterno originario e costituita l'unità derivata priva della parte da mettere a comune;
- o presentazione di denuncia di *"Nuova Costruzione – Unità Afferente"* con causale: *"Altre : Costituzione BCC",* che rappresenta la parte da mettere a comune, intestando alla partita speciale Beni Comuni Censibili il subalterno o i subalterni che si costituiranno.

### *3° CASO*

Unità immobiliare in atti da mettere a comune a più unità immobiliari.

o presentazione di *Denuncia di Variazione* con causale *"Altre: Costituzione BCC".* Occorre variare l'identificativo ed indicare nel Quadro U del programma Docfa la partita speciale BCC.

In tutti e tre i casi **è obbligatorio** variare le unità immobiliari che hanno diritto al bene comune censibile, con la presentazione di *Denuncia di Variazione* con causale *"Altre : "Variazione parti comuni"* utilizzando il campo **"***Associa Beni Comuni Censibili***"** presente nel Quadro U del programma Docfa indicando gli identificativi dell'immobile precedentemente costituito.

# *d) Circolare n. 7 del 2011 (Rendita presunta)*

A seguito delle attività di accertamento sugli immobili mai denunciati (c.d. immobili fantasma) per i quali sussisteva l'obbligo di accatastamento entro il 31.12.2010, l'Agenzia ha provveduto, ai sensi dell'art. 19, comma 10, del D.L. 78/2010, ad attribuire a detti immobili individuati attraverso orto foto, una rendita presunta da iscrivere transitoriamente in Catasto.

Detti immobili (le cui modalità per la regolarizzazione catastale definitiva è specificata nell'allegato 2 alla circolare) sono individuabili sia in cartografia che in banca dati con specifici richiami all'attività di accertamento d'ufficio e notificati con le usuali procedure, comprendenti anche la notifica delle sanzioni.

L'allegato 2 della circolare specifica i criteri per la predisposizione degli atti di aggiornamento catastale relativi agli immobili oggetto di attribuzione di rendita presunta.

Prima di procedere con la redazione degli elaborati di aggiornamento occorre procedere con alcune verifiche importanti.

Ci potremmo trovare infatti in alcuni casi nei quali la parte ha adempiuto a suo tempo ai propri obblighi nei confronti dell'Amministrazione.

Fatte salve le verifiche interne effettuate dall'Agenzia, si potrebbero presentare infatti diverse situazioni, in relazione all'epoca di realizzazione (e di probabile accatastamento) dell'oggetto da esaminare.

Nei Comuni a Catasti separati, tutti tranne Firenze, possiamo riscontrare una numerazione diversa nelle rappresentazioni cartografiche nella mappa N.C.T. e nell'abbozzo del N.C.E.U..

Fino al 1969 (data di entrata in vigore dell'obbligatorietà di redazione del Tipo Mappale), l'accatastamento avveniva mediante presentazione delle sole planimetrie, mentre l'aggiornamento dell'abbozzo di mappa avveniva d'ufficio, seguendo un proprio ordine di numerazione. In questo caso, ad oggi potremmo riscontrare pertanto la non introduzione nella mappa C.T. del fabbricato, pur essendo questo regolarmente censito.

Nel caso in cui, per una eventuale carenza di voltura, la ditta non fosse aggiornata, è resa vana la ricerca per nominativo, pertanto il fabbricato può risultare da accatastare.

Nei primi anni di applicazione della procedura Pre.Geo., quando era ancora vigente la mappa cartacea, i tipi mappali venivano introdotti graficamente solo in quest'ultima, tralasciandone l'introduzione nella mappa meccanizzata. Potremmo pertanto trovarci nella condizione di avere l'immobile censito ma non correttamente introdotto nella mappa vigente.

Per un certo periodo di tempo, tra gli anni 1990 e 2000, alcuni tipi mappali sono stati restituiti al tecnico redattore validati topograficamente ma non introdotti in atti. A questi tipi può aver fatto seguito la denuncia di nuova costruzione, che come detto ai precedenti punti censisce regolarmente l'immobile con dati incoerenti con la sua rappresentazione in mappa.

Alle precedenti casistiche succintamente accennate possono essere aggiunti alcuni casi, oramai rari, di avvenute presentazioni di documentazione di aggiornamento

non ancora trattate (ad esempio modelli 26 per edifici rurali). Per tutti questi casi, quindi, occorre una attenta ricerca presso gli archivi catastali (mappe N.C.E.U., mappe C.T. archiviate, tipi da introdurre...), integrata da tutta la documentazione in possesso della proprietà o riscontrabile dagli atti di compravendita, in modo da verificare se l'immobile fu a suo tempo denunciato.

Ogni specifico caso avrà di conseguenza una propria procedura di aggiornamento, che, come detto, è dettagliata nell'allegato 2 della circ. n. 7/2011.

Una volta approvato il tipo mappale per il corretto inserimento in mappa della sagoma dell'edificio e la cancellazione del simbolo " $\ll$ ", si dovrà procedere alla denuncia al Catasto Fabbricati utilizzando la causale "altre" e specificando "DICHIARAZIONE UIU ART 19 DL 78/10", sopprimendo il subalterno attribuito d'ufficio all'atto dell'attribuzione della rendita presunta, corredando la denuncia con planimetria ed eventuale elaborato planimetrico.

# **e) CATEGORIA F/6 - INTESTAZIONI**

Tale categoria è stata istituita con la Circolare n. 1/2009 al fine di garantire un migliore collegamento e continuità storica tra le banche dati del Catasto Terreni e del Catasto Fabbricati.

In particolare, a seguito all'approvazione di un tipo mappale, qualora vengano trasferite al C.F. (qualità 282) una o più particelle precedentemente censite nel solo Catasto Terreni, la procedura provvede in automatico a creare le corrispondenti unità immobiliari nella banca dati del Catasto Fabbricati con categoria **fittizia F/6 "fabbricato in attesa di dichiarazione", in carico alla ditta presente al C.T.**

mtrate Ufficio provinciale di: FIRENZE - Territorio Protocollo: 2015/13

Data: 21/02/2015

#### **TIPO MAPPALE**

#### **ATTO DI AGGIORNAMENTO**

Attestato di Approvazione

Pag. 1 di 1

Dati generali del tipo

Codice file PREGEO:

genzia

Comune FIRENZE Foglio  $\overline{3}$ Tecnico Provincia FIRENZE

Sez. Censuaria Particelle Qualifica **GEOMETRA** 

Esiti dell'aggiornamento censuario

#### Sintesi delle variazioni

Di seguito si riportano i dati di approvazione che hanno determinato il corrispondente aggiornamento della Banca Dati:

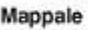

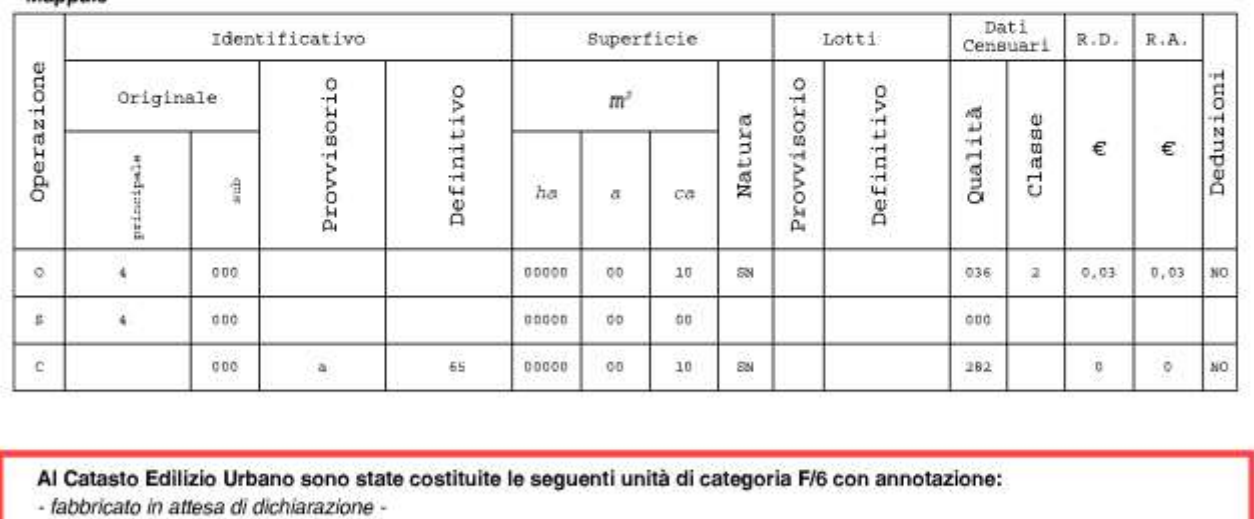

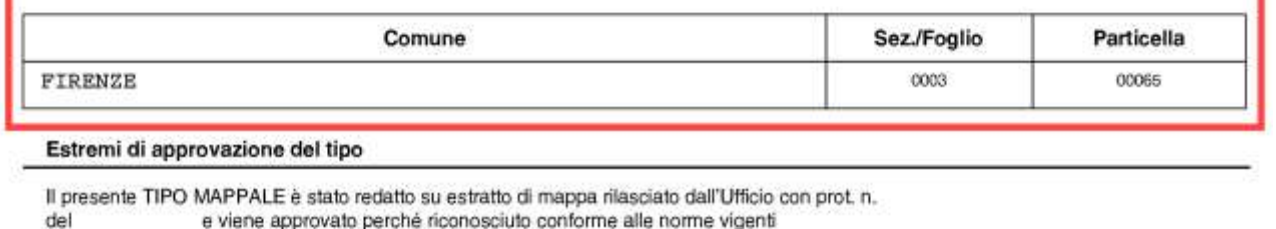

**Le dichiarazioni Docfa relative agli immobili censiti automaticamente in F/6 sono sempre redatte adottando l'opzione di "ACCATASTAMENTO" (nuova costruzione o unità afferenti con intestati).**

Con la presentazione di tale dichiarazione, l'unità F/6 viene automaticamente soppressa dal sistema, sia che l'accatastamento riguardi un'unica unità immobiliare inerente l'intero mappale, sia che riguardi unità dichiarate subalternate.

**Nella dichiarazione Docfa deve essere confermata la ditta già in precedenza attribuita alla unità immobiliare iscritta in categoria F/6, scegliendo l'opzione "Già in atti al C.E.U." e riportando l'identificativo dell' immobile già costituito in F/6.**

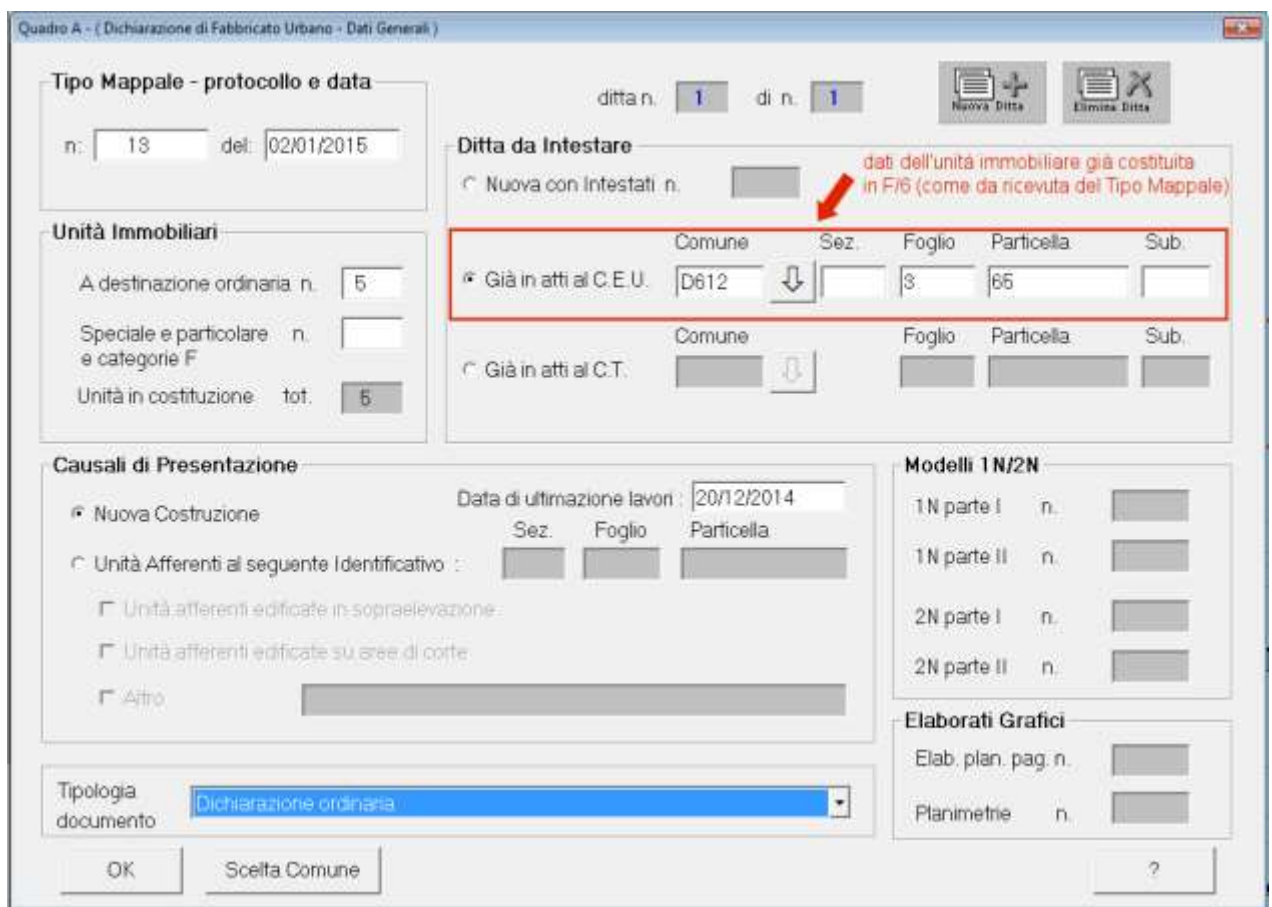

Qualora uno o più Codici Fiscali dei soggetti indicati nella dichiarazione redatta con il programma Docfa non siano presenti in Anagrafe Tributaria o le titolarità indicate (come oneri, livellario, enfiteuta ecc.) siano insufficienti per la specifica del diritto, in mancanza dell'UIU in F/6 si utilizza l'opzione "Già in atti al C.T.", indicando gli identificativi della particella originaria di C.T. prima del trasferimento alla partita speciale 1 e si produce apposita istanza (allegata al DOCFA).

L'Ufficio, svolte le opportune verifiche, integra l'intestazione inserendo le informazioni mancanti e, se del caso, appone la prevista riserva.

Per un fabbricato già a partita 1 al C.T. prima dell'estensione delle procedure relative alla costituzione automatica dell'UIU in F/6, il professionista nel redigere la dichiarazione Docfa riporta, come da prassi, la ditta completa, così come indicata nel documento Pregeo.

La costituzione dell'unità immobiliare in categoria F/6 non avviene nei seguenti casi:

- qualora la particella trattata con il tipo mappale risulti già iscritta al C.F.

- qualora la particella trattata con il tipo mappale sia già a "partita 1" al C.T.

La costituzione dell'unità immobiliare in categoria F/6 viene comunque riportata nella Ricevuta di approvazione del tipo mappale, come da esempio:

### CASI PARTICOLARI

1) *errata indicazione della tipologia di intestazione nel documento Pregeo*:

al fine di evitare il rifiuto della dichiarazione Docfa, il professionista incaricato dalla parte deve **presentare specifica istanza in bollo per la rettifica della ditta associata all'unità immobiliare censita in categoria F/6.**

2) *Costituzione di b.c.n.c. in seguito alla creazione di unità in categoria F/6*: qualora la particella iscritta in categoria F/6 debba essere censita per intero quale bene comune non censibile, **è necessario che questa sia prima denunciata al C.F. come area urbana (F/1),** in conto alla ditta precedentemente esistente al C.T. e successivamente "trasformata" in b.c.n.c.

Non è possibile denunciare tale unità immobiliare direttamente come b.c.n.c. nel Quadro D del Modello D del Docfa in quanto il sistema non sopprimerebbe il bene costituito come F/6 e si verrebbe a creare una unità duplicata non più gestibile in modo ordinario. Nell'ipotesi che ciò sia avvenuto, è necessario presentare una istanza in bollo per la soppressione di detta unità duplicata e successivamente procedere alla costituzione dell'area urbana come specificato sopra.

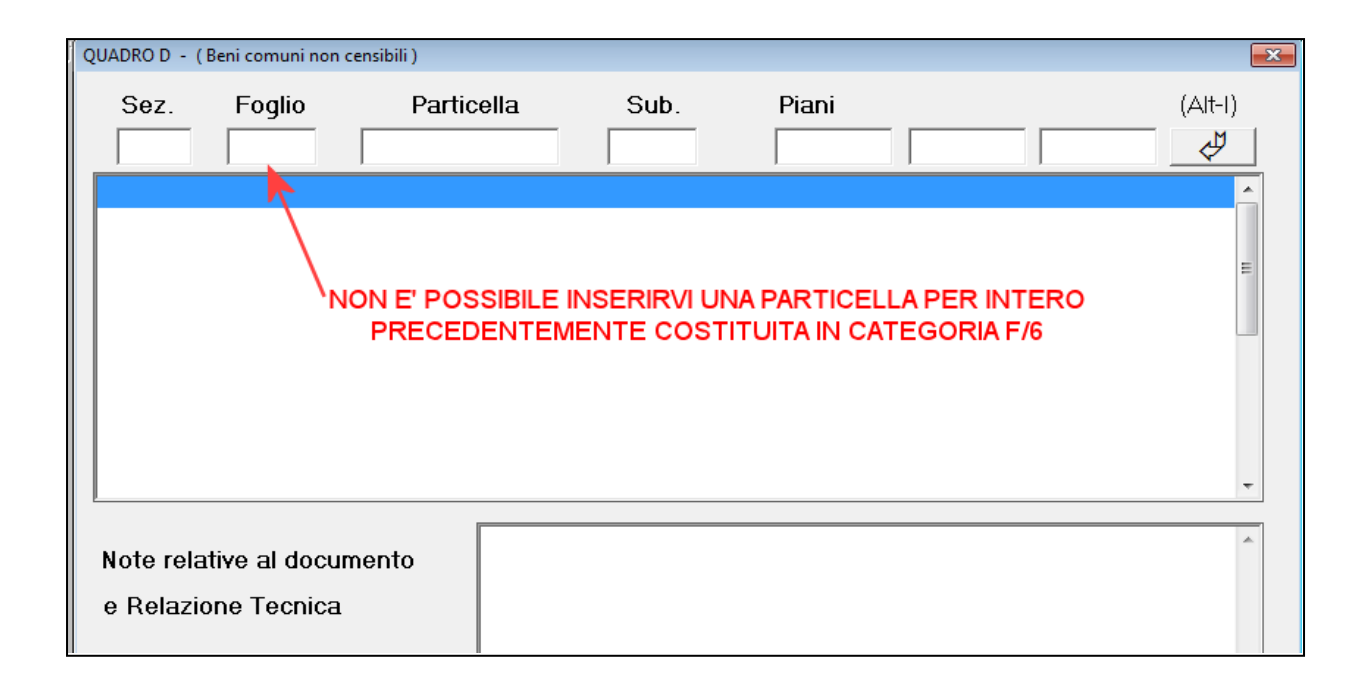

Per ulteriori approfondimenti vedasi anche:

- Circolare n. 1/2009 dell'Agenzia del Territorio
- Nota n. 23646 del 12/06/2013 della Direzione Centrale Catasto e Cartografia.
- Nota n. 137282 del 28/10/2015 della Direzione Centrale Catasto e Cartografia.

# **f) FABBRICATI RURALI**

Il riconoscimento dei requisiti fiscali di ruralità, è una attività posta in capo agli Uffici Provinciali-Territorio delle Direzioni Provinciali dell'Agenzia delle Entrate.

Tali riconoscimenti prevedono una richiesta da parte dei contribuenti in tal senso.

Prima delle modalità di inoltro è necessario premettere che tali richieste rappresentano una facoltà e non un obbligo, di contro, è fatto invece obbligo, la comunicazione della sola perdita dei requisiti di ruralità precedentemente riconosciuti.

Il riconoscimento di ruralità di una categoria ordinaria sia abitativa che strumentale, porta all'iscrizione nel campo annotazioni dell'avvenuto riconoscimento, mentre per quanto riguarda le categorie speciali, il riconoscimento è insito nell'attribuzione della categoria D/10.

In questo capitolo ci occuperemo sia delle modalità di richiesta di riconoscimento che delle modalità di cancellazione dei requisiti fiscali di ruralità, poiché sia le une che le altre, in specifici casi, interessano la procedura Docfa.

E' bene precisare che le modalità di richiesta di riconoscimento dei requisiti fiscali di ruralità, variano a seconda dell'eventualità che gli immobili siano già accatastati al Catasto dei Fabbricati o sono ancora accatastati al Catasto dei Terreni o sono di Nuova Edificazione. A questo va aggiunto che vi sono due modalità differenti, in base alla circostanza che il riconoscimento di tali requisiti porti ad una nuova attribuzione della categoria e/o della rendita, oppure l'unità non necessita di variazione di categoria e reddituale.

Una ulteriore differenza è rappresentata dalla tipologia degli immobili su cui si chiede il riconoscimento o la cancellazione dei requisiti fiscali di ruralità, e precisamente se trattasi di immobili di tipo "Abitativo" o "Strumentale" all'attività agricola.

La procedura Docfa, quindi, rappresenta uno dei veicoli per l'iscrizione o la cancellazione dei requisiti fiscali di ruralità. Appartengono a questa categoria quegli immobili "Abitativi" o "Strumentali", già censiti al Catasto Fabbricati, oppure al Catasto Terreni o di nuova edificazione.

Le richieste di riconoscimento con procedura Docfa, vanno sempre corredate dalle autocertificazioni cui ai modelli B e/o C del D.M. 26/07/2012 (vedi figure a pag. 67 e 68) ed allegate alla denuncia in formato pdf/A o Tif per l'invio telematico nella piattaforma Sister.

Se la richiesta dei requisiti di ruralità non necessita della presentazione di una denuncia Docfa, è sufficiente allegare le autocertificazioni, cui ai modelli B e/o C, al modello di richiesta cui all'allegato 1 della Circolare n. 2/2012.

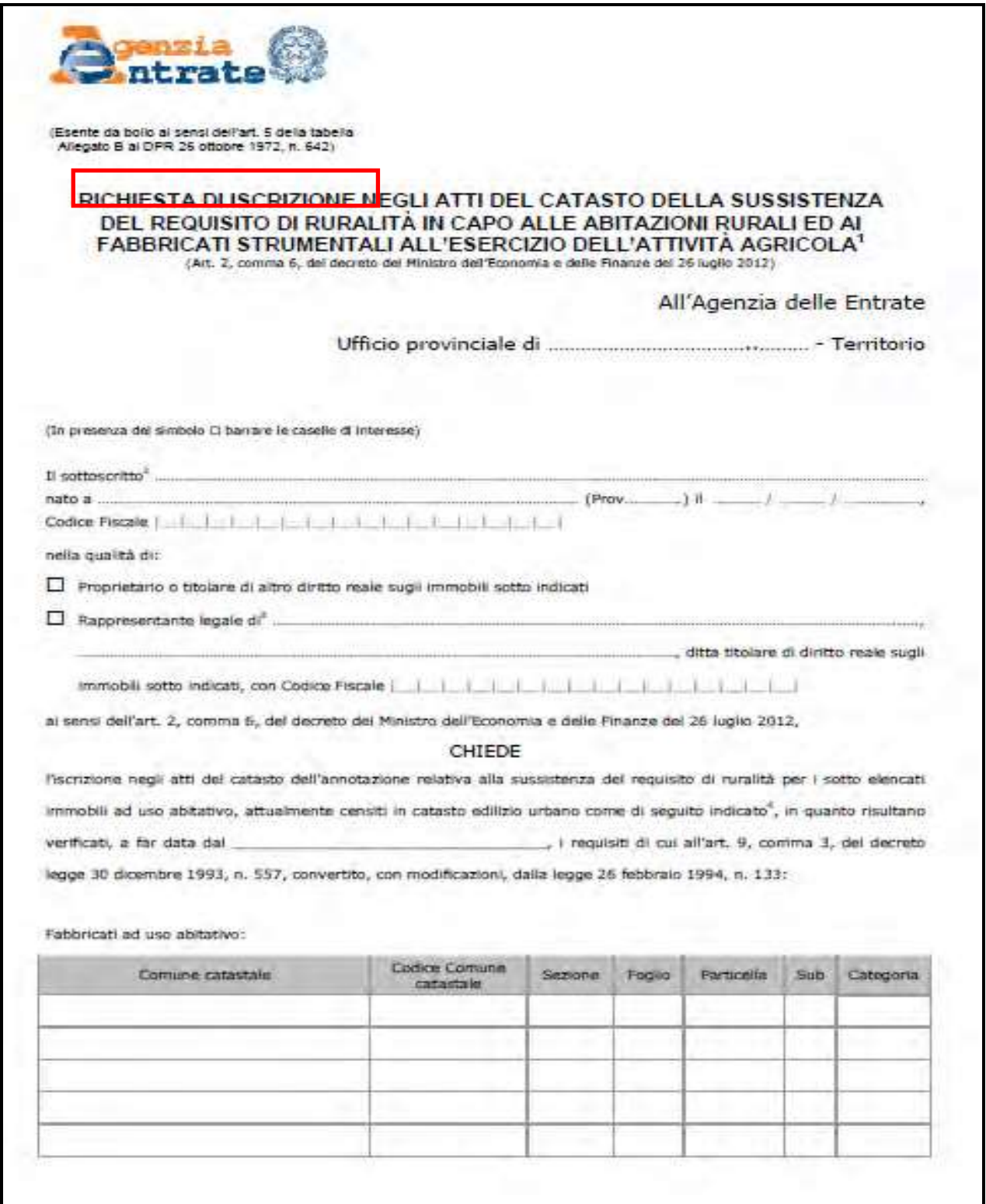

Modello di richiesta di iscrizione di cui all'allegato 1 della Circolare 2/2012 (pagina 1)

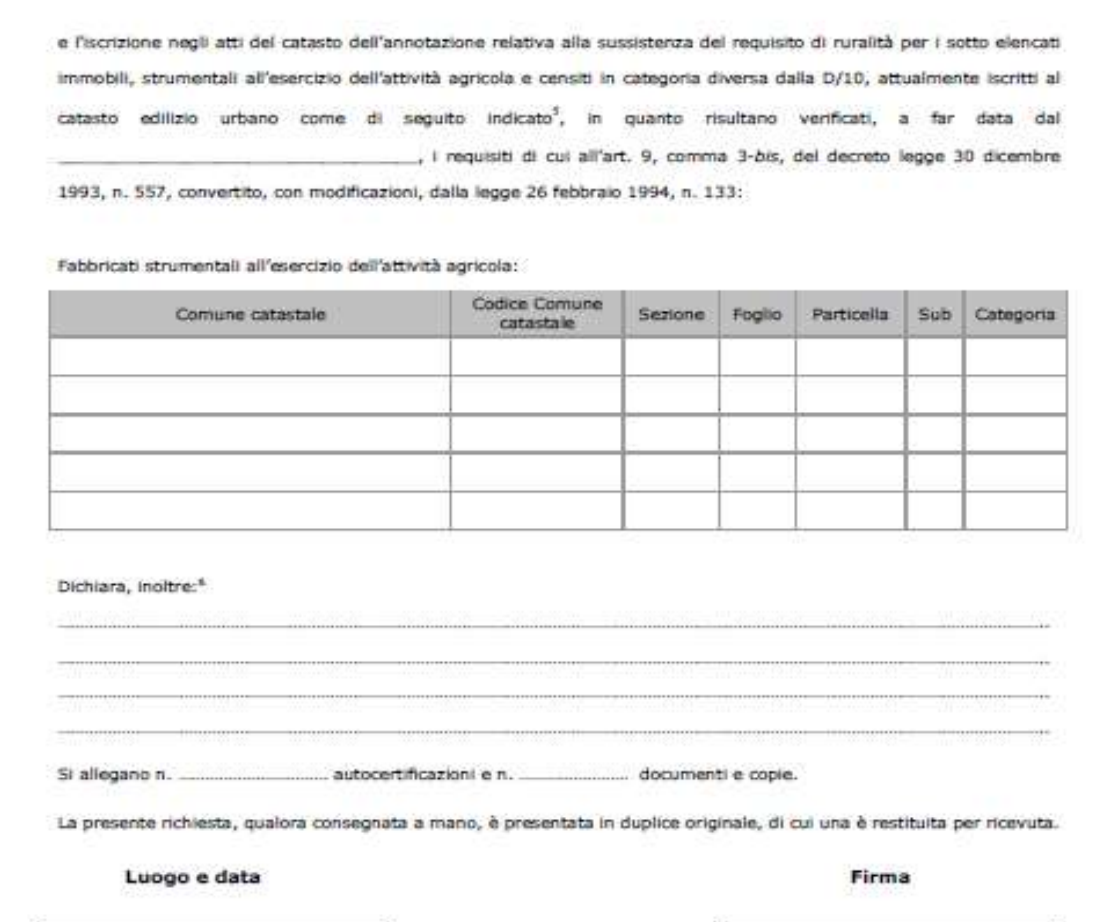

1 Si rammenta che per le unità immobiliari che, acquisendo i requisiti di ruralità, necessitano di nuovo classamento e rendita, permane l'obbligo di presentazione della dichiarazione in catasto, con le modalità di cui al decreto del Ministro delle finanze n. 701 del 1994<br>(procedura Docfa). La presente domanda, pertanto, è valida ai soli fini dell'iscrizion

<sup>2</sup> Informativa al sensi dell'art. 13 dei decreto legislativo 30 giugno 2003, n. 196, "Codice in materia di protezione dei dati personali": i<br>dati riportati isono prescritti dalle disposizioni vigenti al fini dei procedime

3 Indicare la denominazione della società o dell'ente interessato

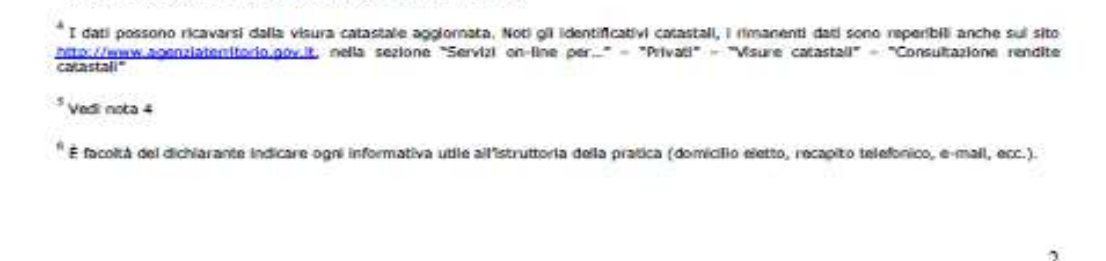

Modello di richiesta di iscrizione di cui all'allegato 1 della Circolare 2/2012 (pagina 2)

La perdita dei requisiti fiscali di ruralità invece, comporta, nel caso la perdita non necessiti variazione della categoria e/o rendita, la presentazione presso l'Ufficio del solo allegato 2 della Circolare n. 2/2012.

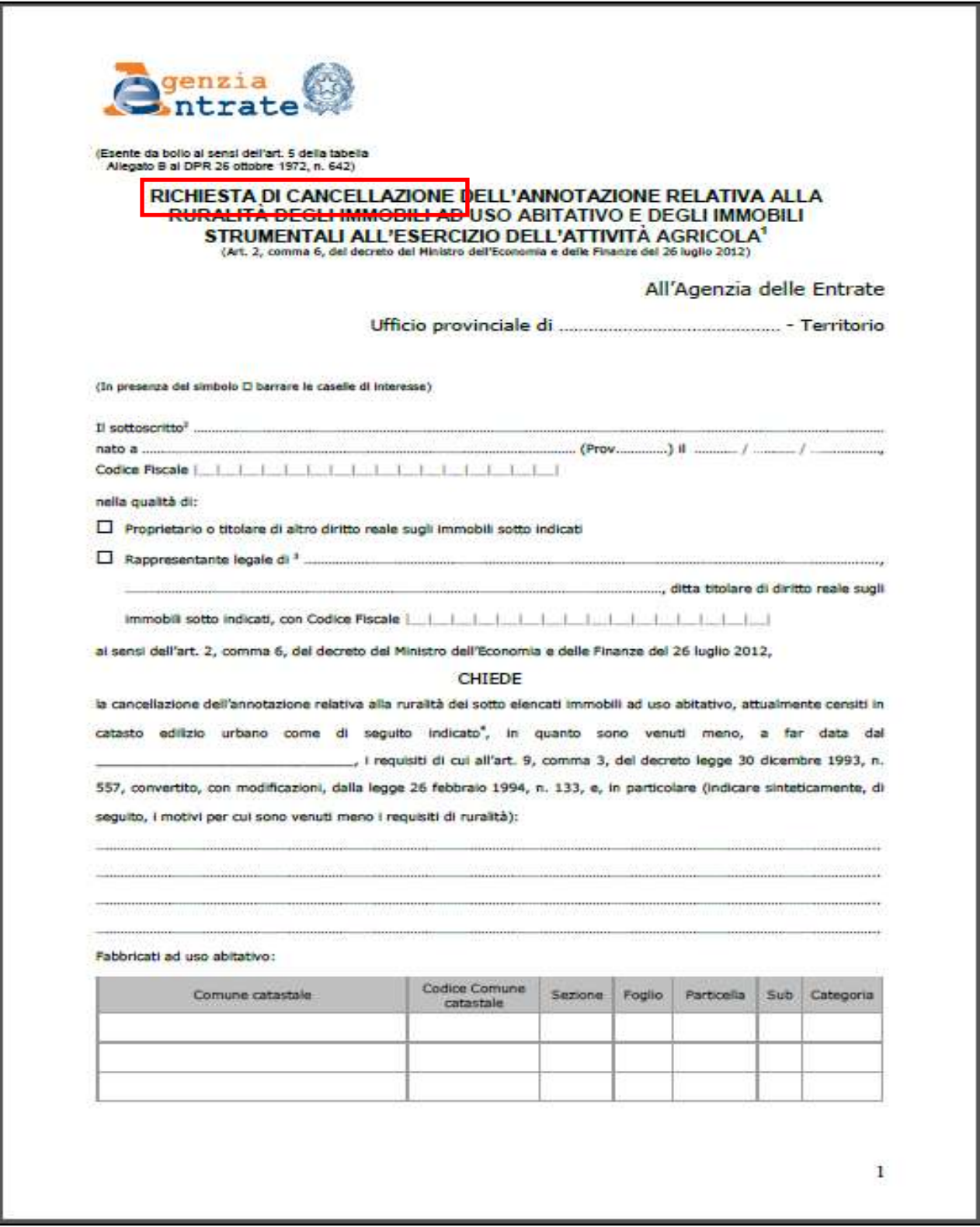

Modello di richiesta di cancellazione di cui all'allegato 2 della Circolare 2/2012 (pagina 1)
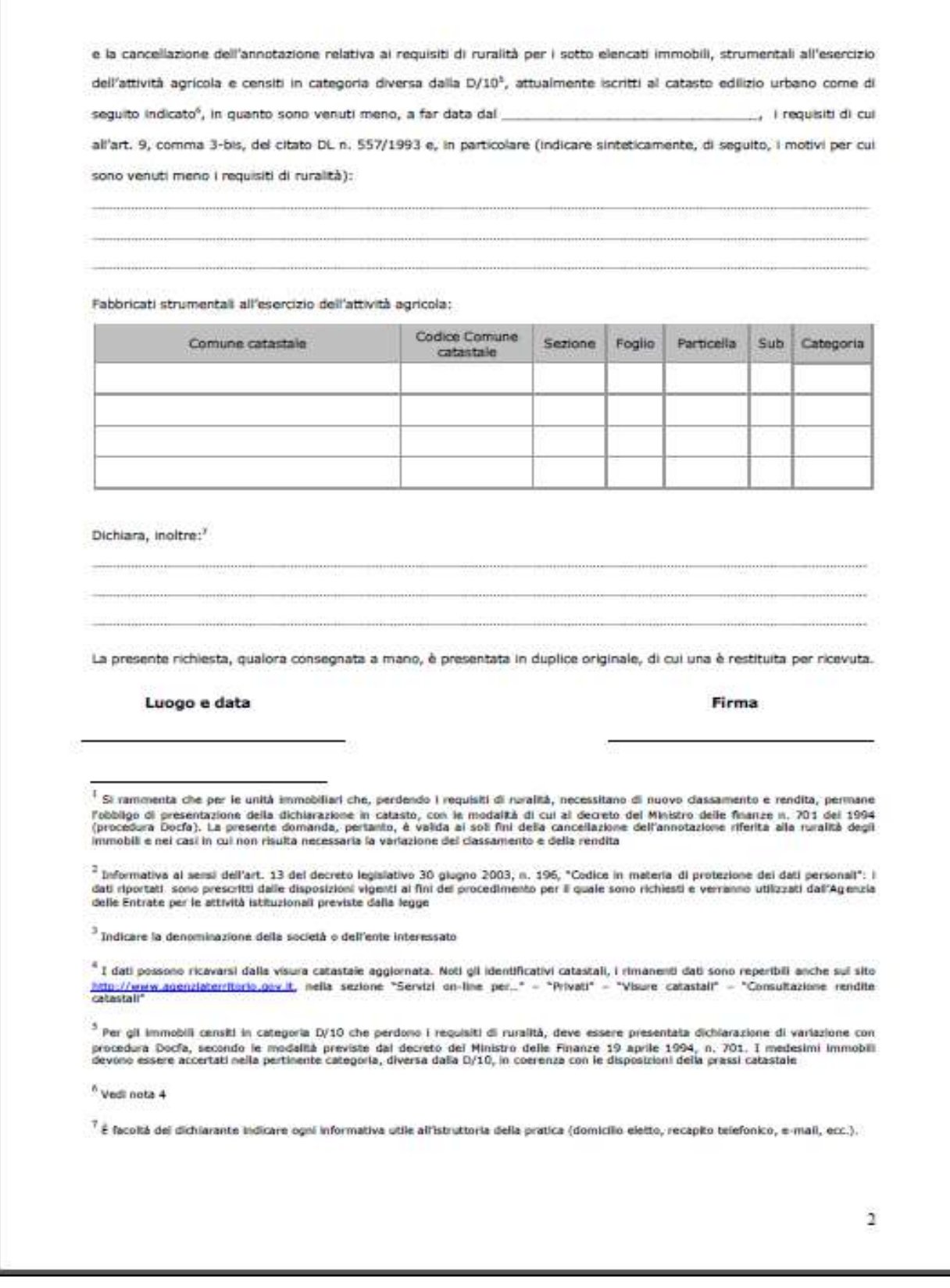

Modello di richiesta di cancellazione di cui all'allegato 2 della Circolare 2/2012 (pagina 2)

Se la perdita dei requisiti fiscali di ruralità comporta invece la variazione della rendita e/o della categoria (da D/10 a D/7, D/8, C/2, ecc.), è necessaria la presentazione di un atto Docfa per "*Variazione della destinazione*", con opzione di accatastamento "*Dichiarazione ordinaria*".

*Si riporta uno schema riassuntivo sulle modalità di richiesta dei requisiti fiscali di ruralità:*

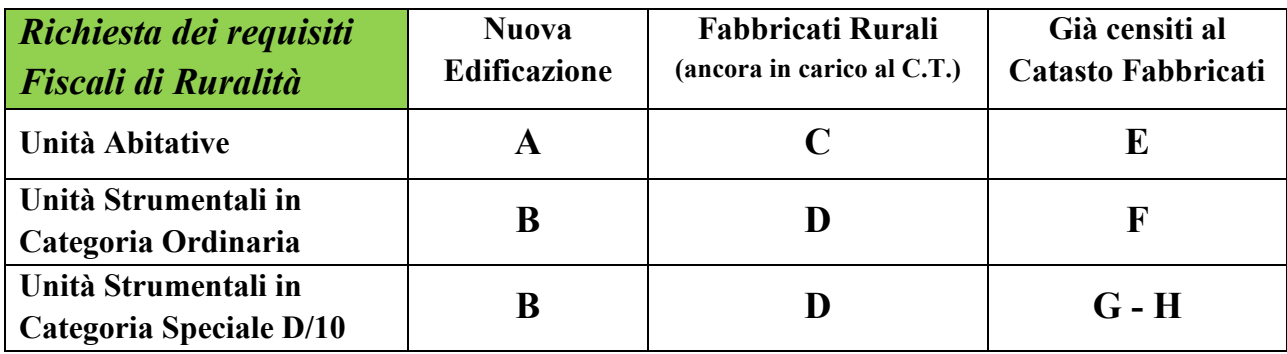

- **A.** Redazione del Tipo Mappale per inserimento in mappa del fabbricato, e redazione del Docfa di Nuova Costruzione con allegate le Autocertificazioni cui al Modello "B"<sup>4</sup> del D.M. del 26/07/2012, con opzione di accatastamento "*Dichiarazione di Fabbricato Rurale D.M. 26/07/2012*"
- **B.** Redazione del Tipo Mappale per inserimento in mappa del fabbricato, e redazione del Docfa di Nuova Costruzione con allegate le Autocertificazioni cui al Modello "C" del D.M. del 26/07/2012, con opzione di accatastamento "*Dichiarazione di Fabbricato Rurale D.M. 26/07/2012*"
- **C.** Redazione del Tipo Mappale in deroga per conferma di mappa del fabbricato e redazione del Docfa di Nuova Costruzione con allegate le Autocertificazioni cui al modello "B" del D.M. del 26/07/2012, con opzione di accatastamento "*Dichiarazione di Fabbricato Rurale art. 13 comma 14 ter del d.l. 201/2011*"
- **D.** Redazione del Tipo Mappale in deroga per conferma di mappa del fabbricato, e redazione del Docfa di Nuova Costruzione con allegate le Autocertificazioni cui al modello "C" del D.M. del 26/07/2012, con opzione di accatastamento "*Dichiarazione di Fabbricato Rurale art. 13 comma 14 ter del d.l. 201/2011*";
- **E.** Non necessita di procedura Docfa ma della presentazione presso l'Ufficio dell'Allegato 1 della Circolare 2/2012 e relativa Autocertificazione cui all'Allegato "B" del D.M. del 26/07/2012;

 $\overline{a}$ <sup>4</sup> Tutta la modulistica aggiornata è reperibile dal sito dell'Agenzia delle Entrate.

- **F.** Non necessita di procedura Docfa ma della presentazione presso l'Ufficio dell'Allegato 1 della Circolare 2/2012 e relativa Autocertificazione cui all'Allegato "C" del D.M. del 26/07/2012;
- **G.** Per i fabbricati "Strumentali" all'attività agricola già censiti al Catasto Fabbricati in categoria speciale (D/7, D/8, D/1, ecc.), è necessaria l'attribuzione della Categoria D/10 attraverso la redazione di un Docfa semplificato con causale "*Richiesta Ruralità*", corredando la denuncia con l'Allegato "C" del D.M. del 26/07/2012 e opzione di accatastamento "*Dichiarazione di Fabbricato Rurale D.M. 26/07/2012*";
- **H.** Per i fabbricati "Strumentali" all'attività agricola già censiti al Catasto Fabbricati in categoria ordinaria che necessitano dell'attribuzione della Categoria D/10, occorre utilizzare la causale "Variazione della destinazione", corredando la denuncia con l'Allegato "C" del D.M. del 26/07/2012 e opzione di accatastamento "*Dichiarazione di Fabbricato Rurale D.M. 26/07/2012*".

### *Nello schema sottostante si riportano le modalità di cancellazione dei requisiti fiscali di ruralità:*

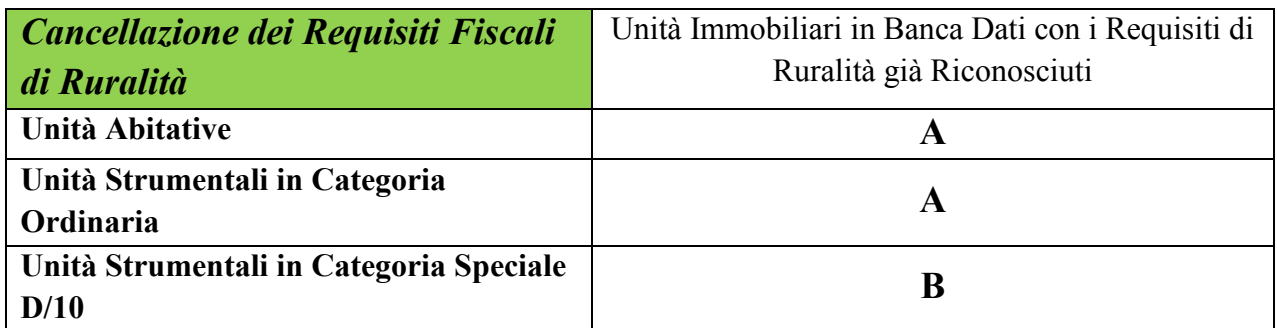

- **A.** Non necessita di procedura Docfa ma della presentazione presso l'Ufficio dell'Allegato 2 della Circolare n. 2/2012;
- **B.** Presentazione con procedura Docfa di denuncia di variazione per "Variazione della destinazione" e Opzione di Accatastamento "*Dichiarazione Ordinaria*".

### **Ruralità:** *Abitazioni*

Il riconoscimento dei requisiti fiscali di ruralità sulle abitazioni avviene con le modalità sopra descritte ed elemento imprescindibile è la contestuale presentazione dell'Allegato "B" del D.M. del 26/07/2012:

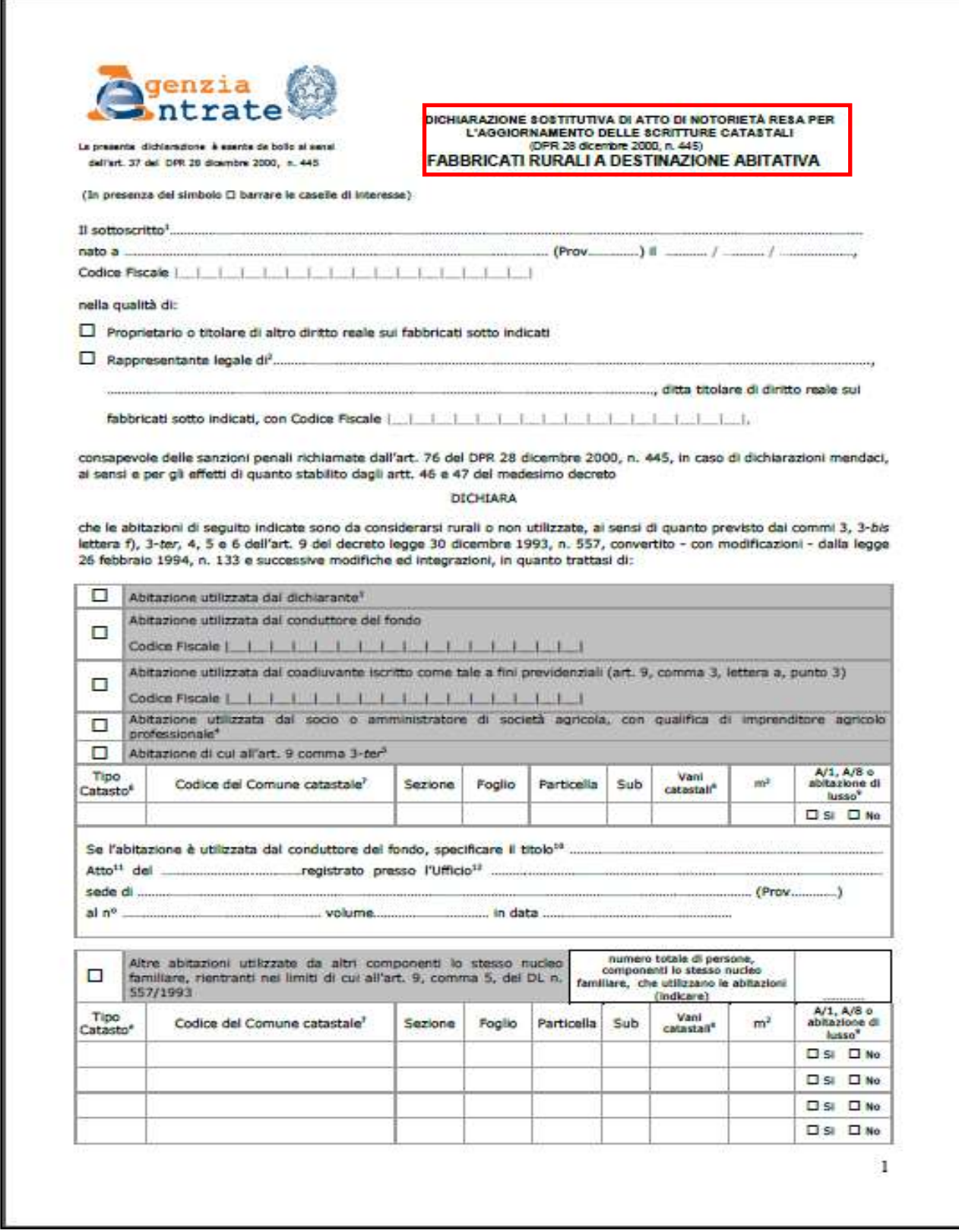

Modello di richiesta di cui all'allegato B del DM 26/07/2012 (pagina 1)

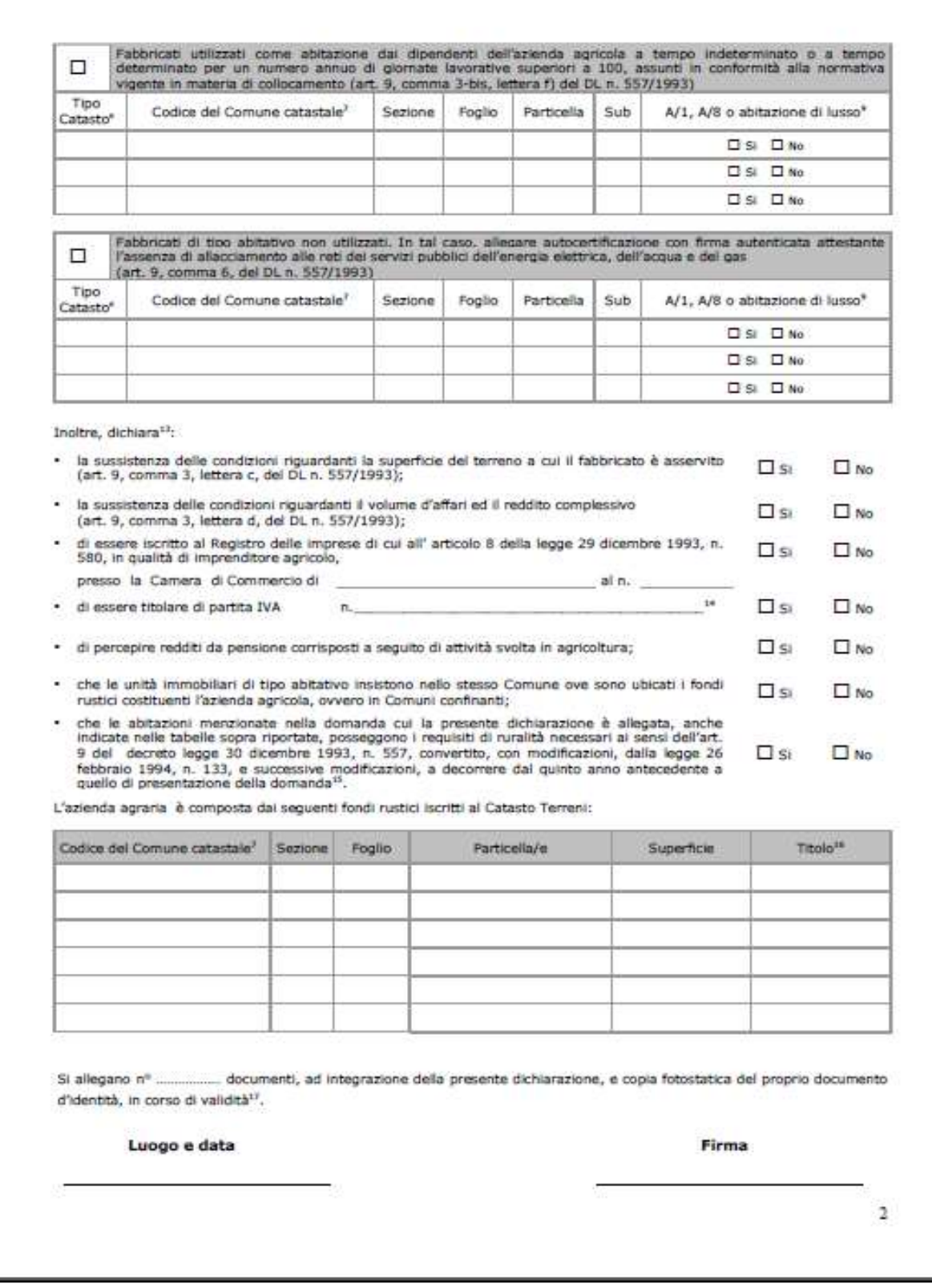

Modello di richiesta di cui all'allegato B del DM 26/07/2012 (pagina 2)

Tale dichiarazione viene resa sempre da uno dei comproprietari dell'unità immobiliare o da un rappresentante legale qualora la proprietà sia una persona giuridica.

E' indispensabile barrare solo uno dei tipi di utilizzazione dell'abitazione e bisogna indicare l'identificativo catastale completo dell'unità su cui si chiede il riconoscimento di ruralità, nonché la relativa consistenza catastale e la dichiarazione (attraverso la barra) se l'abitazione appartenente alle categorie A/1 o A/8.

Gli eventuali requisiti soggettivi, devono insistere sul "Conduttore" del fondo, che ovviamente può coincidere con uno dei proprietari oppure no. Nell'eventualità che il conduttore non sia fra i titolari di diritto dell'unità immobiliare, è indispensabile indicare negli appositi campi, il codice fiscale di quest'ultimo, la qualifica (Affittuario, Comodatario, ecc.), gli estremi di registrazione dell'atto.

I requisiti soggettivi e reddituali del conduttore del fondo sono fondamentali per il riconoscimento della ruralità e pertanto a questo è dedicata una sezione dell'autocertificazione, in cui è necessario barrare sul "si" o sul "no" alle sussistenze richieste.

Il modello si conclude con l'elenco delle particelle iscritte al Catasto terreni con Reddito Agrario che compongono l'azienda e la tipologia di possesso (proprietà, affitto, comodato, ecc.).

E' sempre possibile aggiungere all'autocertificazione ogni ulteriore elemento che il dichiarante ritenga possa essere utile all'Amministrazione (Contratti d'affitto, Registrazione dei contratti, Elenco Particelle costituenti l'azienda, Certificazioni Anagrafiche, ecc.)

## **Ruralità:** *Immobili Strumentali all'Attività Agricola*

Il riconoscimento dei requisiti fiscali di ruralità sugli immobili strumentali all'attività agricola avviene con le modalità cui al paragrafo F), ed elemento imprescindibile è la contestuale presentazione dell'Allegato "C" del D.M. del 26/07/2012:

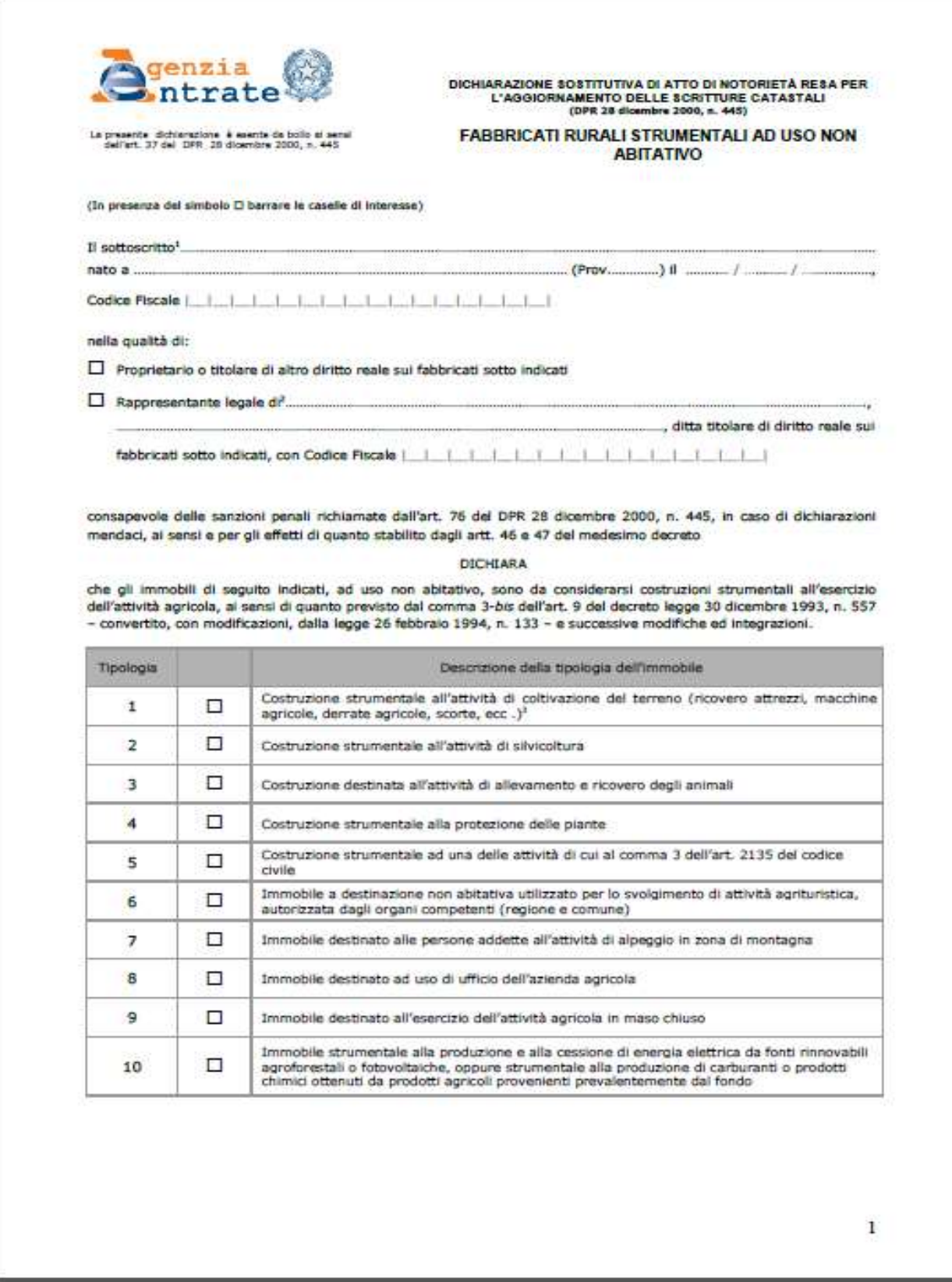

Modello di richiesta di cui all'allegato C del DM 26/07/2012 (pagina 1)

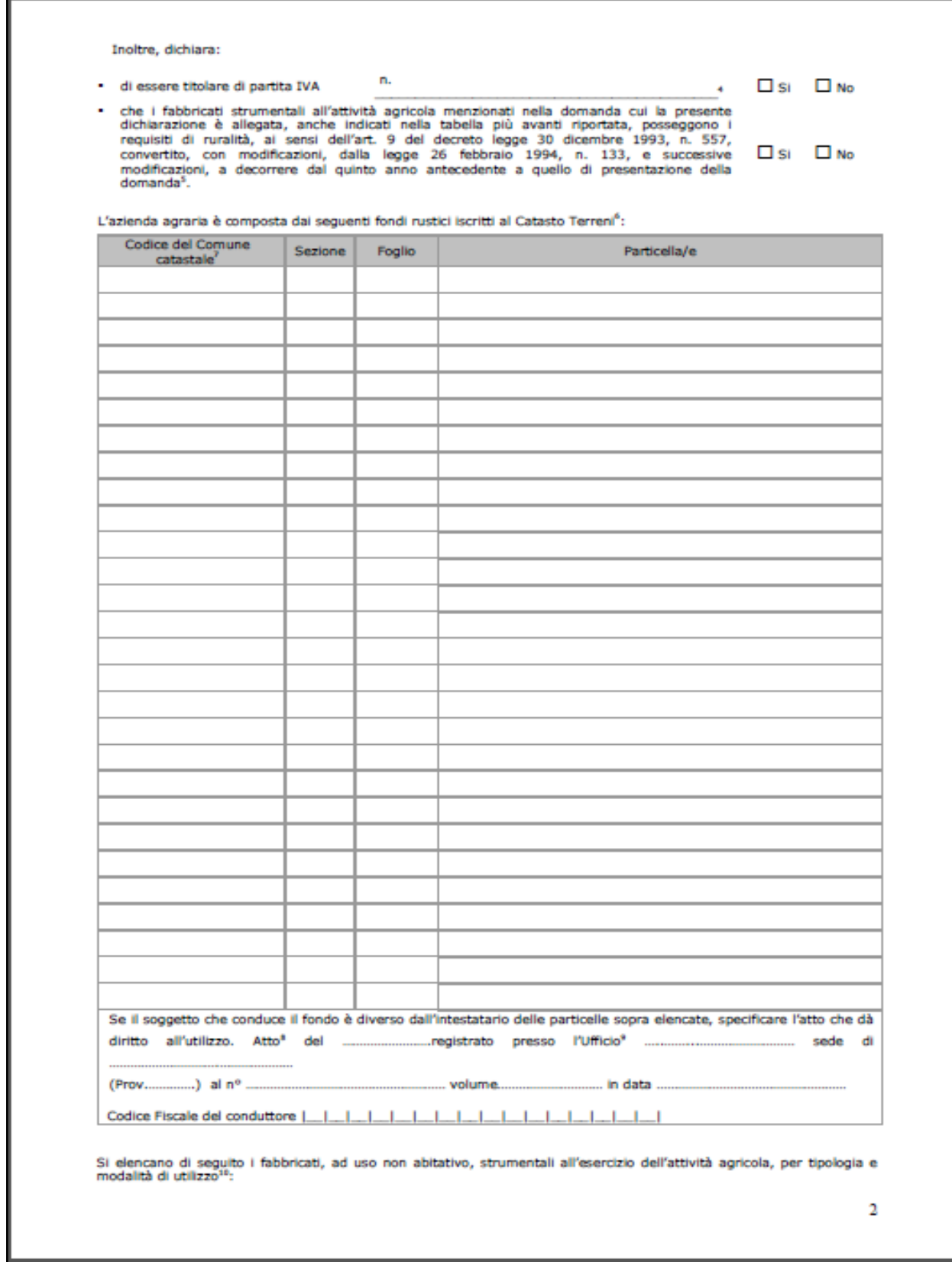

Modello di richiesta di cui all'allegato C del DM 26/07/2012 (pagina 2)

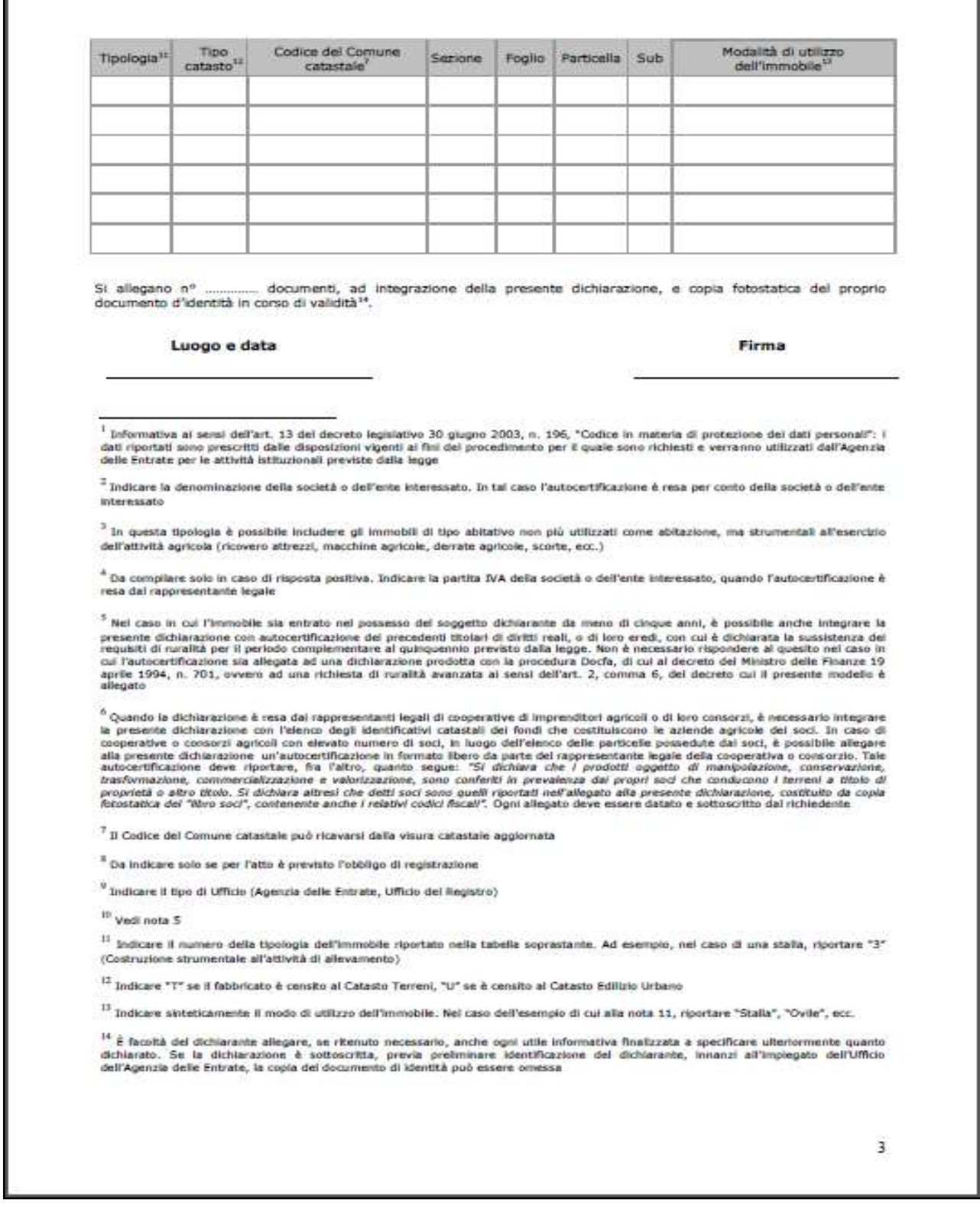

Modello di richiesta di cui all'allegato C del DM 26/07/2012 (pagina 3)

г

Tale dichiarazione viene resa sempre da uno dei comproprietari dell'unità immobiliare o da un rappresentante legale qualora la proprietà fosse una persona giuridica.

E' indispensabile barrare uno (o il prevalente) dei tipi di utilizzazione dell'immobile strumentale ed inoltre bisogna dichiarare, barrando con un "si" o con un "no", se il conduttore è titolare di Partita IVA e se i requisiti di ruralità si ritengono posseduti da più di 5 anni da quello di presentazione della domanda.

Anche in questo caso, i requisiti per il riconoscimento della ruralità dell'immobile, vanno riferiti al conduttore del fondo, che può coincidere con la proprietà o meno. E' del tutto evidente che è necessario che i terreni, a cui l'immobile è strumentale, devono essere nella disponibilità del conduttore, o in proprietà o a qualsiasi altro titolo. Questa eventualità si evidenzia attraverso la lista delle particelle dell'azienda, cui è dedicata una sezione apposita, e attraverso la dichiarazione dell'esistenza di un contratto (Affitto, Comodato, ecc.) registrato, dal quale si evince la persona del conduttore.

L'autocertificazione si chiude con l'indicazione degli identificativi catastali su cui si richiede il riconoscimento di ruralità e il loro utilizzo.

E' necessario aggiungere all'autocertificazione ogni ulteriore elemento che il dichiarante ritenga possa essere utile all'Amministrazione (Contratti d'affitto

Registrazione dei contratti, Elenco Particelle costituenti l'azienda, Certificazioni Anagrafiche, ecc.).

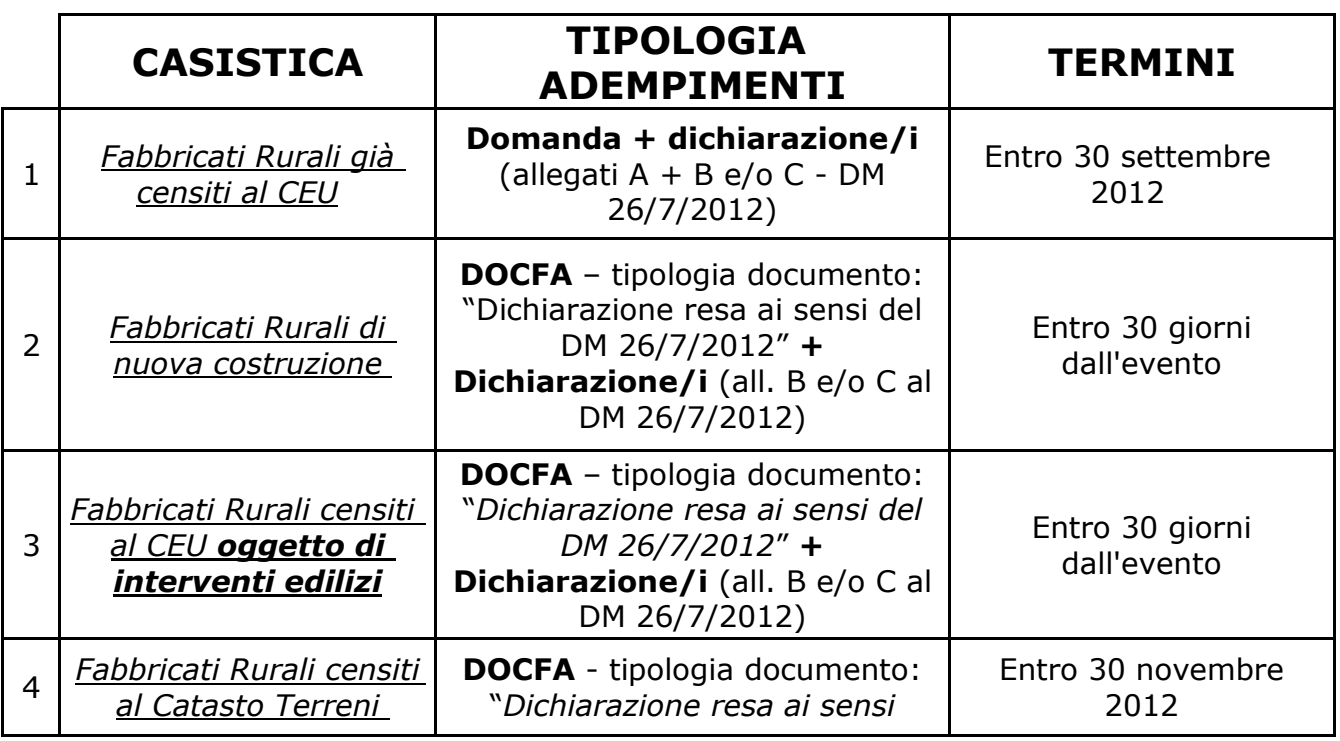

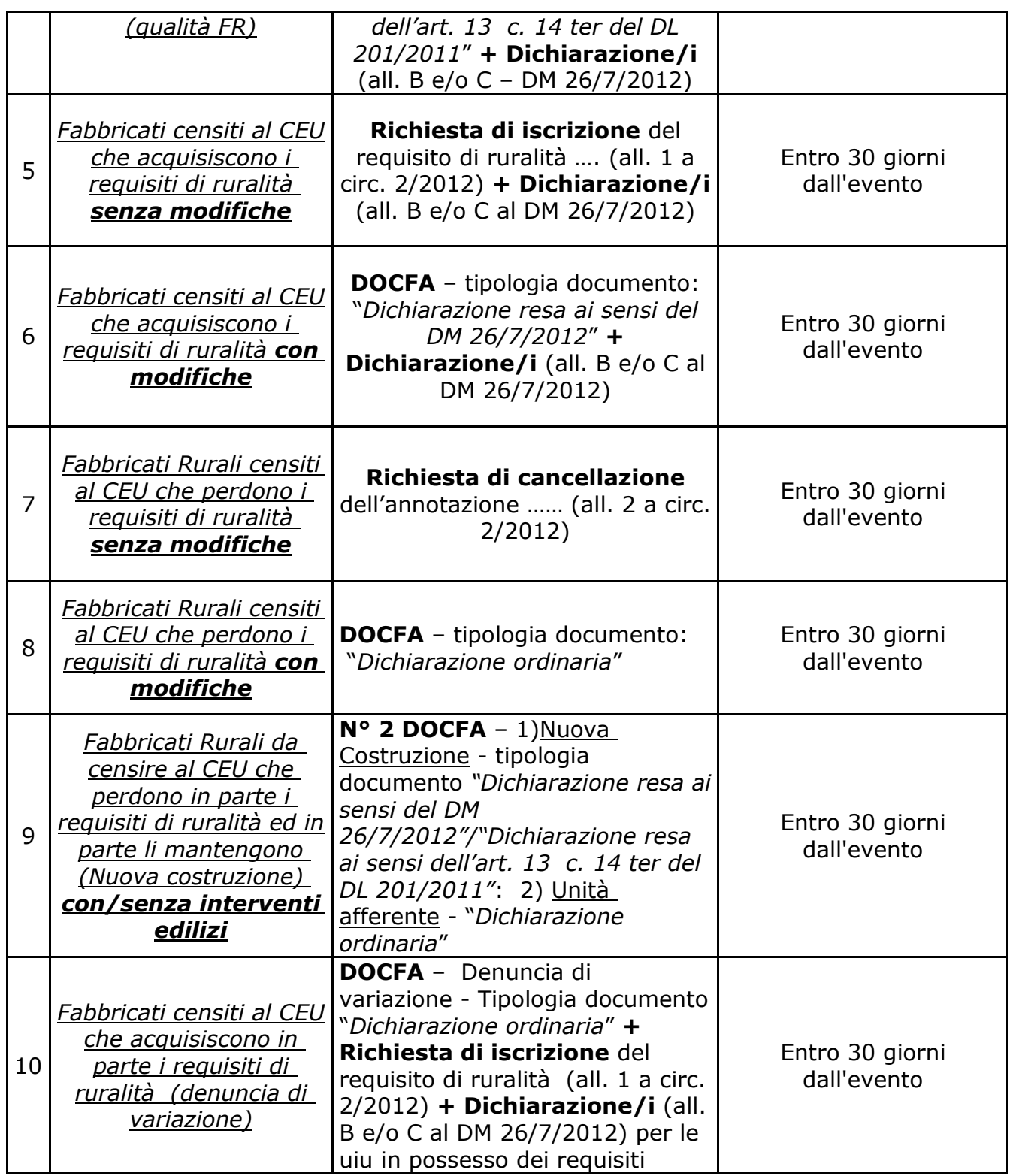

# **g) SANZIONI**

Nelle denunce Docfa, è necessario e obbligatorio, indicare la "*Data di ultimazione dei lavori*" sia per le denunce di Nuova Costruzione che per le denunce di Variazione.

Tale elemento ha una duplice funzione:

- consente all'Ufficio di verificare se la presentazione della denuncia è avvenuta fuori dai termini;
- consente al Professionista di aderire, a sua scelta, al Ravvedimento Operoso.

Le denunce presentate all'Ufficio si dividono in quelle "**sanzionabili**" e quelle "**non sanzionabili**".

Alle prime appartengono tutte quelle denunce cui è richiesta l'obbligatorietà della presentazione poiché la loro redditività necessita di dichiarazione.

Alle seconde, appartengono tutte quelle denunce che non rappresentano obbligatorietà di presentazione, come le denunce contenenti le categorie del gruppo F (F/1, F/2, ecc….), i Beni Comuni non Censibili o le denunce di "Corretta rappresentazione grafica".

Una volta dichiarata la data, il termine ultimo di presentazione è di **30 giorni** a partire da quest'ultima. Se tale termine cade nelle giornate di Sabato, Domenica, Festivi e il giorno di Festa Patronale del comune ove è ubicato l'Ufficio, il termine è spostato al primo giorno utile successivo.

Fatte queste considerazioni, se il termine ultimo di presentazione cade fra la data di presentazione e il 1° Gennaio del quinto anno precedente, la denuncia è in sanzione.

Nel portale Sister, il sistema segnala già tale evenienza al professionista e quest'ultimo può decidere se avvalersi del "*Ravvedimento Operoso*" oppure no. E' del tutto evidente che in entrambi i casi la denuncia può comunque essere spedita e registrata.

Se il professionista non si avvale del "*Ravvedimento Operoso*", l'Ufficio provvederà ad inviare "Avviso di Accertamento" per il recupero della somma. Per tale operazione l'Ufficio stesso ha tempo fino al 31 Dicembre del quinto anno successivo alla data di presentazione della denuncia sanzionabile.

Alcune tipologie di denuncia inoltre non hanno data libera ma il termine ultimo è stabilito dalle norme ed in particolare ci si riferisce alle denunce dei cosiddetti "Fabbricati Fantasma" in applicazione della Art. 19 del D.L. 78/10 ed è il 31/08/2012 mentre per i comuni colpiti dal sisma del 2012 invece tale data è prorogata al 01/12/2012. Per quanto riguarda i "Fabbricati Rurali" in ottemperanza all'Art. 13 comma 14ter del D.L. 201/11, la data è il 30/11/2012 prorogata solo per i comuni colpiti dal sisma del maggio 2012 al 31/05/2013.

Anche se per mera informazione, nella tabella seguente, vi sono gli importi dovuti nei casi di "Ravvedimento Operoso" e dell'eventuale "Avviso di Accertamento" nei casi di mancata adesione al ravvedimento.

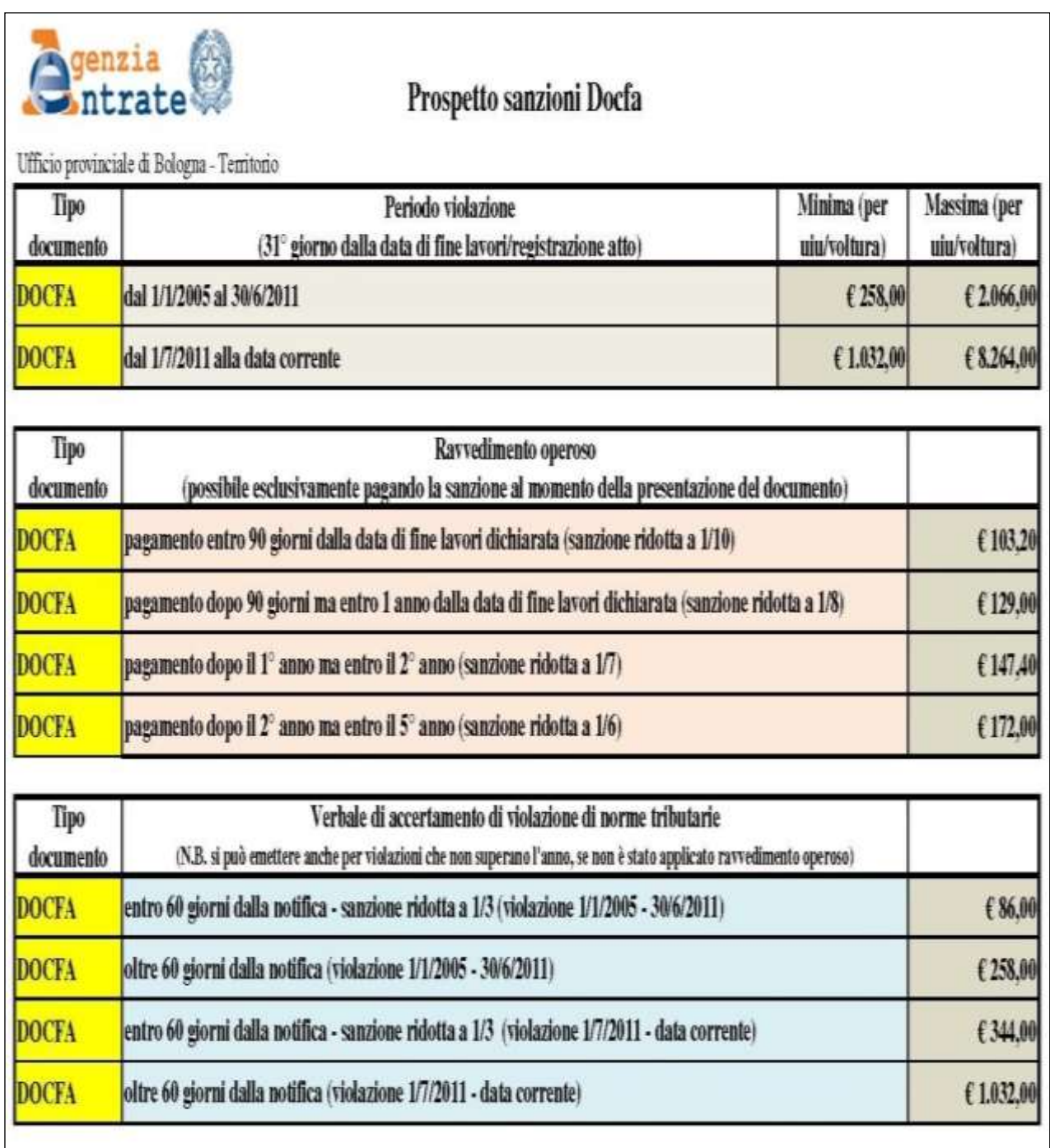

### **Esenzioni dai tributi**

Alcune fattispecie di denunce sono esenti dal pagamento dei tributi ed ogni volta che ne ricorrano le condizioni è necessario che il professionista ne faccia richiesta attraverso la procedura predisposta nella piattaforma Sister dove troverà la possibilità di indicare uno dei motivi di esenzione dai tributi che di seguito si riassume:

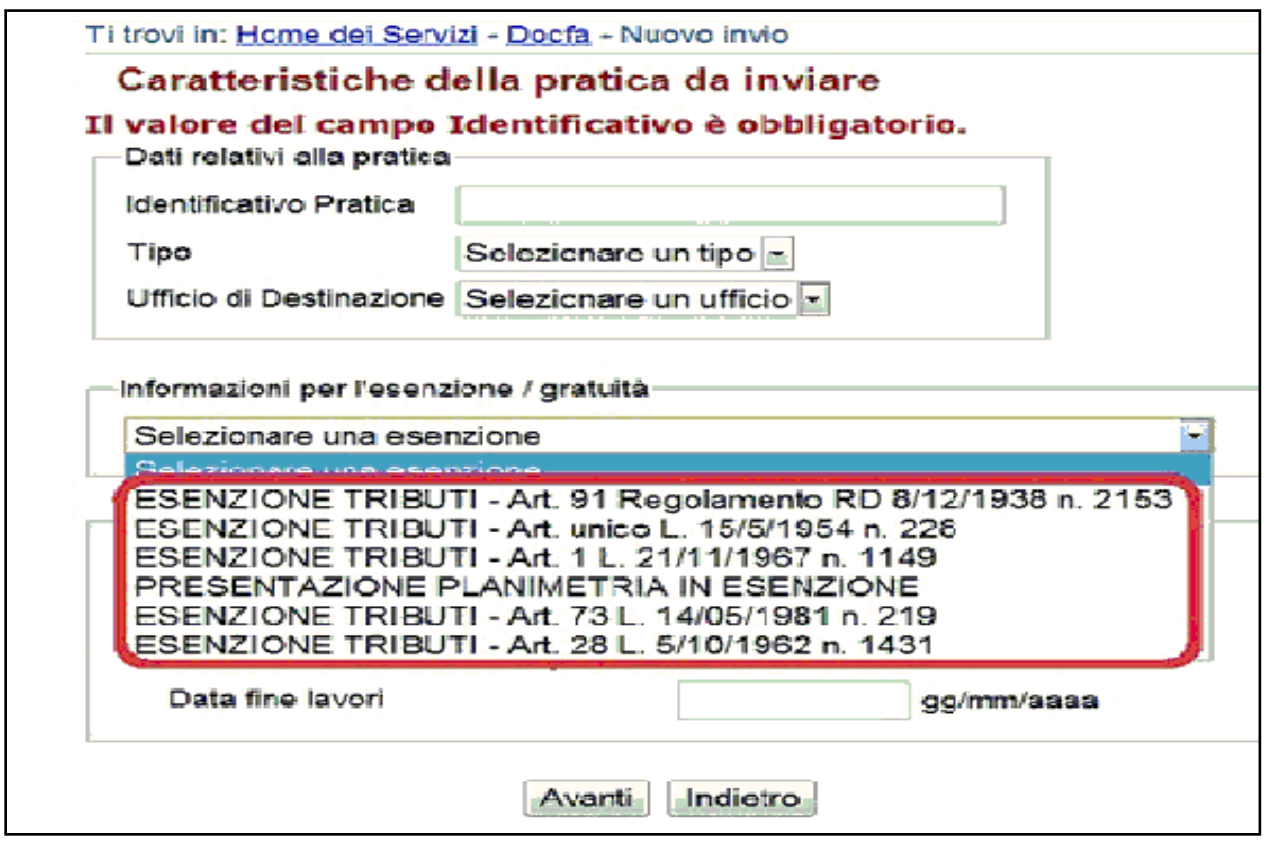

### **Art. 91 Regolamento RD 8/12/1938 n. 2153**

Conservazione catasto terreni. Esenzione. Diritti su copie, certificati, estratti e consultazioni. Agli uffici governativi possono rilasciarsi, in carta libera e senza applicazione di tassa o diritti, le copie, i tipi, i certificati od estratti dei quali facciano richiesta precisandone lo scopo e l'oggetto. Gli Uffici tecnici erariali e gli uffici distrettuali delle imposte dirette nel rilasciarli, devono sempre fare cenno sul documento che la richiesta venne fatta nell'interesse dello stato.

È altresì consentita agli uffici governativi suddetti la consultazione gratuita, con o senza appunti, degli atti catastali a mezzo di propri funzionari, muniti di speciale lettera di delega con la precisa indicazione dell'oggetto e dello scopo della consultazione stessa.

## **Art. unico L. 15/5/1954 n. 228**

Regioni, Province, Comuni ed Enti di Beneficenza: gli enti Regione, anche se a statuto autonomo, a decorrere dal 1 gennaio 1953, le Provincie, i Comuni e gli Enti di beneficenza, a decorrere dalla entrata in vigore della presente legge, sono esenti dal pagamento dei diritti e compensi di cui alla legge 17 luglio 1951, n. 575, e successive disposizioni legislative di proroga.

## **Art. 1 L. 21/11/1967 n. 1149**

Esonero dall'imposta di bollo sui documenti relativi alla procedura di espropriazione per pubblica utilità.

Gli atti e documenti relativi alla procedura di espropriazione per causa di pubblica utilità promossa dalle amministrazioni dello Stato o da enti pubblici, nonché quelli occorrenti per la valutazione o per il pagamento dell'indennità di espropriazione, sono esenti dall'imposta di bollo, dai diritti catastali e dagli emolumenti ipotecari.

Per fruire delle citate esenzioni, negli atti e documenti deve essere fatta menzione dell'uso cui sono destinati.

## **Presentazione Planimetrie in Esenzione**

Nei casi in cui la planimetria era stata depositata agli atti, e non più reperibile perché smarrita dall'ufficio.

In pratiche in cui non deve essere indicata nessuna esenzione codificata, perché non rientrano nelle suindicate fattispecie, ma per le quali comunque il documento non è soggetto a tributi, perché trattasi di variazione di BCNC o variazioni toponomastiche ecc., il tecnico apporrà uno "0" (zero), nell'apposito campo, come numero di planimetrie o unità immobiliari.

## **Art 73 L. 14/05/1981 n. 219**

Esenzione da imposte e tasse: le domande, gli atti, i provvedimenti, i contratti, comunque relativi all'attuazione delle leggi per la ricostruzione e lo sviluppo delle zone colpite dal terremoto del novembre 1980 e del febbraio 1981 e qualsiasi documentazione diretta a conseguirne i benefici sono esenti dalle imposte di bollo di registro, ipotecarie e catastali e dalle tasse di concessione governativa, nonché dagli emolumenti ipotecari di cui all'art. 20 del decreto del Presidente della Repubblica 26 ottobre 1972 n. 635, e dai tributi speciali di cui alla tabella A allegata al decreto del Presidente della Repubblica 26 ottobre 1972 n. 648.

E fatta salva l'imposta di bollo sulle cambiali e sui titoli di credito.

## **Art. 28 L. 5/10/1962 n. 1431**

Provvedimenti per la ricostruzione e la rinascita delle zone colpite dal terremoto dello agosto 1962: gli atti e i contratti relativi all'attuazione della presente legge sono esenti dalle imposte di bollo, dalle tasse di concessione governativa, nonché dai diritti catastali.

Detti atti, ove vi siano soggetti, scontano le sole imposte fisse di registro o ipotecarie salvo gli emolumenti dovuti ai conservatori dei registri immobiliari, nonché i diritti e i compensi spettanti agli uffici del registro e delle imposte dirette o agli uffici tecnici erariali e del catasto. Sulle opere attuate in esecuzione della presente legge non è dovuta l'imposta comunale sui materiali da costruzione.

L'importo dei contributi di cui agli articoli 3 e 18 è esente dall'imposta generale sull'entrata.

Per conseguire le agevolazioni tributarie, stabilite dalla presente legge, occorre apposita dichiarazione, rilasciata in carta semplice, della amministrazione dei lavori pubblici.

Si fa presente che con la Legge 15/05/1954 n. 228, e sue successive integrazioni e modifiche, contenute anche nella Circolare n. 2/2009, vengono esentati dal pagamento dei tributi speciali catastali la Regione, la Provincia, i Comuni e gli Enti di Beneficienza.

Tale richiesta viene effettuata dal professionista in fase di invio come sopra, ma per gli Enti di Beneficienza, è necessario allegare al Docfa lo statuto dell'Ente obbligato alla presentazione della pratica catastale, per consentire la verifica della effettiva natura di Ente di Beneficienza ed Assistenziale.

## **i) Circolare n. 5 del 09.10.2012**

La Circolare ha lo scopo di fornire chiarimenti relativi al corretto classamento degli immobili vincolati ai sensi delle Leggi in materia, quindi quello di evidenziare che l'assoggettamento al regime vincolistico di un immobile non influisce sull'operazione di accertamento catastale dell'immobile stesso (non può esserci connessione, fra il vincolo apposto dalla Soprintendenza ed una specifica attribuzione di categoria catastale, ovvero non sarà una specifica categoria catastale a determinare la condizione vincolistica dell'immobile oggetto di accertamento). Chiarisce, inoltre, quali modalità operative occorrono al fine di inserire negli atti catastali meccanizzati l'accertamento anche ai fini catastali delle unità riconosciute di interesse culturale con vincolo di cui alla legge 1089/39 e successive modificazioni ed integrazioni, quali l'indicazione, anche, degli estremi della trascrizione nei Registri Immobiliari del relativo provvedimento di dichiarazione o verifica.

Per tali immobili, verrà pertanto iscritta negli atti catastali la seguente annotazione: "*Immobile riconosciuto di interesse culturale, ai sensi del DLgs n. 42 del 2004 – Nota di trascrizione del xx/xx/xxxx, Reg. gen. n. xxxxxx*".

L'annotazione, peraltro, potrà apporsi esclusivamente laddove, nel provvedimento con cui viene riconosciuto l'interesse culturale del bene, l'unità immobiliare sia univocamente individuata con i relativi dati di identificazione catastale.

In presenza di elementi di fatto sopravvenuti ovvero precedentemente non conosciuti o valutati, il Ministero può rinnovare, d'ufficio o a richiesta del proprietario/possessore o detentore interessato, il procedimento di dichiarazione dei beni che sono stati oggetto delle notifiche, al fine di verificare la perdurante sussistenza dei presupposti per l'assoggettamento dei beni medesimi alle disposizioni di tutela.

Analogamente, si procede ogni qualvolta l'identificativo catastale dell'immobile venga variato in seguito alla presentazione di dichiarazione di variazione che comporta la modifica dell'identificativo.

Con riferimento alle precedenti considerazioni, si evidenzia che l'annotazione dell'interesse culturale non potrà essere associata ad immobili censiti in catasto senza attribuzione di rendita.

Di contro, l'annotazione sarà riportata (tecnicamente "traslata") d'ufficio, a seguito delle variazioni eseguite direttamente dall'Agenzia, sulla base delle disposizioni vigenti, ovvero per gli aggiornamenti degli atti del catasto che non implicano la variazione degli identificativi catastali.

Da quando sopra descritto emerge quindi che il professionista dovrà:

- verificare la corrispondenza tra i dati catastali riportati nella trascrizione e quelli attuali (procedere alla richiesta di cui al comma 3 art. 128 del Codice dei Beni Culturali nel caso in cui detti dati non sino specificati);
- verificare la corrispondenza del vincolo sia se trascritto presso la Conservatoria dei RR. II. Sia se imposto con legislazione precedente al 1939;
- procedere alla richiesta di annotazione di esistenza del vincolo presso ufficio competente, ovvero vigilare sulla corretta trasposizione dell'annotazione a seguito di variazione intercorsa.

L'ottemperare a quanto previsto dalla suddetta Circolare consentirà quindi, in modo inequivocabile, anche ai trasferimenti immobiliari a qualsiasi titolo, di accertare se l'immobile risulti vincolato ai sensi delle vigenti Leggi, correttamente rappresentato con univoco identificativo e conseguentemente trascritto in Conservatoria.

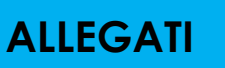

### **Inserire Allegati**

La scelta se inserire allegati o meno avviene nella pagina principale.

Se la pratica viene inviata senza allegati non sarà possibile collegare a tale pratica allegati pervenuti in altro modo (ad esempio via PEC).

Si raccomanda quindi la massima attenzione durante l'invio.

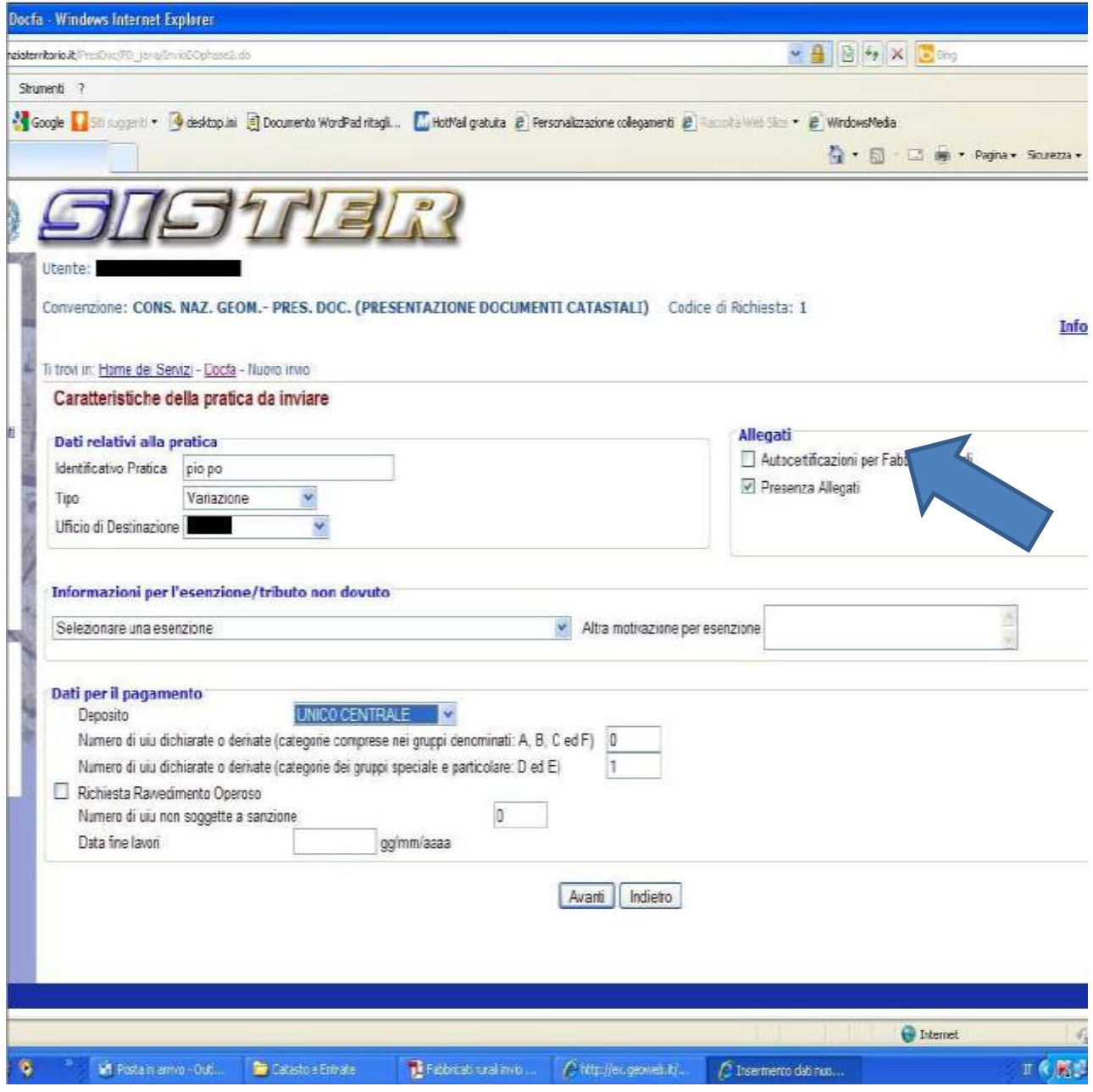

Alcune specifiche per l'invio di documenti ed altri allegati con sister.

 In generale occorre provvedere a scansioni con risoluzione più bassa possibile, intorno ai 200 dpi scala di grigio, max 300 B/N;

 Il formato da usare è il PDF/A o il Tiff. Il Tiff deve essere a 200 dpi G4 Encoding;

 Le dichiarazioni devono essere raggruppate in un unico file (pdf/a o Tiff), poi firmate digitalmente. In Sister si inseriscono con il tasto dichiarazioni;

 Gli altri documenti (visure, documenti identità, foto, ecc.), devono essere raggruppate in un file separato (pdf/a o tiff),vanno firmati digitalmente

 Sicuramente, un qualsiasi documento che può essere stampato, può essere prodotto in pdf/a installando una stampante virtuale o utilizzando le funzioni previste nei Word processor più diffusi;

 Tra le stampanti virtuali, se scegliamo PdfCreator, occorre reperire una vecchia versione, la 1,5. Le nuove versioni sono migliori ma incompatibili con Sister. E' preferibile usare pdf24 e sceglier il formato pdf/a di caratteristiche inferiori.

 Tra i word processor, OpenOffice e LibreOffice, producono un PDF/A di solito compatibile. Anche in questo caso scegliere sempre la versione inferiore.

 Office 2013 e superiori è in grado di esportare pdf/a ma non ne specifica il tipo.

### PDF/A: Cos'è

PDF/A è uno standard internazionale (ISO19005), sottoinsieme dello standard PDF, appositamente pensato per l'archiviazione nel lungo periodo di documenti elettronici.

Garantisce che il documento sia visualizzabile sempre allo stesso modo, anche a distanza di tempo e con programmi software diversi

## PDF/A: le caratteristiche tecniche

Lo standard PDF/A è suddiviso in due parti: PDF/A-1 e PDF/A-2. Il PDF/A-1, l'unico ad oggi approvato, è suddiviso a sua volta in due livelli:

- · PDF/A-1a= massimo richiesto dallo standard
- · PDF/A-1b= minimo richiesto dallo standard (incluso nel PDF/A-1a).

Un file PDF/A deve contenere tutte le informazioni necessarie a visualizzare il documento con lo stesso layout di quando è stato generato. Tutto il contenuto visibile del documento deve essere incluso nel file: il testo, le immagini, i vettori grafici, i fonts, i colori ecc.. Un documento PDF/A non può contenere macro-istruzioni o riferimenti ad elementi od informazioni (come i font) esterni al file stesso.

Open Office – Libre Office

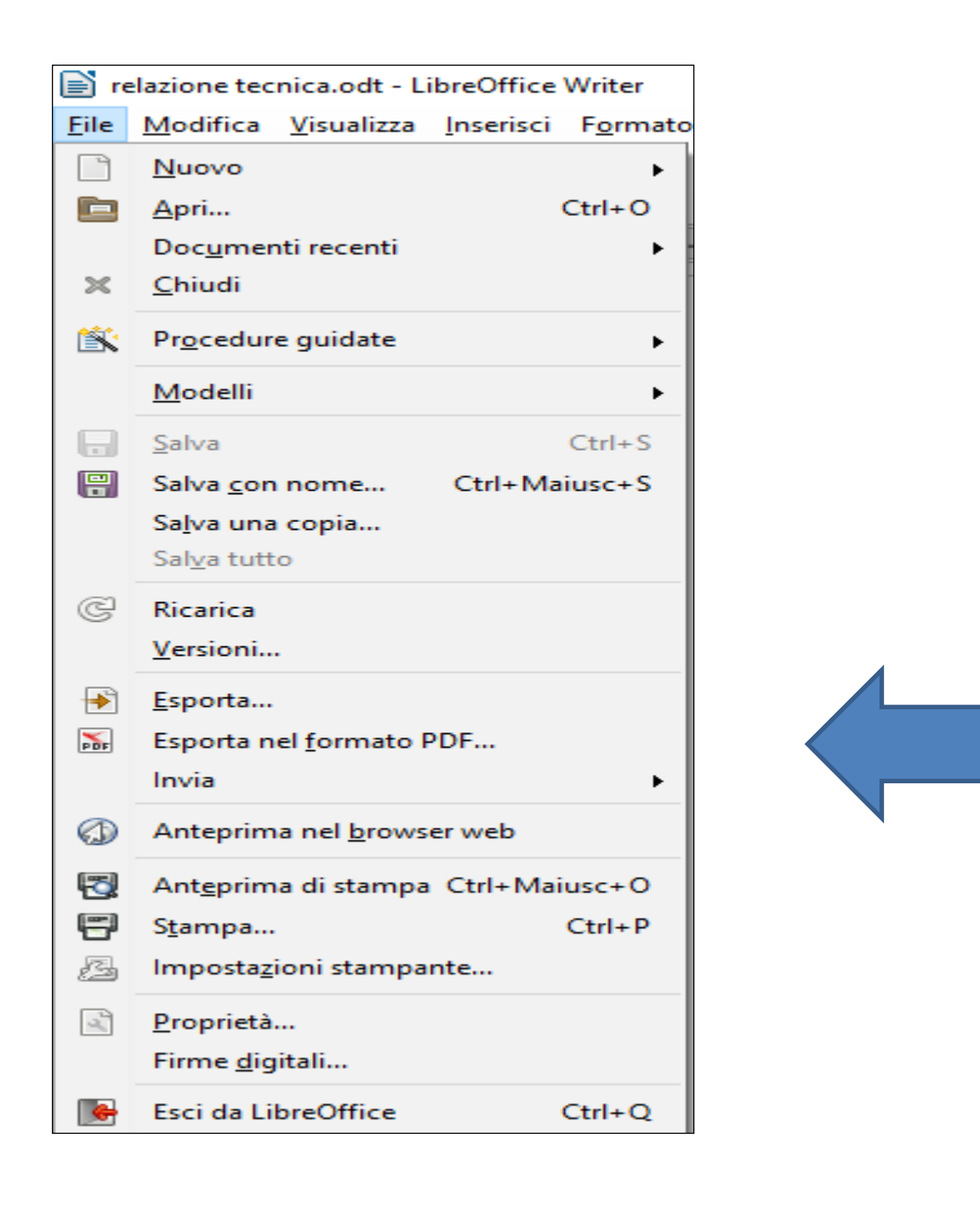

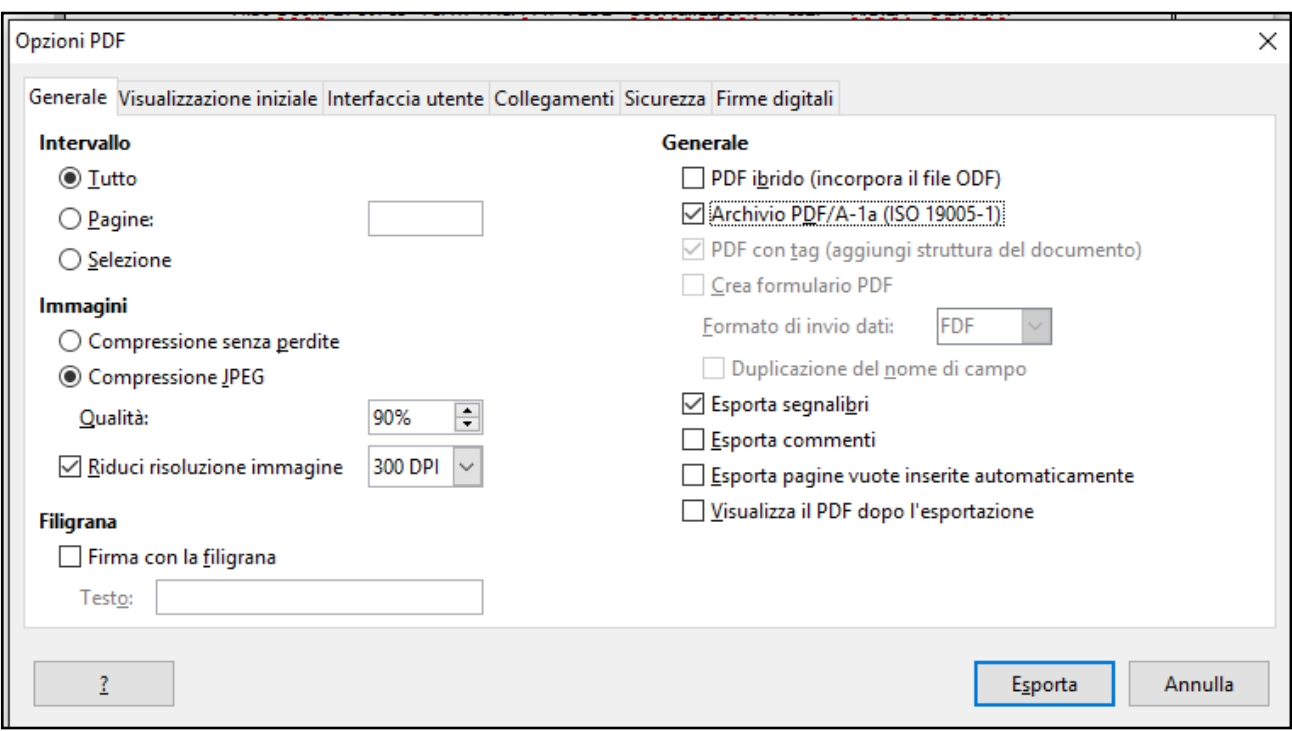

E' conveniente sceglie una risoluzione bassa, ma fino a 300 non ha mai dato grossi problemi, se il file non è molto grosso. PDF CREATOR 1.5

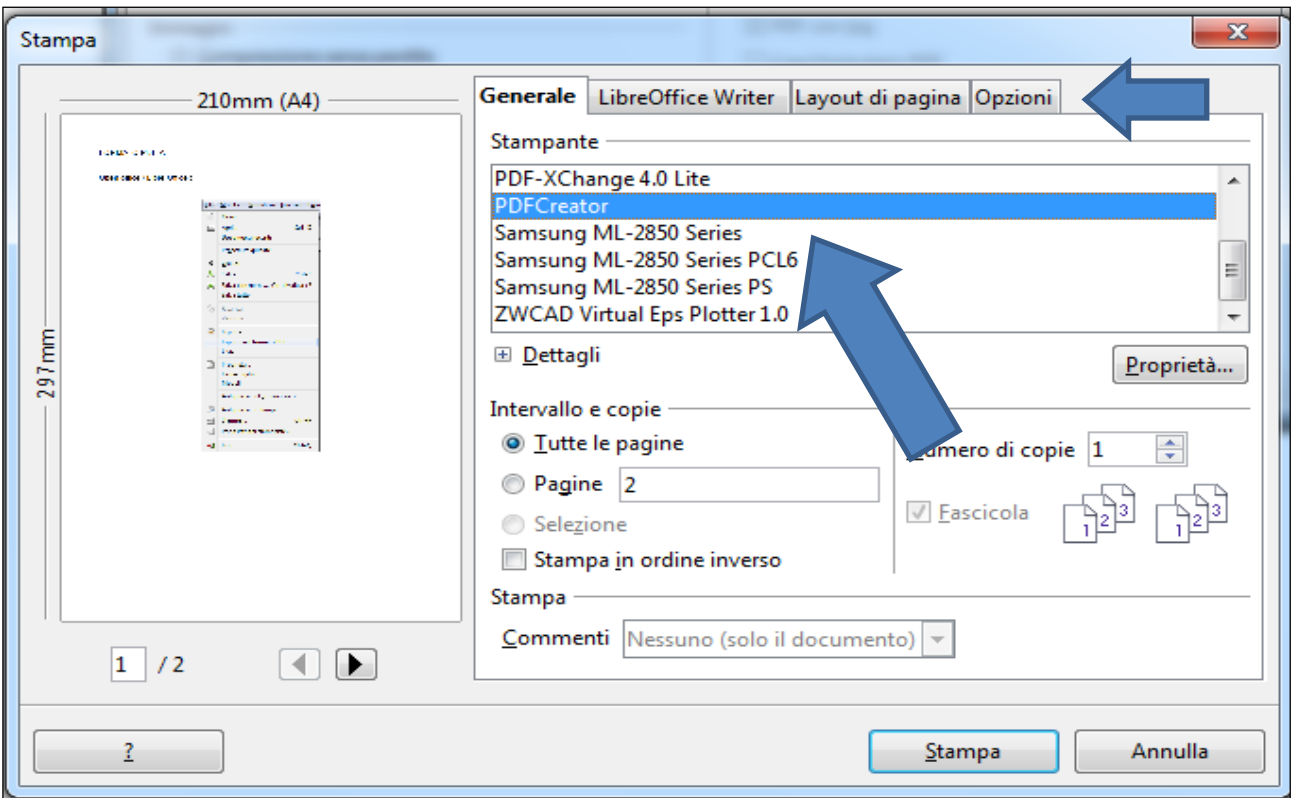

Dopo l'installazione troveremo la stampante virtuale insieme agli altri dispositivi di stampa. Sarà sufficiente scegliere tale stampante.

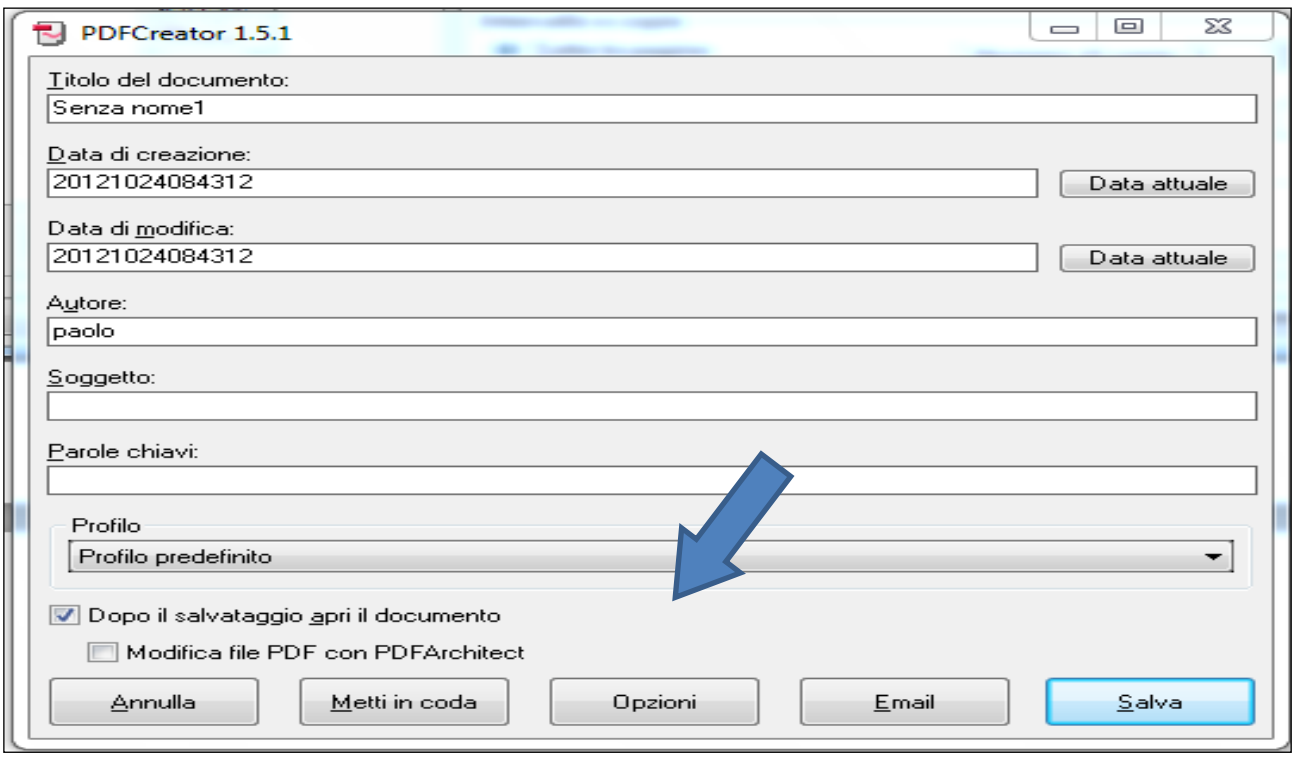

# Premere "opzioni" per configurare.

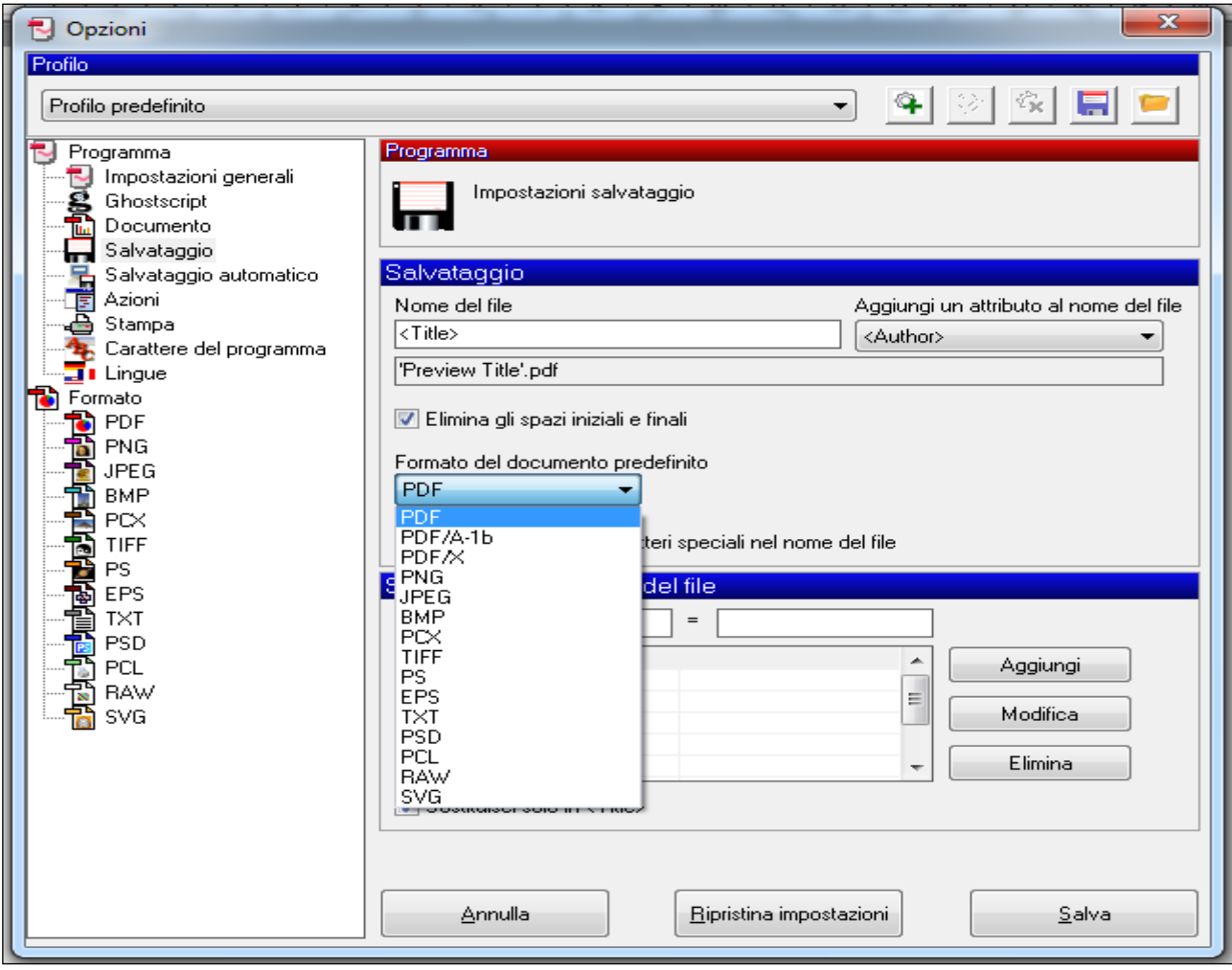

Scegliere "salvataggio" e, nel menù a tendina del formato, scegliere Pdf/a – 1/b Salvare le opzioni se le vogliamo riutilizzare e, una volta ritornati alla finestra principale, scegliere salva, in modo da produrre il pdf/a.

### PDF24

Pdf24 è simile a pdfCreator ma permette di scegliere anche il formato vecchio. Dopo l'installazione si trova tra le stampanti.

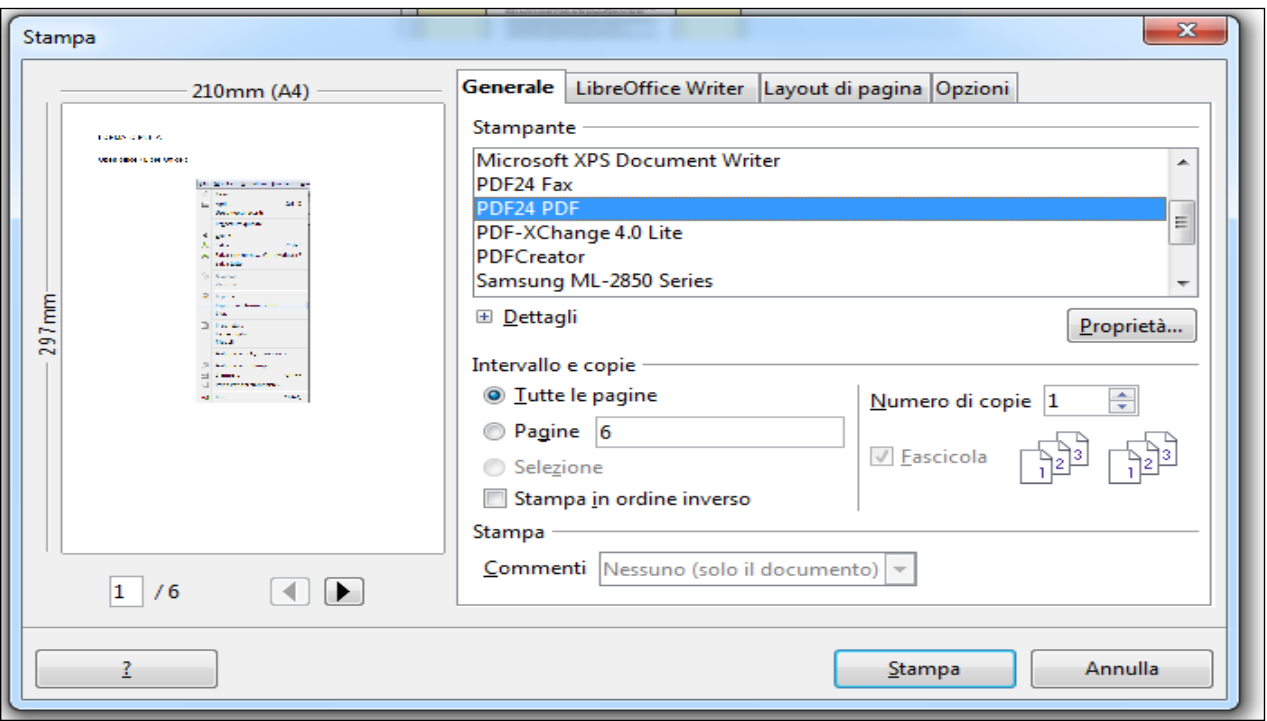

Apparirà la finestra del programma e dovremmo scegliere "salva come"

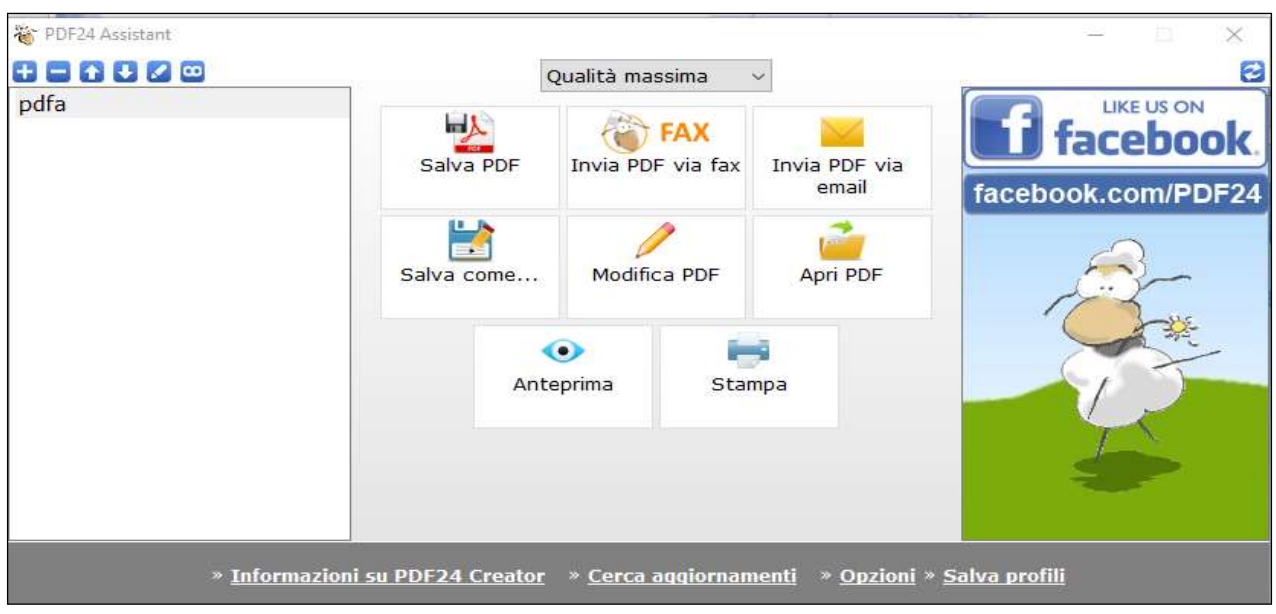

La finestra che si aprirà ci permetterà di scegliere da un menù a tendina.

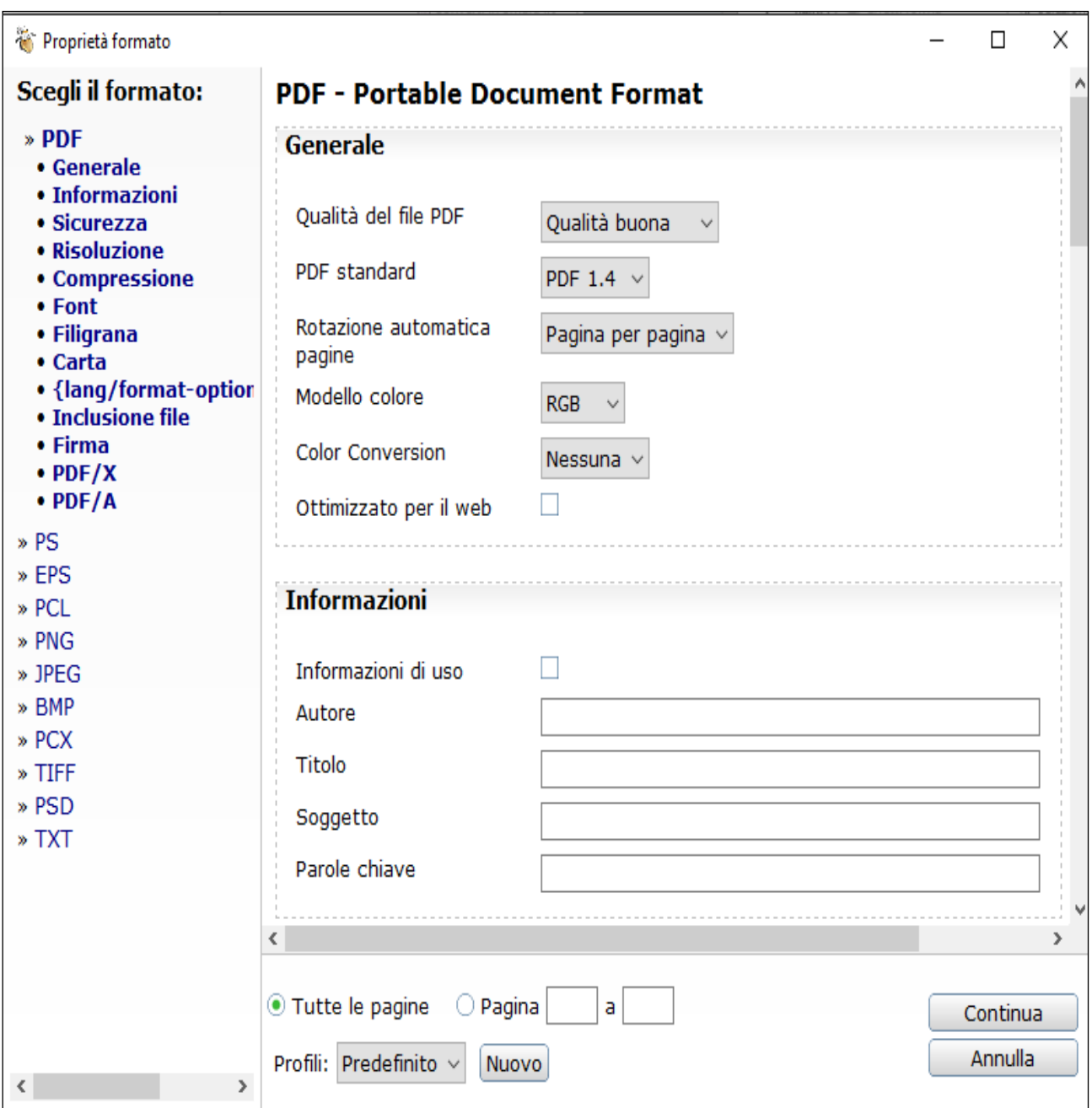

Conviene scegliere una qualità bassa o media ed il formato pdf/a-1 nel caso ci fossero molte foto, agire anche sugli altri parametri (risoluzione e compressione)

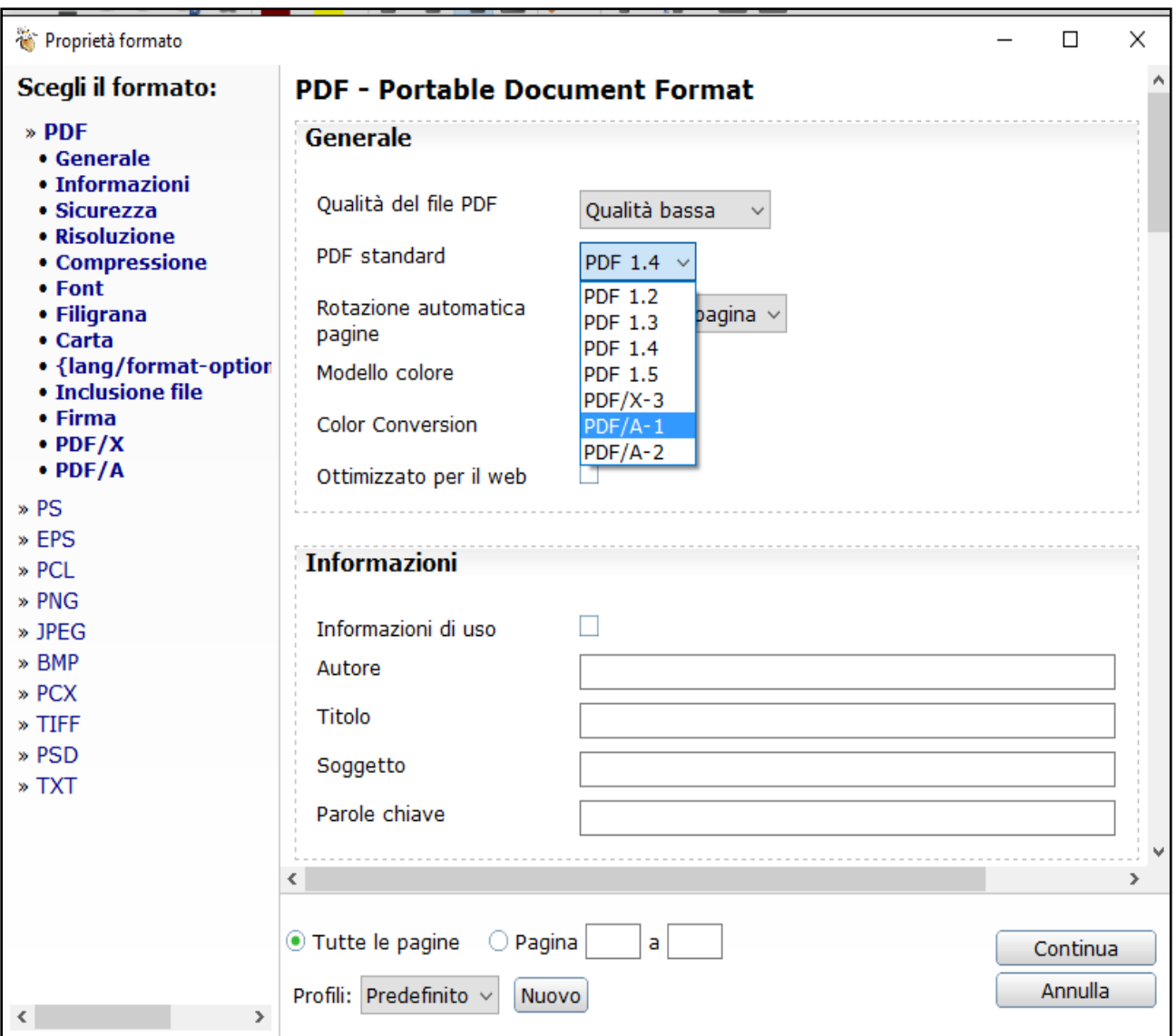

### WORD

Anche word 2013 permette di esportare in pdf/a.

Una volta scelto File, esporta, scegliere il formato pdf. Cliccare poi su Opzioni e si aprirà la finestra di scelta in cui selezionare "Conforme a ISO 19005-1 (PDF/A). Esiste solo questa scelta, ma il file sembra essere proprio quello che serve a noi.

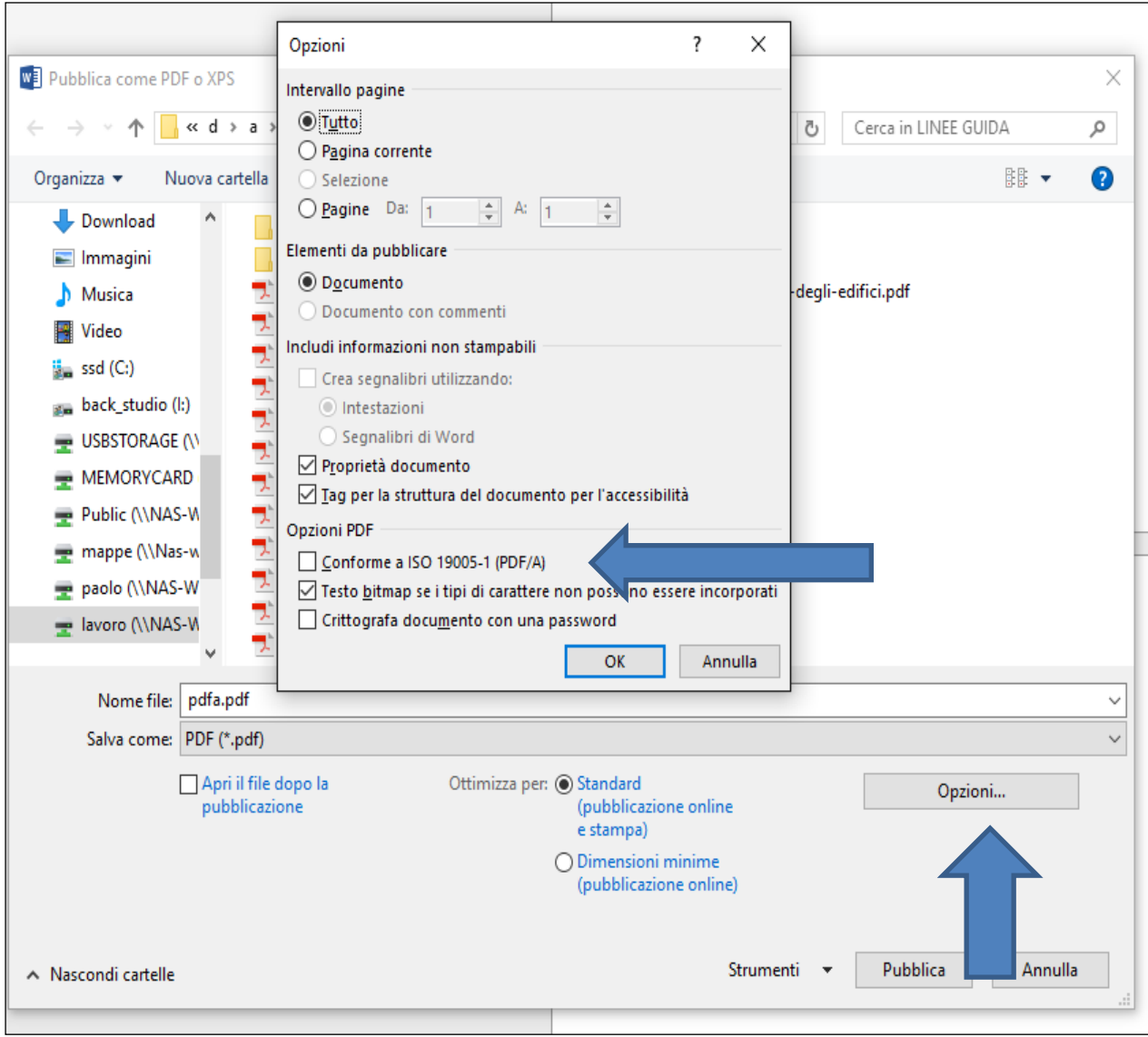

Da prove eseguite sembra che la scelta Libre Office, Open Office o Word, sia la scelta più sicura.

Indipendentemente da come è stato prodotto, ricordarsi poi di firmare sempre digitalmente il file.

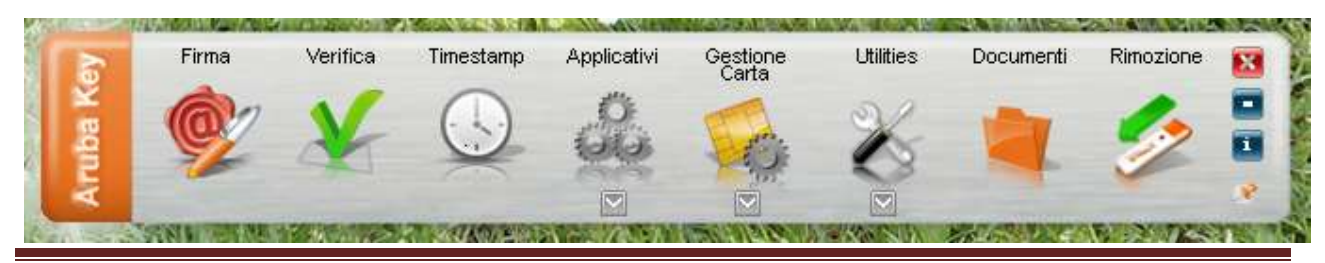

Agenzia delle Entrate – Direzione Regionale della Toscana Pag. 98

## **Calcolo dei poligoni**

## **Unità uso Abitazione** (figure  $1 - 2 - 3 - 4$ )

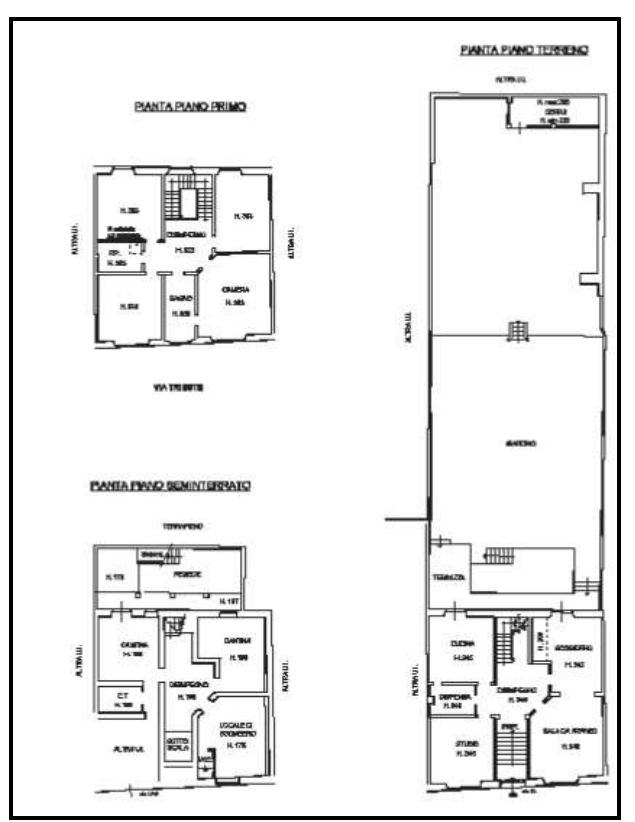

(figura 1)

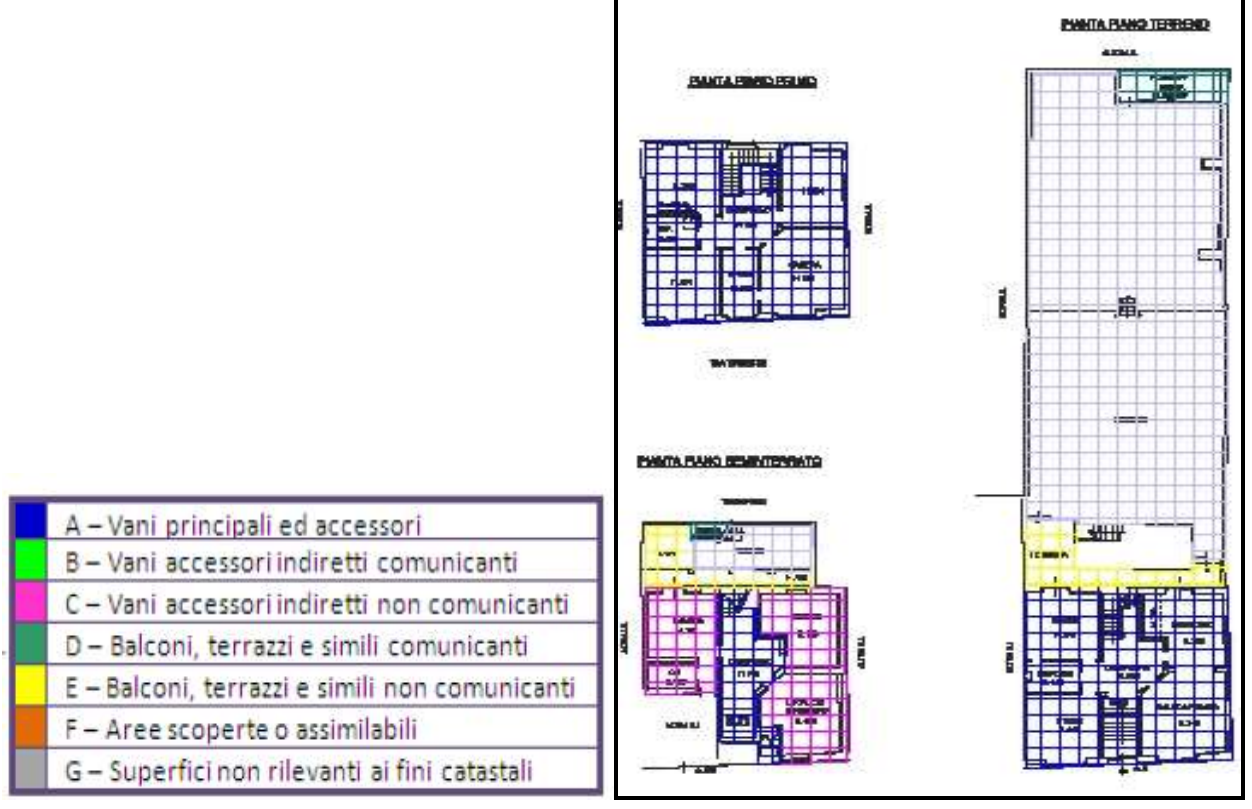

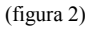

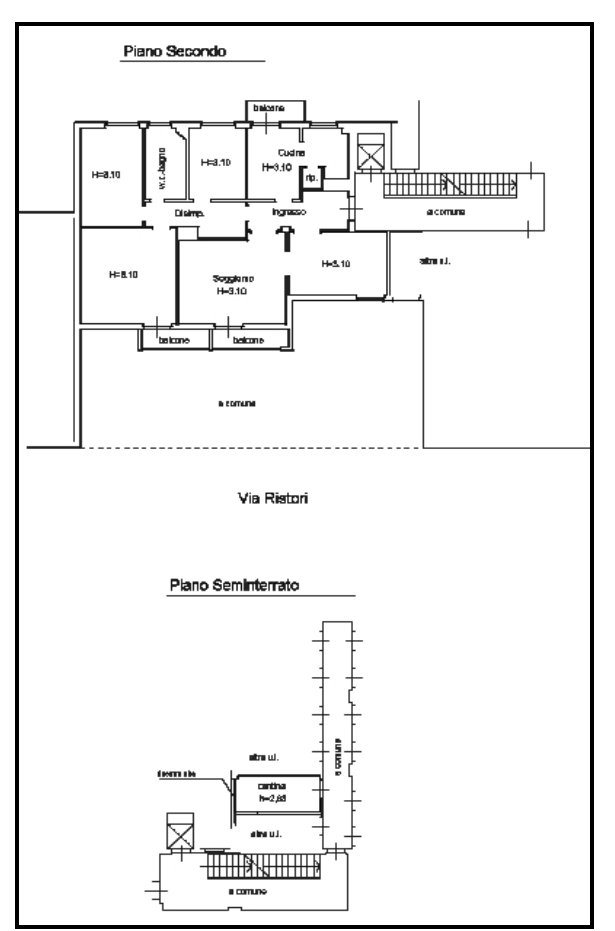

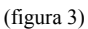

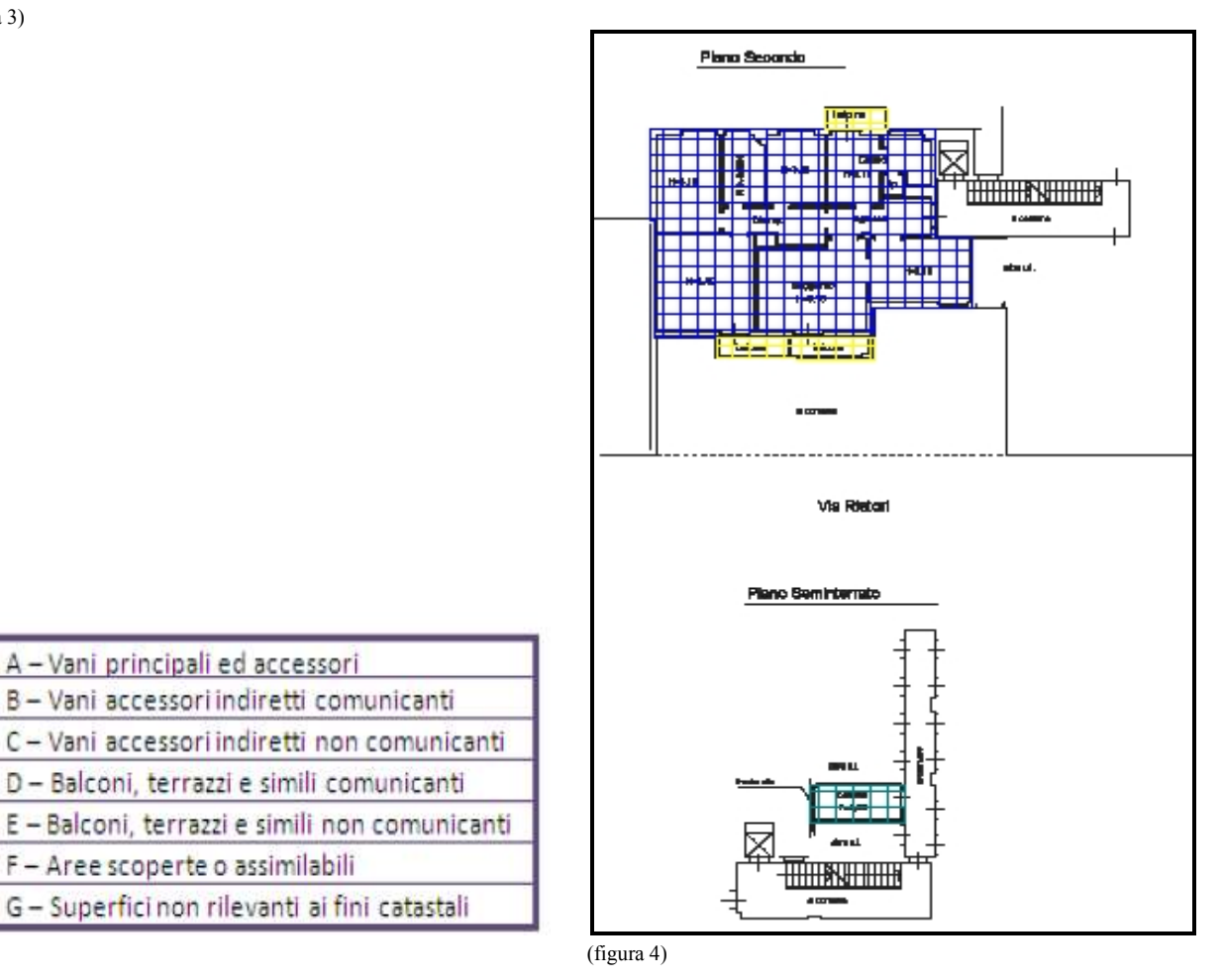

A - Vani principali ed accessori

F - Aree scoperte o assimilabili

B - Vani accessori indiretti comunicanti

D - Balconi, terrazzi e simili comunicanti

G - Superfici non rilevanti ai fini catastali

### Unità uso Negozio (figure 5 – 6 – 7 – 8)

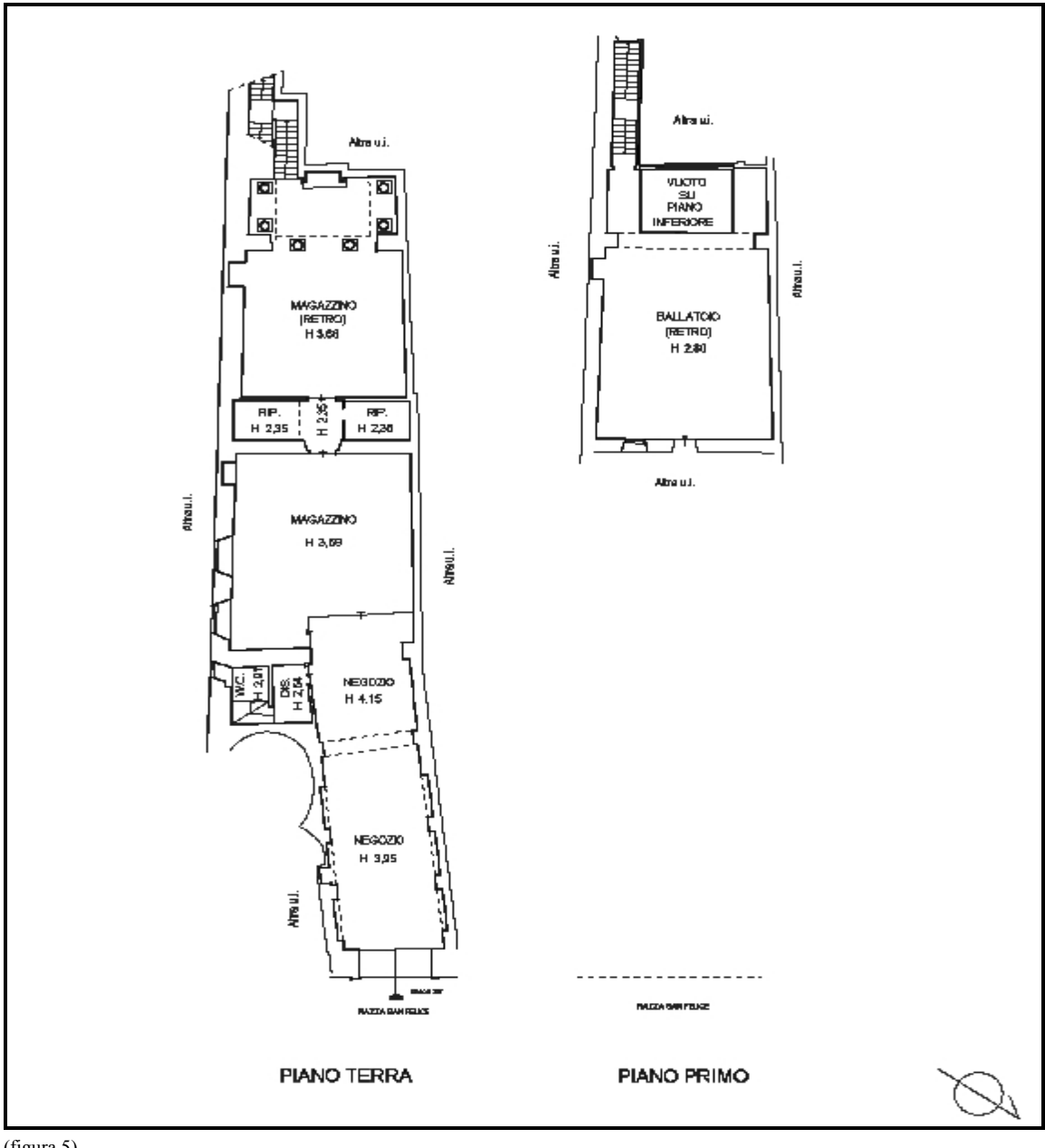

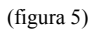

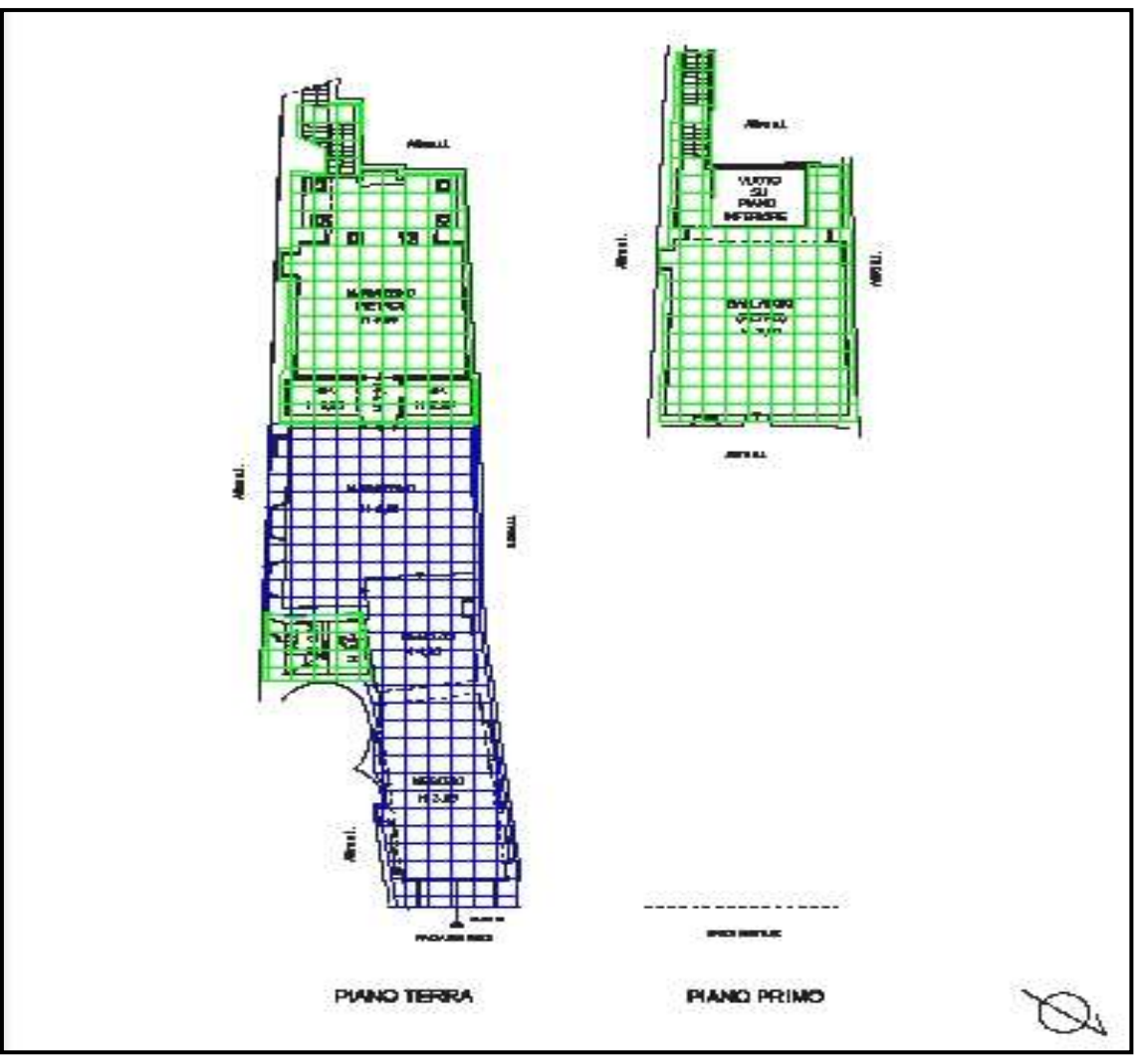

(figura 6)

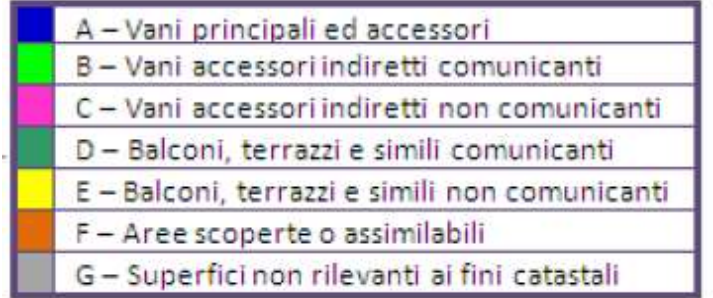

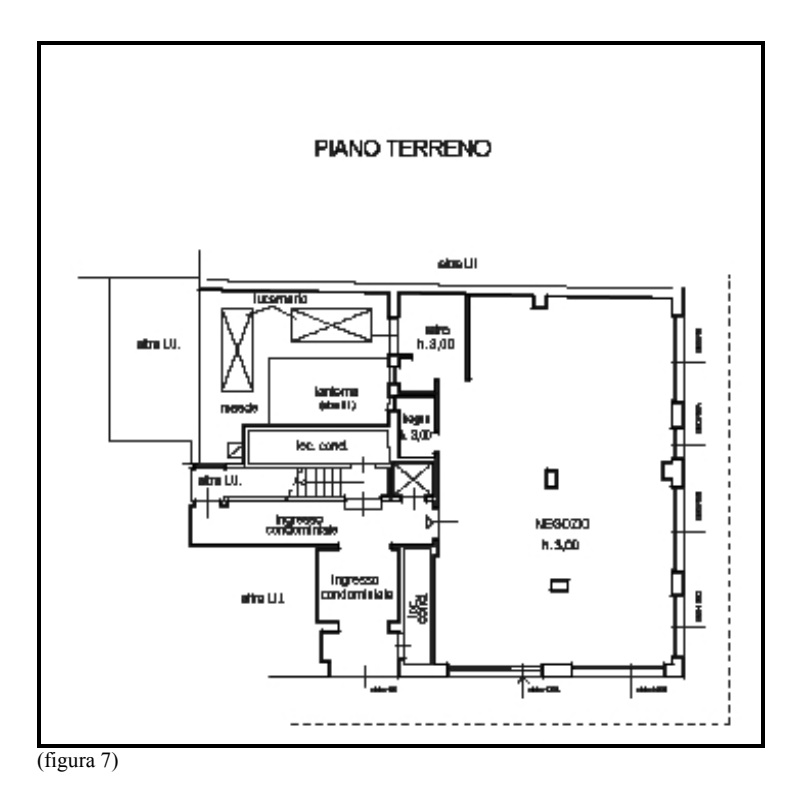

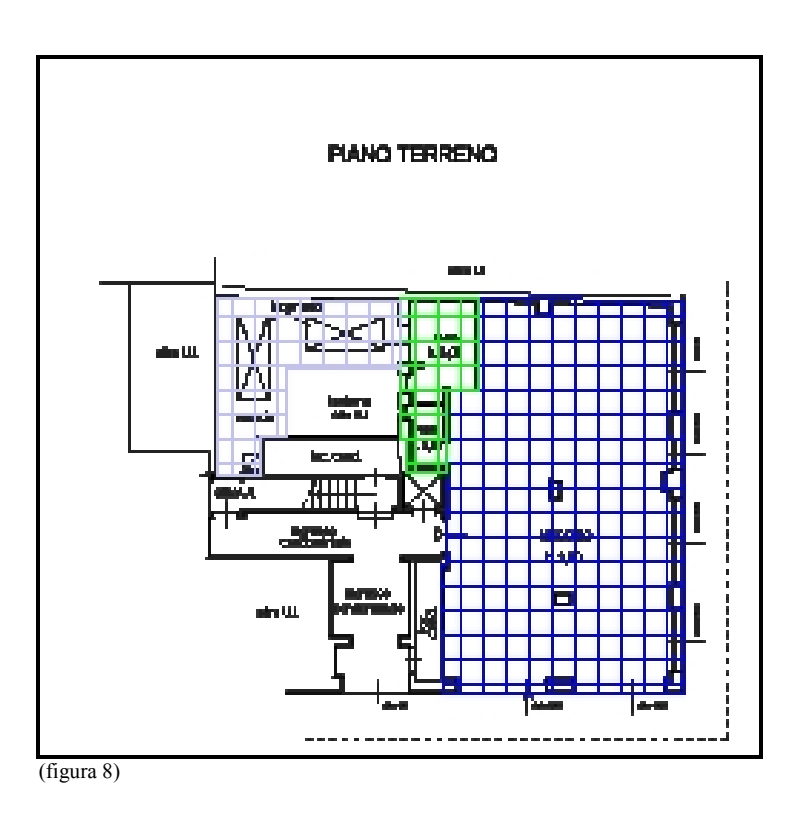

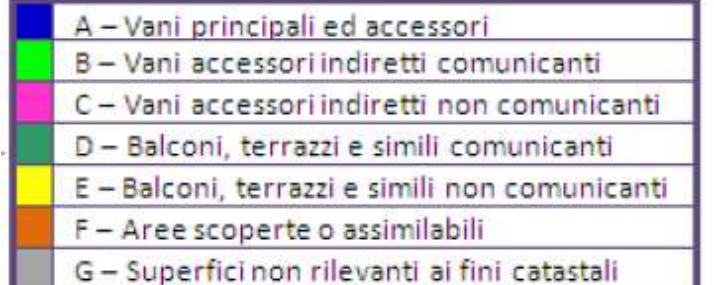